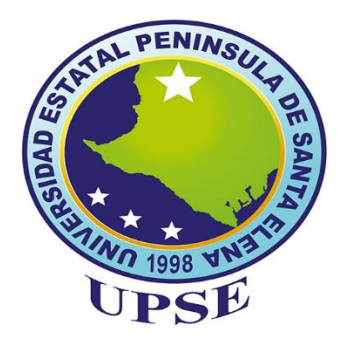

# **UNIVERSIDAD ESTATAL PENÍNSULA DE SANTA ELENA**

# **FACULTAD DE SISTEMAS Y TELECOMUNICACIONES CARRERA TECNOLOGÍAS DE LA INFORMACIÓN**

# **MODALIDAD:** EXAMEN COMPLEXIVO

Componente Práctico, previo a la obtención del Título de:

# **INGENIERO EN TECNOLOGÍAS DE LA INFORMACIÓN**

# **TEMA:**

"DESARROLLO DE UNA APLICACIÓN WEB PARA EL PROCESO DE GENERACIÓN DE ÓRDENES DE COMPRA Y VENTA DE EQUIPOS FABRICADOS EN LA MICROEMPRESA BAURSA". **AUTOR:**

SALINAS TOMALÁ GABRIELA YOLANDA

LA LIBERTAD – ECUADOR

PAO  $2021 - 2$ 

# **AGRADECIMIENTO**

<span id="page-1-0"></span>Agradezco principalmente a Dios, por ser el inspirador y darme fuerza para continuar en este proceso de obtener uno de los objetivos, por ser el apoyo y fortaleza en aquellos momentos de dificultad y de debilidad.

Gracias a mis padres y a mi familia por ser los principales promotores de mis sueños, y su apoyo incondicional por confiar y creer en mis expectativas, por los consejos, valores y principios que me han inculcado.

A mis amigos y compañeros por ser parte de mi vida que me ayudaron de una manera desinteresada, gracias por toda su ayuda y buena voluntad.

A mis docentes a lo largo del camino estudiantil, por haber compartido sus conocimientos a lo largo de la preparación de mi profesión.

Salinas Tomalá Gabriela Yolanda

# **DEDICATORIA**

<span id="page-2-0"></span>El presente trabajo va dedicado a Dios que me dio la oportunidad de vivir y de regalarme una familia maravillosa.

Con mucho cariño principalmente a mis padres que me dieron la vida y han estado conmigo en todo momento, por darme una carrera para mi futuro y creer en mí que me incentivaron a no rendirme.

Salinas Tomalá Gabriela Yolanda

# **APROBACIÓN DEL TUTOR**

<span id="page-3-0"></span>En mi calidad de Tutor del trabajo de titulación denominado: "Desarrollo de una aplicación web para el proceso de generación de órdenes de compra y venta de equipos fabricados en la micro empresa "BAURSA", elaborado por la estudiante Salinas Tomalá Gabriela Yolanda, de la carrera de Tecnologías de la información de la Universidad Estatal Península de Santa Elena, me permito declarar que luego de haber orientado, estudiado y revisado, lo apruebo en todas sus partes y autorizo a la estudiante para que inicie los trámites legales correspondientes.

La libertad, enero del 2022

Ing. Carlos Castillo Yagual, Mgt.

# **TRIBUNAL DE GRADO**

<span id="page-4-0"></span>

Ing. Washington Torres Guin, Mgti.

DIRECTOR(E) DE LA CARRERA DE TECNOLOGÍAS DE **LA INFORMACIÓN** 

Ing. Carlos Sanchez León, Mgt.

**DOCENTE ESPECIALISTA** 

Ing. Carlos Castillo Yagual, Mgt.

**DOCENTE TUTOR** 

Ing. Marjorie Coronel Suárez, Mgti.

**DOCENTE GUÍA** 

#### **RESUMEN**

<span id="page-5-0"></span>El presente trabajo denominado "aplicación web para la gestión de orden de compra y venta en la microempresa BAURSA" tiene como finalidad desarrollar una aplicación mediante herramientas de softwares libres para como el servidor apache; manejador de la base de datos MySQL para automatizar el trabajo de la localidad antes mencionada. Se realizó un estudio que indico BAURSA no cuenta con un aplicativo para la orden de compra y venta y el método de ellos utilizan es de manera manual lo cual ocasiona un bajo ingreso económico para los mismos.

Se propone desarrollar un sistema que contenga una aplicación web orientada a la gestión de órdenes de compra y venta que permite a los dueños de la microempresa mantener un control digitalizado sobre los equipos industriales para la línea fría y caliente, obtener reportes de los equipos más vendidos por mes o por producto, al igual de los proveedores y clientes registrados en la misma.

La investigación de tipo diagnostica se realizó mediante una entrevista al dueño de la microempresa, el Sr. Nehru Manrique, con el fin de conocer todo el proceso que se lleva a cabo en BAURSA, específicamente con la realización de la gestión de orden de compra y venta, así mismo se usó la metodología de desarrollo incremental debido a que permite que la aplicación sea escalable en base a las necesidades.

Con el desarrollo de la aplicación web se desea automatizar la gestión en compra y venta permitiendo tener reportes constantes de las actividades que surgen entorno al negocio, se debe destacar que el sistema entrega información actualizada a los beneficiarios para que puedan tomar decisiones y encargarse adecuadamente de los bienes que posee la micro empresa.

**Palabras claves**: Aplicación Web, gestión de órdenes, digitalizado, metodología.

#### **ABSTRACT**

<span id="page-6-0"></span>The present work called "web application for the management of purchase and sale orders in the BAURSA microenterprise" aims to develop an application using free software tools such as the Apache server; MySQL database manager to automate the work of the aforementioned locality. A study was carried out that indicated BAURSA does not have an application for the purchase and sale order and the method they use is manually, which causes a low economic income for them.

It is proposed to develop a system that contains a web application oriented to the management of purchase and sale orders that allows the owners of the microenterprise to maintain digitized control over the industrial equipment for the hot and cold line, obtain reports of the best-selling equipment per month or per product, as well as the suppliers and customers registered in it.

The diagnostic type of research was carried out through an interview with the owner of the microenterprise, Mr. Nehru Manrique, in order to learn about the entire process carried out in BAURSA, specifically with the management of the purchase order and sale, likewise the incremental development methodology was used because it allows the application to be scalable based on needs.

With the development of the web application, it is desired to automate the purchase and sale management, allowing constant reports of the activities that arise around the business, it should be noted that the system delivers updated information to the beneficiaries so that they can make decisions and take care of properly the goods owned by the microenterprise.

Keywords: Web application, order management, digitized, methodology.

# **DECLARACIÓN**

<span id="page-7-0"></span>El contenido del presente componente práctico del examen de carácter complexivo es de mi responsabilidad el patrimonio intelectual del mismo pertenece a la Universidad Estatal Península de Santa Elena.  $\mathcal{P}$ 

Gabrie<del>to</del> falinas GABRIELA YOLANDA SALINAS TOMALÁ

# **TABLA DE CONTENIDOS**

<span id="page-8-0"></span>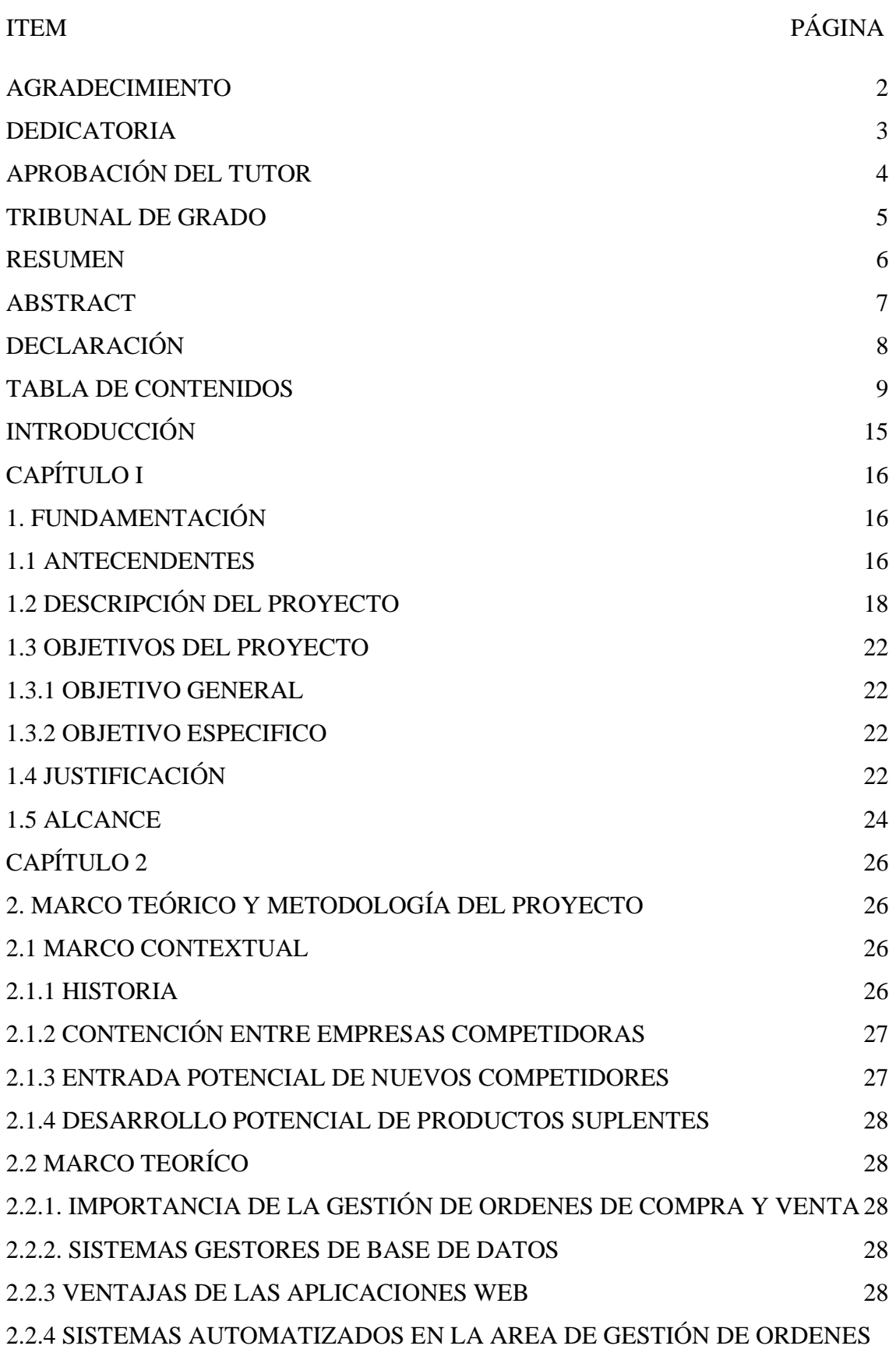

[29](#page-28-0)

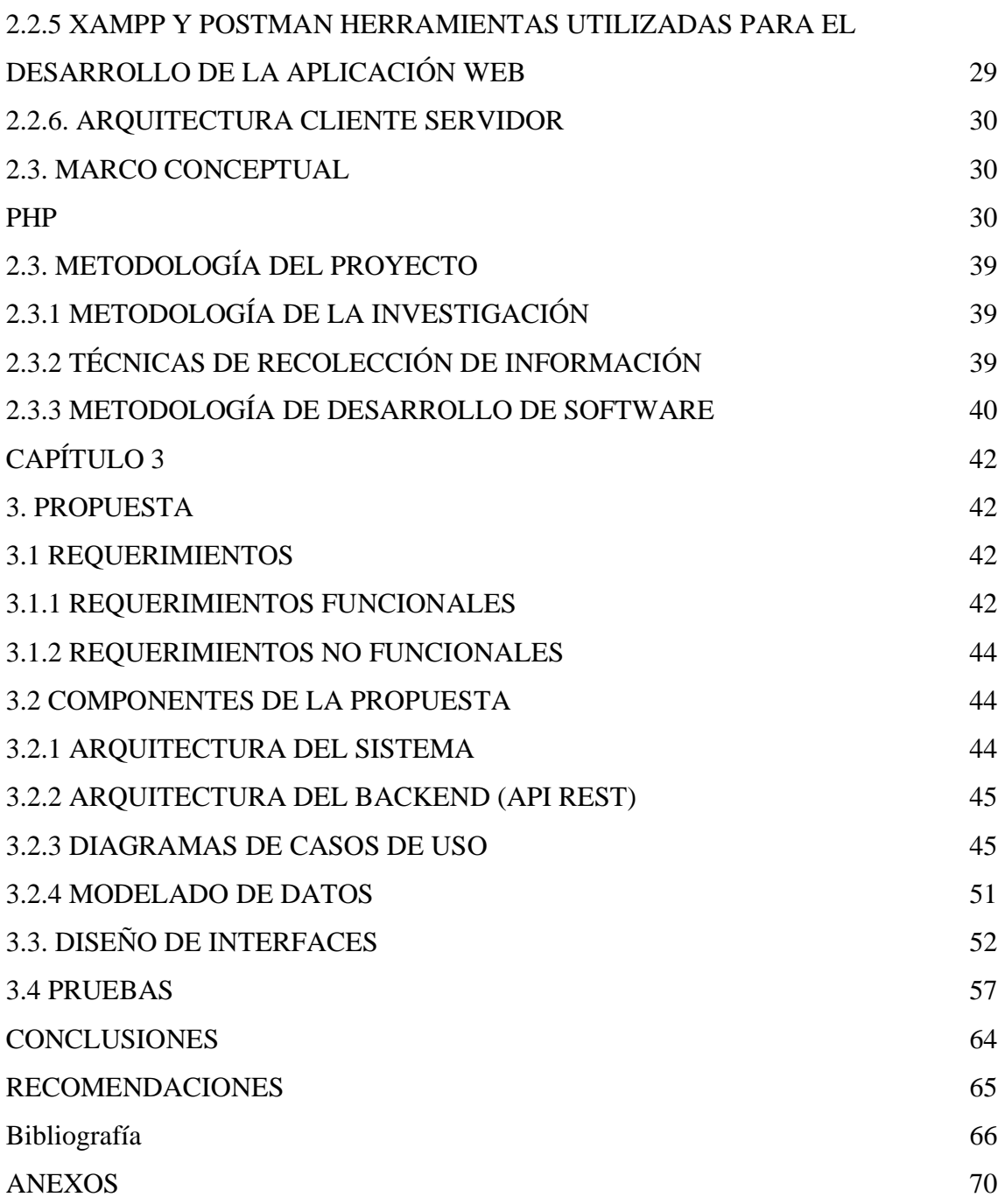

# **ÍNDICE DE ILUSTRACIONES**

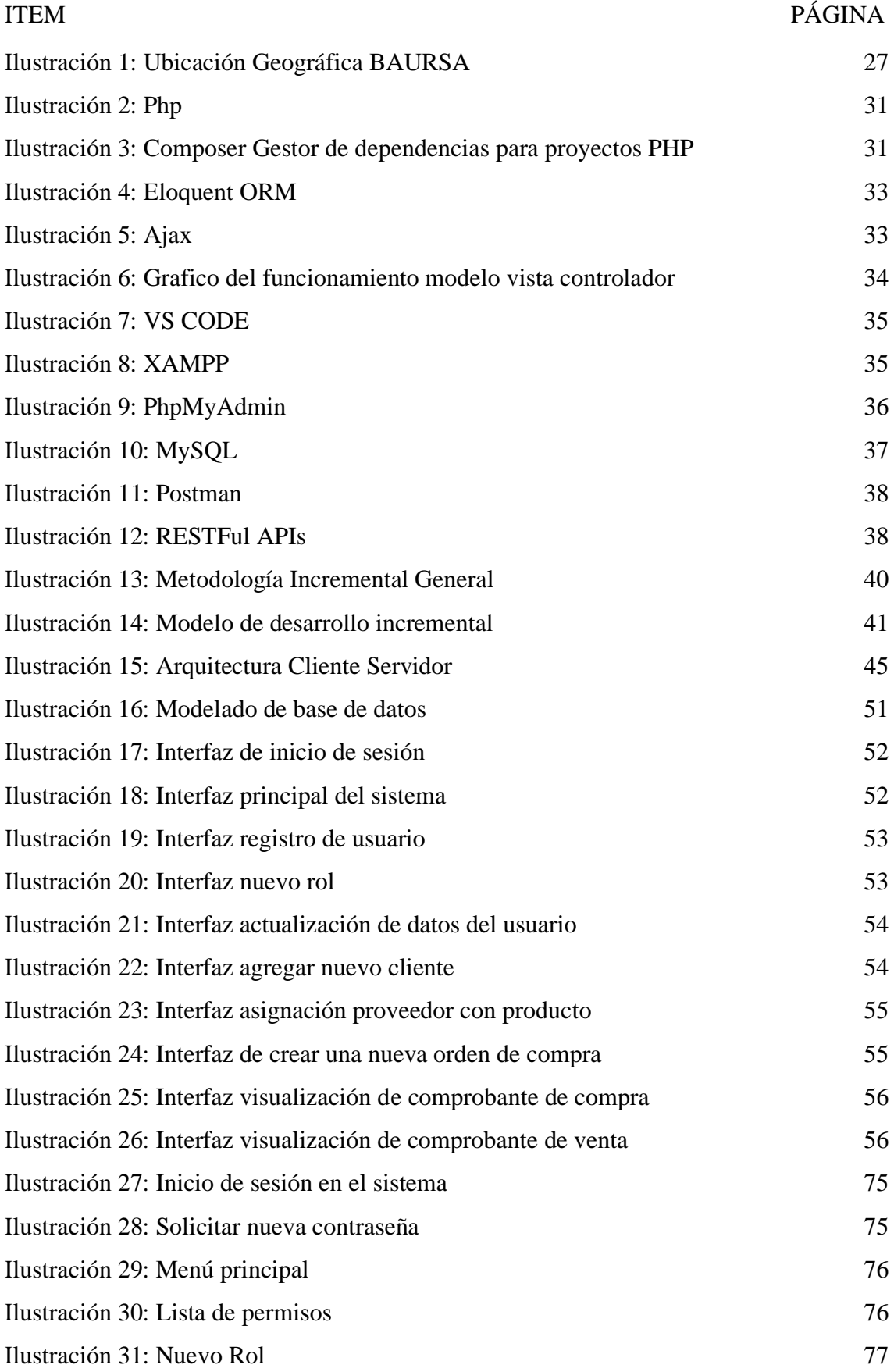

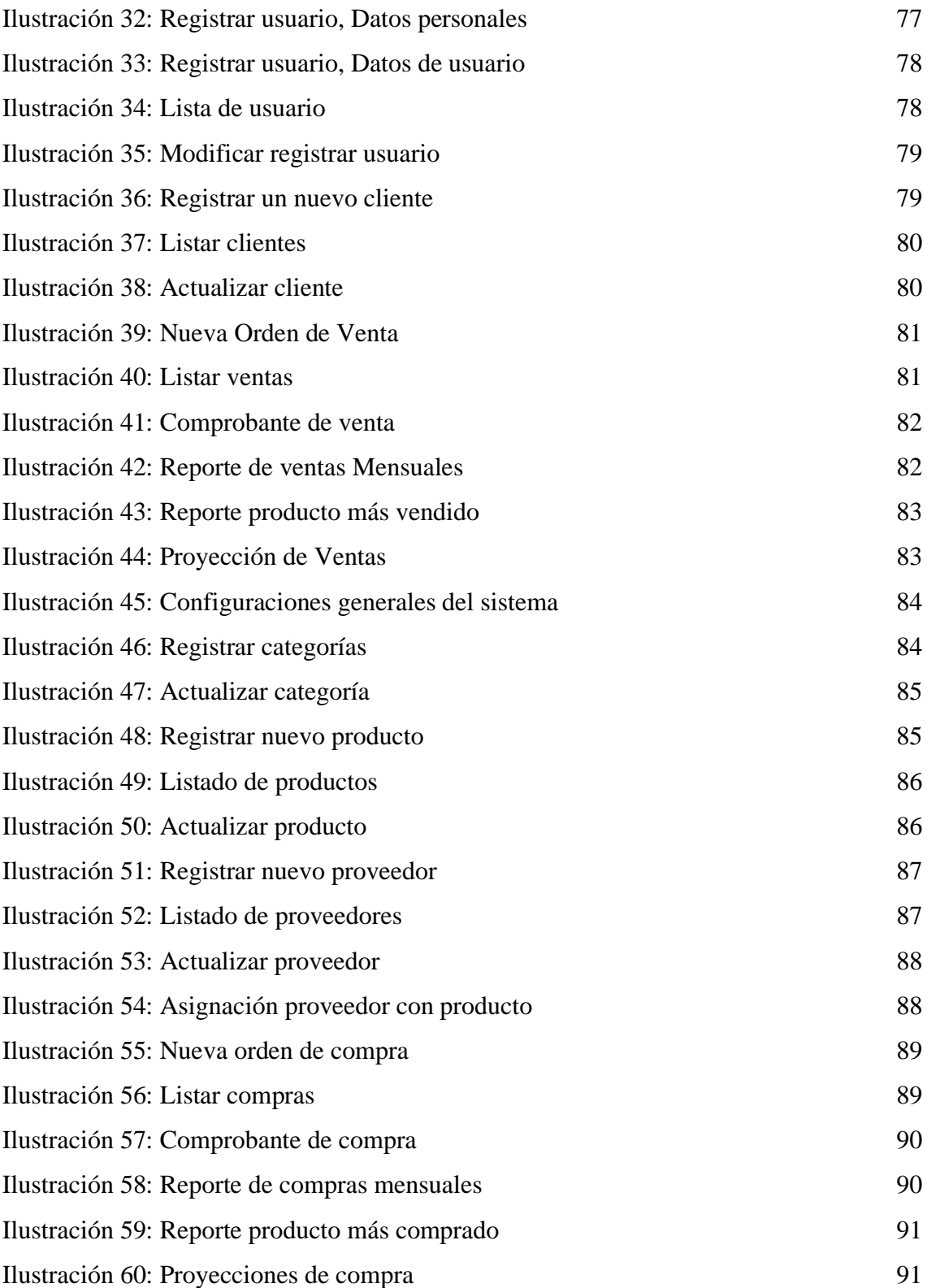

# **ÍNDICE DE TABLAS**

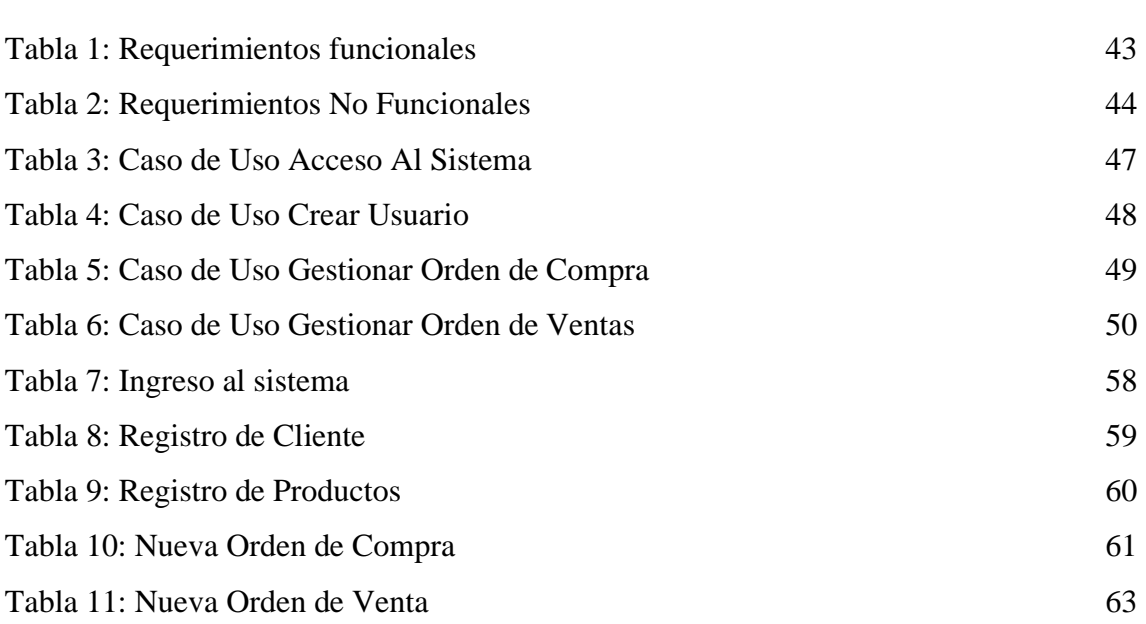

# **LISTA DE ANEXOS**

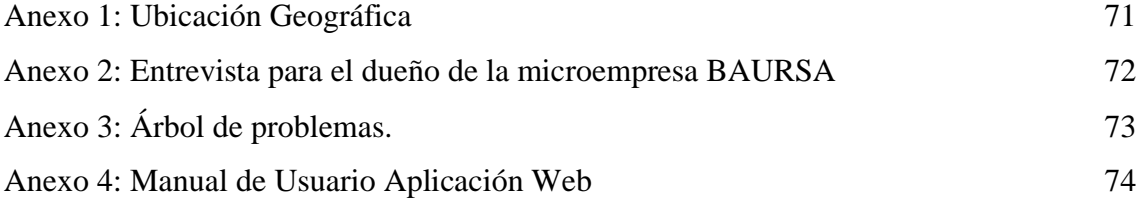

# **INTRODUCCIÓN**

<span id="page-14-0"></span>El presente proyecto tiene como finalidad el desarrollo de una aplicación web para la gestión de orden de compra y venta en la micro empresa BAURSA, permitiendo tener un control y mejorar la administración de estos procesos que se llevan de forma manual.

Actualmente la micro empresa BAURSA no cuenta con una gestión automatizada tanto en orden de compra y venta para sus equipos industriales para línea fría y caliente por tal motivo existe una deficiencia en las ordenes de este proceso, como la compra por parte de los proveedores a manera de la venta para los clientes, los registros obtenidos a lo largo del mes se empapelaban mediante Excel para obtener los respectivos reportes, teniendo en cuenta el riesgo y la perdida de información por robo o fallas del equipo de trabajo.

En el capítulo 1 comprende los antecedentes para conocer la problemática existente en la micro empresa BAURSA, seguido de la descripción en dónde se explica, la falta de un software para solucionar el problema además de describir los procesos que realizará, las herramientas a utilizar en el proyecto, luego en la justificación se analizan los beneficios del sistema y por último en el alcance, los módulos que lo conforman.

En el capítulo 2 se basa en el marco teórico en esa sección se encuentra los lenguajes de programación a utilizar, el motor de base de datos, la importancia de la gestión de órdenes de compra y venta, los frameworks para el desarrollo y las herramientas adecuadas, se expone la metodología del proyecto, entre ellas la metodología de investigación como la del desarrollo de software que es la incremental, como sus fases para desarrollar un sistema de eficacia.

En el capítulo 3 se muestra la propuesta del software, empezando por los requerimientos funcionales y no funcionales donde aplica la arquitectura cliente – servidor para la construcción del sistema en general, se manifiesta el proceso a través de los diagramas de caso de uso para luego seguir con el modelo de base de datos, luego se presenta el diseño de las interfaces y por ultimo las pruebas del sistema.

En último lugar, las conclusiones de la aplicación web para la gestión de órdenes de compra y venta en la micro empresa la misma que es accesible a los usuarios, las interfaces son amigables y mejoradas, como recomendaciones, para que el sistema funcione con gestiones de órdenes a sus clientes y proveedores, finalmente se recomienda agregar un módulo de pago online, se adjunta la bibliografía en la que se apoya la propuesta de la aplicación web.

# <span id="page-15-0"></span>**CAPÍTULO I**

## <span id="page-15-1"></span>**1. FUNDAMENTACIÓN**

#### <span id="page-15-2"></span>**1.1 ANTECENDENTES**

Las empresas tienen un potencial de crecimiento que se ha visto limitado por la falta de herramientas que permiten dar a conocer a la misma en el mercado y por el desconocimiento que tienen sobre la importancia de las tecnologías de información y comunicaciones en las Pymes, no cuenta con un sistema de información centralizado donde pueda realizar gestión y solicitudes realizadas por los clientes. [1]

Baursa es una micro empresa de equipos importados y de fabricación nacional de equipos en acero inoxidable para la línea fría y caliente, frigoríficos y exhibidores, paneras y más ubicada en la ciudad de Guayaquil Avenida Quito #2001 y calle Manabí (Ver Anexo1).la misma que es artesanal, lleva funcionando 26 años [2], la falta de un aplicativo web de órdenes de compra y venta, dificulta en sus procesos los que se están realizando a través de hojas físicas como las de cálculo, que no cumple con los requerimientos o necesidades de la empresa y sus clientes, cuentan con una cantidad de tres gerentes y cinco empleados.

Mediante la entrevista realizada (Ver Anexo 2), se obtuvo que la empresa actualmente las actividades de este proceso se realizan de forma manual, es decir los usuarios envían mensajes de correo electrónico, mensajes de texto o por medio de un sistema de mensajería (WhatsApp), al gerente administrativo de la fábrica o encargado de la adquisición de bienes o servicios para solicitar la compra de lo que se necesita.

Esto genera ciertos inconvenientes en el proceso dado que no llevan un control adecuado de las órdenes que se genera al comprar los equipos importados que obtienen de los proveedores o las órdenes de venta, las mismas que ocasionan pérdidas de tiempo o no son ingresadas correctamente lo que causa constantes retrasos en la gestión de órdenes y riesgos de perder algunos clientes por la inconformidad de los mismos en cuanto al tiempo de atención al cliente. Al trabajar de esta manera no se respetan las actividades, reglas y condiciones estipuladas en el proceso como es debido, ya que las personas que se encuentran en el área de compras tienen fuertes conocimientos en las actividades del área de negocios.

Por otro lado, una vez el gerente de la fábrica que atendía la solicitud este debe hacer un cuadro comparativo con las cotizaciones para los bienes o servicios requeridos utilizando una hoja de Excel, la misma que al final de cada mes tiene demasiada información, complicando las tareas de revisión y análisis de las adquisiciones realizadas en el mes.

Actualmente generan órdenes de compra y venta manualmente utilizando una hoja de Excel ocasiona que el problema presente de las cotizaciones se repita de igual manera, imprimir nuevamente papeles para validar, firmar las órdenes y nuevamente buscar al Gerente Administrativo para que autoricen la compra, cabe mencionar que estos al tener una jerarquía más alta en la empresa, los tiempos en los que no se encuentran en oficina son aún mayores y en el caso de que se necesite corregir o realizar un cambio el proceso se dilata aún más.

Estas actividades consumen tiempo y recursos al recopilar y validar la información, la impresión de papeles por cada vez que se necesite corregir o repetir el proceso, la persona encargada de dar autorización o aprobación estén fuera de oficina, ciudad o del país, el proceso de forma manual toma varios días para atender solo una solicitud.

Al no contar con un sistema de automatización que se encargue únicamente de las órdenes de compra han ocasionado que los tiempos de entrega se incumplan y no satisfaga las necesidades de sus clientes, actualmente existen perdidas de mercaderías al extraviarse las hojas de cálculo o las solicitudes, las mismas que se detectan después de largos periodos, de tal forma que los encargados mencionan no saber qué ocurre y se piensa que los motivos de esta situación se sustentan en mercaderías perdidas.

La institución Universitaria tecnología de Antioquia El presente trabajo se realiza con el fin de diseñar un plan de mejora para el procedimiento de compras en el área administrativa de la empresa Inverbosques S.A, permitiendo superar las diferentes debilidades o falencias que se dan dentro de la organización por falta de un manual de compras se pretende eliminar las debilidades que existen dentro del proceso de compras y convertirlas en fortalezas para el beneficio y eficiencia toda la organización.. [3]

En la Universidad Inca Garcilaso de la Vega en este sentido el presente trabajo de investigación se desarrolla una aplicación web que permite la mejora del proceso de ventas de equipos informáticos en la empresa suministros tecnológicos Terabyte; haciendo más eficiente el flujo de ventas; en el desarrollo se utilizó la metodología proceso racional unificado (RUP) y el uso de código libre, servidor apache y gestor de

base datos MySQL para lograr la automatización de los procesos de ventas generando un control de las entradas y salidas de los productos llevando un adecuado registro de las ventas del día mejorando sustancialmente el tiempo de atención de los clientes en cada punto de venta. [4]

El análisis del proceso de compras para diseñar una propuesta de indicadores de gestión que permita mejorar los procesos del área de compras El presente proyecto de investigación tiene como objetivo general, evaluar el estado actual de los procesos de compras en una empresa de fabricación de empaques, con la finalidad de proponer indicadores de gestión que vayan alineados al giro del negocio, que generen información relevante que contribuya a la mejora continua del proceso. [5]

Los proyectos anteriores citados no cuentan con un reporte estadístico, y un tablero de dashboard donde se visualizará la información en tiempo real, se desean estimar mediante regresión lineal simple las ventas que se generó en la ordenes en un determinado periodo. La información del comportamiento de las ventas del almacén. Con el sistema automatizo se quiere lograr que los procesos de ingreso de información de la impresa se automaticen y no sea necesario el manejo de información en una forma manual sino con la utilización de la aplicación web.

# <span id="page-17-0"></span>**1.2 DESCRIPCIÓN DEL PROYECTO**

La aplicación web consta de siete módulos en los cuales se automatizan los procesos de generación de órdenes de compras y ventas en "BAURSA" como son: módulo de seguridad, registro de datos, productos, órdenes de compra, órdenes de venta, dashboard y reportes.

#### **Módulo de Seguridad:**

- 1. Ingreso de cada usuario al sistema (según el rol)
- 2. Control de los permisos para poder acceder a la información de los módulos.
- 3. Administrador tiene acceso a todos los módulos y asigna los roles para cada usuario del sistema.
- 4. Recuperación de clave en caso de ser olvidada.

# **Módulo Registro de Datos**

- 5. Registro de cliente
- 6. Listar y buscar los clientes que se registró anteriormente.
- 7. Acciones en la lista de cliente con el objetivo de actualizar o eliminar.
- 8. Registro de usuarios (nombre, cedula, correo, usuario, contraseña)
- 9. Listar y buscar los usuarios guardados.
- 10. Acciones en la lista de usuarios con el fin de actualizar o eliminar.
- 11. Registro de proveedor
- 12. Listar y buscar los proveedores guardados
- 13. Acciones en la lista de proveedores con el objetivo de actualizar o eliminar.

### **Módulo de Productos**

- 14. Registrar las categorías de los productos, permite actualizar o eliminar
- 15. Registrar un nuevo producto
- 16. Listado y búsqueda de producto, admite actualizar o eliminar.

# **Módulo Orden de Compra**

- 1. Registro de órdenes de compra de los equipos importados a los proveedores.
- 2. Registro del producto con su respectivo stock y la cantidad deseada.
- 3. Listar las órdenes de compras los productos importados para visualizar el detalle de la orden.
- 4. Generar un documento en formato pdf, donde se visualice la orden de compra.

# **Módulo de Orden de Venta**

- 5. Registro de órdenes de venta de los equipos a los clientes.
- 6. Registro del producto y la cantidad que se desea.
- 7. Listar las órdenes de ventas de los equipos importados para visualizar el detalle de la orden.

8. Generar un documento en formato pdf, donde se represente la orden de venta.

### **Módulo de Dashboard**

- 1. Órdenes de compra en tiempo real en un determinado periodo.
- 2. Órdenes de venta en tiempo real en un determinado periodo.

### **Módulo de Reportes**

- 1. Reportes estadísticos de las órdenes de compra y venta mensuales.
- 2. Reporte de las órdenes de compra y venta con regresión lineal.
- 3. Reporte de los equipos más vendidos
- 4. Reportes de los equipos más comprados.

Todos los módulos descritos quedan bien estructurados es decir que tienen accesibilidad y usabilidad. El aplicativo cuenta con tres tipos de usuarios, según el rol en el que se desenvuelve:

### **Gerente Administrativo**

1. Rol Administrador: Utiliza y maneja todas las funcionalidades del sistema web.

### **Gerente de Fábrica**

2. Rol Bodega: Encargada del módulo orden de compra, dashboard, proveedores, productos, reportes de compras y las proyecciones de compra.

# **Gerente del Almacén**

1. Rol Vendedor: Encargada del módulo orden de ventas, dashboard, clientes, reportes de venta y las proyecciones de venta.

Las herramientas que se utilizarán para este proyecto son:

MySQL: MySQL es un sistema de gestión de bases de datos relacionales de código abierto (RDBMS, por sus siglas en inglés) con un modelo cliente-servidor. RDBMS es un software o servicio utilizado para crear y administrar bases de datos basadas en un modelo relacional. [6]

PhpMyAdmin: es una herramienta de software gratuita escrita en PHP, destinada a manejar la administración de MySQL a través de la Web. PhpMyAdmin admite una amplia gama de operaciones en MySQL y MariaDB. [7]

PHP: HyperText Preprocessor es un lenguaje de código abierto muy popular especialmente adecuado para el desarrollo web y que puede ser incrustado en HTML. [8]

Visual Studio Code: Es un editor de código fuente desarrollado por Microsoft para Windows Linux y macOS. Incluye soporte para depuración, control de Git integrado, resaltado de sintaxis, finalización de código inteligente, fragmentos de código y refactorización de código. [9]

jQuery: jQuery es una biblioteca de JavaScript rápida, pequeña y rica en funciones. Hace que cosas como el recorrido y la manipulación de documentos HTML, el manejo de eventos, la animación y Ajax sean mucho más simples con una API fácil de usar que funciona en una multitud de navegadores. [10]

XAMPP: Xampp es uno de los servidores web multiplataforma más utilizados, que ayuda a los desarrolladores a crear y probar sus programas en un servidor web local. [11]

HTML: HTML (Lenguaje de Marcas de Hipertexto, del inglés HyperText Markup Language) es el componente más básico de la Web. Define el significado y la estructura del contenido web. Además de HTML, generalmente se utilizan otras tecnologías para describir la apariencia/presentación de una página web (CSS) o la funcionalidad/comportamiento (JavaScript). [12]

Postman: Se trata de una herramienta dirigida a desarrolladores web que permite realizar peticiones HTTP a cualquier API. Postman es muy útil a la hora de programar y hacer pruebas, puesto que nos ofrece la posibilidad de comprobar el correcto funcionamiento de nuestros desarrollos. [13]

ORM de Laravel (Eloquent): Laravel incluye su propio sistema de ORM llamado Eloquent, el cual nos proporciona una manera elegante y fácil de interactuar con la base de datos. Para cada tabla de la base datos tendremos que definir su correspondiente modelo, el cual se utilizará para interactuar desde código con la tabla. [14]

Ajax: Permite acceder a datos existentes en el servidor sin necesidad de recargar la página completamente. Estas consultas contra el servidor se realizan por medio de JavaScript y los datos se procesan mediante éste mismo lenguaje, permitiendo actualizar el contenido de la página justamente donde sea preciso. [15]

La línea de investigación está relacionada con la gestión de desarrollo de software, que pueda ayudar y administrar correctamente la información de la empresa, con la finalidad de dar soporte a las decisiones en tiempo real a las empresas. [16]

# <span id="page-21-0"></span>**1.3 OBJETIVOS DEL PROYECTO**

# <span id="page-21-1"></span>**1.3.1 OBJETIVO GENERAL**

Desarrollar una aplicación web con software Open Source para llevar un control de las órdenes de compra y venta en la micro empresa "BAURSA".

# <span id="page-21-2"></span>**1.3.2 OBJETIVO ESPECIFICO**

- 1. Realizar un levantamiento de información mediante entrevistas a los propietarios y gerente de la empresa para obtener los requerimientos funcionales y no funcionales de la aplicación.
- 2. Diseñar la arquitectura del software de acuerdo con los requerimientos establecidos por medio de herramientas de software libre para el desarrollo de los módulos que componen el sistema.
- 3. Desarrollar la aplicación web que permita brindar información a la micro empresa, mediante herramientas de software libre.
- 4. Generar reportes estadísticos de los equipos más vendidos para contribuir con la microempresa con información relevante que ayude a la toma de decisiones.

# <span id="page-21-3"></span>**1.4 JUSTIFICACIÓN**

BAURSA tiene la necesidad de mejorar la administración de los procesos que realiza en sus servicios ya que actualmente se llevan de forma manual, por lo que genera problemas al momento de solicitar alguna orden referente a los equipos importados que posee la empresa, por tal motivo se propone el desarrollo de la aplicación web para el control de órdenes de compra y venta en la microempresa.

La aplicación web permitirá a los usuarios del sistema ingresar según su perfil, dándoles permisos de accesos a los módulos, registro de proveedores, y mostrar información en un listado de las compras realizadas, ingreso de productos para llevar un control de lo que posee la empresa para poder asignar tanto a orden de compra como de venta la cantidad deseada, para llevar un control adecuado. Para ingresar al sistema se realizará de una forma más segura evitando la manipulación por personas no autorizadas, para impedir

que terceras personas modifiquen alguna información, los tres gerentes existentes tendrán acceso con un usuario y una contraseña llevando un control de las órdenes de compra y venta en BAURSA.

Asimismo, el sistema requiere automatizar los diferentes procesos de órdenes que actualmente se lo lleva de forma manual a una forma más digitalizada, evitando perdidas de información, agilizando el seguimiento de los productos que se ordenan para una mejora en los servicios que ofrece la microempresa, además evitando ordenes atrasadas o falta de equipos para la respectiva venta. Se recomienda una automatización de compra y venta que permita llevar un control eficiente a los gerentes de la micro empresa.

El desarrollo de órdenes, beneficiara a toda la micro empresa, para dejar a un lado los archivos que se almacenan de manera manual a una forma más rápida y efectiva, se requiere automatizar sus procesos permitiendo manejarla totalmente objetiva para que beneficie a la empresa teniendo como resultado la reducción de tiempo y aumentando sus ingresos y provocando confianza.

El tema propuesto está alineado a los objetivos del Plan de creación de Oportunidades específicamente con los siguientes ejes:

**Directriz** 1: Soporte territorial para la garantía de derechos.

**Lineamiento territorial A:** Acceso equitativo a servicios y reducción de brechas territoriales. [17]

**A4**. Fortalecer la conectividad y acceso a las TIC como una vía para mejorar el acceso a otros servicios. [17]

#### **Objetivos del Eje Social**

**Objetivo 5**: Proteger a las familias, garantizar sus derechos y servicios, erradicar la pobreza y promover la inclusión social. [17]

**Política 5.5:** Mejorar la conectividad digital y el acceso a nuevas tecnologías de la población. [17]

**Objetivo 7**. - Potenciar las capacidades de la ciudadanía y promover una educación innovadora, inclusiva y de calidad en todos los niveles. [17]

**Políticas 7.2.** - Promover la modernización y eficiencia del modelo educativo por medio de la innovación y el uso de herramientas tecnológicas. [17]

### <span id="page-23-0"></span>**1.5 ALCANCE**

En esta sección reconoceremos a profundidad los requisitos detallados de cada módulo, donde se procederá para la determinación del alcance del sistema, para el debido control para el proceso de generación de órdenes de compra.

Seguridad e inicio de sesión en el sistema: Proporcionara el registro con un correo o usuario la misma que se registrara una contraseña por cada perfil, para el debido ingreso al sistema con respecto a su rol y el control de los permisos para poder acceder a la información de los módulos, el administrador tiene acceso a todos los módulos y asigna los roles para cada usuario del sistema, el cual es el encargado del área administrativa de BAURSA

Registro de datos: En este módulo el administrador registra los proveedores, y el rol vendedor registra a los clientes, en caso de que el proveedor o el cliente actualice alguna información tendrán botones de editar y borrar. Se realiza una búsqueda tanto en la lista de los proveedores clientes y usuario, se puede hacer un filtrado por el parámetro nombre, RUC, razón social, correo, teléfono, y dirección, se registra los datos personales como: nombres, apellidos, cédula, teléfono, correo y el registro de datos de usuario que se le asigne según el rol que corresponde, la contraseña y subir una imagen

Registro de productos: El administrador del sistema registra la variedad de categorías de diferentes equipos de la línea para luego dirigirlos a su respectiva bodega, habrá acciones que se podrá actualizar o eliminar, y una búsqueda en la lista los productos donde se puede hacer un filtrado por nombre, código, categoría y poder visualizar el stock y el estado del producto donde se especifica si está activo el equipo o no.

Registro de la orden de compra: El bodeguero registra las órdenes de compra de los equipos importados a los proveedores para realizar la respectiva compra, contiene un filtrado de proveedor y producto para seleccionar la cantidad a obtener, al seleccionar compras se listará los datos, y tendrá un botón ver detalle que se generará un documento en formato pdf.

Registro de la orden de venta: El vendedor registra las órdenes de venta a las personas con un filtrado para buscar clientes y producto y añadir la cantidad que se desea comprar

al seleccionar ventas listará sus datos con un botón ver detalle que se generará un documento en formato pdf.

En el módulo del dashboard: Se presentarán consultas en tiempo real para una mejor toma de decisiones.

Módulo de Reportes: Ayuda a generar informes de los procesos que presenta el módulo de orden de compra y venta, los reportes estadísticos que son generadas mensualmente, el reporte con regresión lineal tanto para compra y venta, el cual son de gran interés para la toma de decisiones.

Es importante resaltar que la automatización no abarcará la implementación de un servidor en la nube ni el pago en línea, que se realizará en la micro empresa, se dará por finalizado mi desarrollo mostrando el pronóstico de las ventas con regresión lineal.

# <span id="page-25-0"></span>**CAPÍTULO 2**

# <span id="page-25-1"></span>**2. MARCO TEÓRICO Y METODOLOGÍA DEL PROYECTO**

#### <span id="page-25-2"></span>**2.1 MARCO CONTEXTUAL**

#### <span id="page-25-3"></span>**2.1.1 HISTORIA**

BAURSA nace por la incitación del dueño, el señor Nehru Manrique, quien ha trabajado en la fabricación de equipos en acero inoxidable para línea fría y caliente por más de 26 años la misma que se ha llevado de manera manual todos sus procesos en general. La microempresa establecida legalmente el 22 de junio del 1997. Su razón de ser la fabricación y comercialización de equipos industriales para cocina, panadería, pastelerías, tienda, y supermercados conformados por hoteles, restaurantes. [18]

La micro empresa cuenta con varios productos a su haber, entre los que destacan: frigoríficos, cocinas, hornos, exhibidores, equipos para mini markets tiendas, cafeterías e islas, áreas de producción, cámaras y cuartos fríos, amasadoras, batidoras, catering, yogurteras, heladerías, pizzerías y soda bar, eventos infantiles. Todos aquellos mencionados anteriormente están de manera automática en la aplicación web, ya que estos equipos han sido indispensables para iniciar o repotenciar los negocios de sus clientes actualmente de manera computarizada a través de la aplicación web de la gestión de orden de compra y venta. [18]

BAURSA ha tenido como clientes empresas de diferentes áreas:

- 1. Hotel Blue Bay Salinas
- 2. Hotel Hilton Cólon Guayaquil
- 3. Restaurante Pique y Pase
- 4. Fuerzas Armadas del Ecuador
- 5. Hotel Oro Verde
- 6. Hotel Sheraton
- 7. Grand Hotel Guayaquil

Dentro de su cartera de clientes se encuentra restaurantes de comida rápida, y restaurantes a nivel local y provincial. Está ubicada en la ciudad de Guayaquil Av. Quito #2001 y Manabí.

#### **RAURSA** Guayas, Ecuador **BARRIO GARAY** *SUBVas* Seminario Malecón 2000 A Ampliar el mapa ajestic  $\mathbf{e}$ rconca Mercado Central CORDERO  $\blacksquare$ Cuence URDANETA 29 Y PORTETE Ā p<sub>ortete de Tarqui</sub> B ┿  $\blacksquare$ F el Gordo e **Estadio George Capwell**  $\blacksquare$ Frita Moro IGI<mark>e:</mark><br>A: R R I O - D F I<br>- Combinaciones de teclas - Datos del mapa 82022 - Condiciones del Servicio - Informar un error en el mapa **Hospital Del Día**

*Ilustración 1: Ubicación Geográfica BAURSA*

# <span id="page-26-2"></span><span id="page-26-0"></span>**2.1.2 CONTENCIÓN ENTRE EMPRESAS COMPETIDORAS**

BAURSA compite directamente con FRITEGA la misma que cuenta con 12 años en el mercado, su matriz está ubicada en Km 1.5 vía Durán Tambo, a una cuadra de la entrada del Divino niño, con equipos para la cocina, lavandería industrial vitrinas, congeladores, supermercados, heladería entre otros. Esta empresa cuenta con una página web donde se encuentra todo el asesoramiento y planificación. [19]

También se encuentran otras empresas como Dimetal con 30 años en el mercado ayudando a emprendedores y empresarios de la cadena alimenticia a construir negocios eficientes, cuenta con catálogo de productos en la página web de gastronomía, carnicería, panadería y pastelería, supermercados, comida rápida, ya que se encarga de asesoría de equipamiento y diseñar la forma adecuada para equipar algún negocio ubicada en Lorenzo Garaicoa y Padre Solano (Diagonal al parque de la madre). [20]

# <span id="page-26-1"></span>**2.1.3 ENTRADA POTENCIAL DE NUEVOS COMPETIDORES**

La ciudad de Guayaquil al ser una de las más comerciales del Ecuador ya que tiene mayor concentración de negocios de toda índole, dado que sus sociedades aprovechan la oportunidad para incursionar en diferentes clases de negocios, al desarrollar nuevas aplicaciones web donde es fundamental para el mercado de comida rápida gestionando ordenes de manera eficaz donde algunas localidades como, cafeterías, súper markets, eventos infantiles, entre otros, se ven el cambio, la entrada de nuevos competidores es alta ya que es muy buena la rentabilidad que manejan este tipo de negocios. [21]

#### <span id="page-27-0"></span>**2.1.4 DESARROLLO POTENCIAL DE PRODUCTOS SUPLENTES**

El principal desarrollo potencial de productos suplentes de BAURSA, es bajo debido a que no se desarrolla nuevas aplicaciones web que fomenten estos tipos de negocios gestionando todo de manera automática. Los posibles productos sustituidos en el mercado dentro de la ciudad de Guayaquil serian locales comerciales que disponen productos de línea blanca. [22]

# <span id="page-27-1"></span>**2.2 MARCO TEORÍCO**

### <span id="page-27-2"></span>**2.2.1. IMPORTANCIA DE LA GESTIÓN DE ORDENES DE COMPRA Y VENTA**

La importancia que tiene la gestión de ordenes es solicitar información sobre los equipos industriales que ofrece determinada empresa, tanto los proveedores como los clientes pueden tener una oferta de productos y servicios que ofrece BAURSA, puede generar un presupuesto para informarle al comprador, en el momento que el cliente tiene clara la información sobre los precios y productos puede adquirir lo que necesite, y se emite una orden de compra al proveedor. Llevar al día los registros básicos de la micro empresa, es un proceso importante, ya que requiere orden en las operaciones económicas de gastos e ingresos, para tener claridad en los estados financieros y así saber de la posición económica de la compañía. [23]

#### <span id="page-27-3"></span>**2.2.2. SISTEMAS GESTORES DE BASE DE DATOS**

Es un sistema que permite la creación, gestión y administración de base de datos, así como la elección y manejo de las estructuras necesarias para el almacenamiento y búsqueda de información del modo más eficiente posible. Ya que en la actualidad existen multitud de SGBD y pueden ser clasificados la forma en que administra los datos en relacionales (SQL) y no relacionales (NoSQL). [24]

MySQL, es el sistema gestor de base de datos relacional por excelencia, es un SGBD multihilo y multiusuario utilizado en la gran parte de las páginas webs actuales. Además, es el más usado en aplicación creadas como software libre. [24]

#### <span id="page-27-4"></span>**2.2.3 VENTAJAS DE LAS APLICACIONES WEB**

Las aplicaciones web son herramientas que pueden utilizarse los usuarios accediendo mediante un servidor web a través de internet o alguna intranet por medio de un navegador, que ejecutará la tarea. Estas se alojan en un servidor, cualquier dispositivo puede acceder a ellas, por lo que deben ser capaces de adaptarse a todos los tamaños de

pantallas, a los distintos dispositivos móviles y a los diferentes navegadores que puede utilizar el usuario. [25]

Las ventajas que tienen las aplicaciones web son las siguientes:

- 1. Son una solución rápida y barata, ya que la inversión destinada a su desarrollo es menor y se necesita de menos tiempo. [25]
- 2. No hay que crear diferentes versiones para diversas familias de dispositivos: una aplicación web será accesible para todos los usuarios, utilicen iOS, Android, una Tablet o un PC. [25]
- 3. Utiliza lenguajes de sobra conocidos por los programadores, como HTML y CSS, ya que no se necesita realizar actualizaciones periódicas ni que los usuarios den su permiso para implementar los cambios. [25]
- 4. El entorno web sigue siendo mejor a la hora de captar usuarios, ya que estos suelen ser reticentes en un primer momento a ocupar la memoria de sus dispositivos descargando una herramienta que no saben si va a resultarles de utilidad. Sin embargo, si sólo tienen que seguir un enlace URL, estarán más dispuestos a probarla. [25]

# <span id="page-28-0"></span>**2.2.4 SISTEMAS AUTOMATIZADOS EN LA AREA DE GESTIÓN DE ORDENES**

La automatización de un proceso frente al control manual del mismo, brinda ciertas ventajas y beneficios de orden económico, social, y tecnológico, ya que mejora en la calidad del trabajo del operador y en el desarrollo del proceso, dependiendo de la eficiencia del sistema implementado, en la reducción de costos, puesto que el trabajo se racionaliza y se reduce el tiempo y dinero dedicado al mantenimiento, la reducción en los tiempos de procesamiento de información. Flexibilidad para adaptarse a la fabricación de nuevos productos y los conocimientos más detallados del proceso, mediante la recopilación de información y datos estadísticos del proceso. [26]

# <span id="page-28-1"></span>**2.2.5 XAMPP Y POSTMAN HERRAMIENTAS UTILIZADAS PARA EL DESARROLLO DE LA APLICACIÓN WEB**

XAMPP, es un servidor de aplicaciones web compuesto por lenguajes como PHP y PERL esto consiste en una base de datos MYSQL o MARIA DB con la interfaz PhpMyAdmin para la administración de datos, es decir multiplataforma, el software se encuentra bajo

licencia GNU, es decir que es de uso libre, POSTMAN es un software para testear API REST comenzó como un complemento para el navegador Google Chrome, y tiene su propia aplicación, quiere decir que es un cliente REST con el que se podrá consumir los servicios desarrollados por uno de terceros. [27]

#### <span id="page-29-0"></span>**2.2.6. ARQUITECTURA CLIENTE SERVIDOR**

Cliente servidor es una relación en la cual un programa el cliente solicita un servicio o recurso de otro programa el servidor. Actualmente las transacciones informáticas en las que el servidor cumple una solicitud realizada por un cliente son muy comunes y el modelo cliente- servidor se ha convertido en una de las ideas centrales de la informática en red. El cliente establece una conexión con el servidor a través de una red de área local (LAN) o una red de área amplia (WAN), como Internet, luego que el servidor ha cumplido la solicitud del cliente, la conexión finaliza. Debido a que varios programas de clientes comparten los servicios del mismo programa de servidor, un servidor especial llamado "daemond" puede movilizarse solo para esperar las solicitudes de los clientes. [28]

La arquitectura de servidores, se basa a la arquitectura de una red informática en la que muchos procesadores remotos, conocidos como "clientes" solicitan y reciben servicio que se encarga de compartir toda clase de información de un sistema centralizado, es decir, de una computadora host a la que se le llama servidor. [28]

#### <span id="page-29-1"></span>**2.3. MARCO CONCEPTUAL**

#### <span id="page-29-2"></span>**PHP**

Es un lenguaje de código abierto muy popular especialmente adecuado para el desarrollo web y que puede ser incrustado en HTML. El código de PHP está encerrado entre las etiquetas especiales de comienzo y final que permiten entrar y salir del "modo PHP". [8]

Lo que distingue a PHP de algo del lado del cliente como JavaScript es que el código es ejecutado en el servidor, generando HTML y enviándolo al cliente. El cliente recibirá el resultado de ejecutar el script, aunque no se sabrá el código subyacente que era. El servidor web puede ser configurado incluso para que procese todos los ficheros HTML con PHP, por lo que no hay manera de que los usuarios puedan saber qué se tiene debajo de la manga. [8]

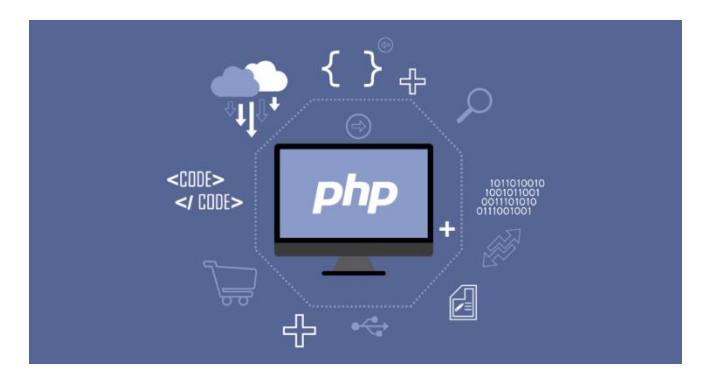

*Ilustración 2: Php*

# <span id="page-30-0"></span>**BOOTSTRAP**

Bootstrap Studio es una potente aplicación de escritorio para diseñar y crear prototipos de sitios web. Viene con una gran cantidad de componentes integrados, que puede arrastrar y soltar para ensamblar páginas web receptivas. La aplicación está construida sobre el popular framework Bootstrap y exporta HTML limpio y semántico. Bootstrap Studio tiene una característica poderosa llamada Vista previa. Con él, puede abrir su diseño en múltiples navegadores web y dispositivos, y cada cambio que realice dentro de la aplicación se mostrará instantáneamente en todas partes. [29]

# **COMPOSER**

Composer es un gestor de dependencias en proyectos, para programación en PHP. Eso quiere decir que nos permite gestionar (declarar, descargar y mantener actualizados) los paquetes de software en los que se basa nuestro proyecto PHP. Se ha convertido en una herramienta de cabecera para cualquier desarrollador en este lenguaje que aprecie su tiempo y el desarrollo ágil. [30]

Cuando comienzas un proyecto en PHP, ya de cierta complejidad, no te vale solo con la librería de funciones nativa de PHP, generalmente todos usamos alguna que otra librería de terceros desarrolladores, que nos permite evitar empezar todo desde cero. Ya sea un framework o algo más acotado como un sistema para debug o envío de email, validación de formularios, etc. [30]

<span id="page-30-1"></span>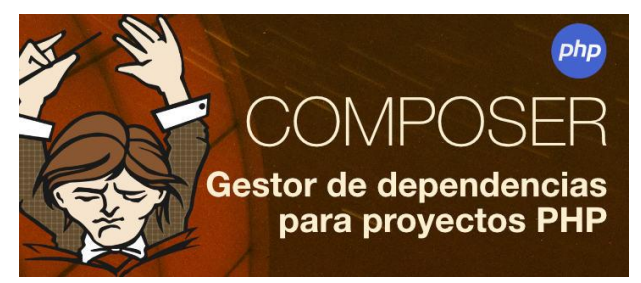

*Ilustración 3: Composer Gestor de dependencias para proyectos PHP*

#### **HTML**

Hace referencia a los enlaces que conectan páginas web entre sí, ya sea dentro de un único sitio web o entre sitios web. Los enlaces son un aspecto fundamental de la Web. Al subir contenido a Internet y vincularlo a las páginas creadas por otras personas, te conviertes en un participante activo en la «World Wide Web» (Red Informática Mundial). [12]

Un elemento HTML se distingue de otro texto en un documento mediante "etiquetas", que consisten en el nombre del elemento rodeado por "<" y ">". El nombre de un elemento dentro de una etiqueta no distingue entre mayúsculas y minúsculas. Es decir, se puede escribir en mayúsculas, minúsculas o una mezcla. [12]

### **JQUERY**

jQuery es uno de los complementos más esenciales para el desarrollo web, usado en millones de sitios en toda la web, ya que nos facilita mucho el desarrollo de aplicaciones enriquecidas del lado del cliente, en JavaScript, compatibles con todos los navegadores. [31]

jQuery no es un lenguaje, sino una serie de funciones y métodos de JavaScript. Por tanto, JavaScript es el lenguaje y jQuery es una librería que podemos usar opcionalmente si queremos facilitar nuestra vida cuando programamos en JavaScript. A veces nos podemos referir a jQuery como framework o incluso como un API de funciones, útiles en la mayoría de proyectos web. [31]

#### **ORM DE LARAVEL (ELOQUENT)**

El mapeado objeto-relacional (más conocido por su nombre en inglés, Object-Relational mapping, o por sus siglas ORM) es una técnica de programación para convertir datos entre un lenguaje de programación orientado a objetos y una base de datos relacional como motor de persistencia. Esto posibilita el uso de las características propias de la orientación a objetos, podremos acceder directamente a los campos de un objeto para leer los datos de una base de datos o para insertarlos o modificarlos. [14]

Laravel incluye su propio sistema de ORM llamado Eloquent, el cual nos proporciona una manera elegante y fácil de interactuar con la base de datos. Para cada tabla de la base datos tendremos que definir su correspondiente modelo, el cual se utilizará para interactuar desde código con la tabla. [14]

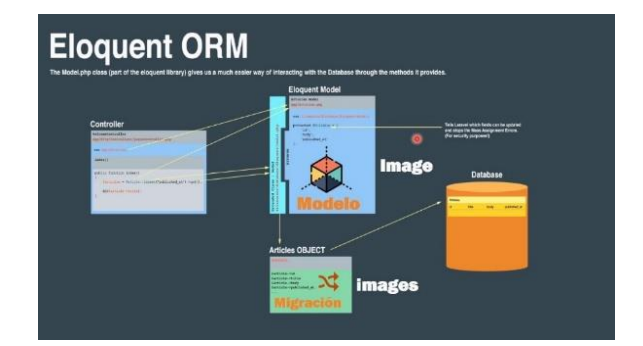

*Ilustración 4: Eloquent ORM*

### <span id="page-32-0"></span>**AJAX**

Ajax permite acceder a datos existentes en el servidor sin necesidad de recargar la página completamente. Estas consultas contra el servidor se realizan por medio de JavaScript y los datos se procesan mediante éste mismo lenguaje, permitiendo actualizar el contenido de la página justamente donde sea preciso. [15]

Ajax, en resumen, ha facilitado la creación de aplicaciones web modernas, en las que la acción se desarrolla muchas veces en la misma página, obteniendo datos del servidor y mostrándolos al usuario sin tener que recargarse la página completamente con cada consulta que se hace al servidor. Para ello se usa mucho JavaScript y se manipula la página desde el propio código fronted, de manera muy amistosa para el usuario. [15]

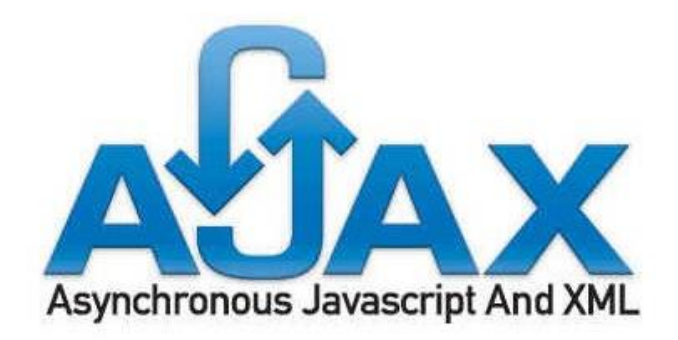

*Ilustración 5: Ajax*

# <span id="page-32-1"></span>**MVC MODELO VISTA CONTROLADOR**

Modelo Vista Controlador (MVC) es un estilo de arquitectura de software que separa los datos de una aplicación, la interfaz de usuario, y la lógica de control en tres componentes distintos. Se trata de un modelo muy maduro y que ha demostrado su validez a lo largo de los años en todo tipo de aplicaciones, y sobre multitud de lenguajes y plataformas de desarrollo. [32]

El Modelo que contiene una representación de los datos que maneja el sistema, su lógica de negocio, y sus mecanismos de persistencia.

La Vista, o interfaz de usuario, que compone la información que se envía al cliente y los mecanismos interacción con éste.

El Controlador, que actúa como intermediario entre el Modelo y la Vista, gestionando el flujo de información entre ellos y las transformaciones para adaptar los datos a las necesidades de cada uno.

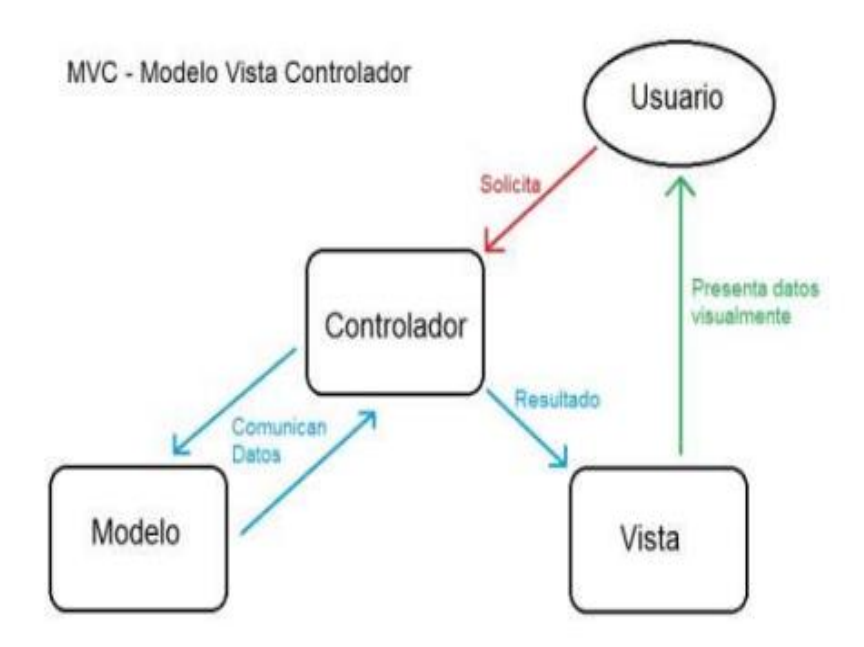

*Ilustración 6: Grafico del funcionamiento modelo vista controlador*

#### <span id="page-33-0"></span>**VISUAL STUDIO, CODE**

Es un editor de código fuente desarrollado por Microsoft para Windows, Linux y macOS. Incluye soporte para depuración, control de Git integrado, resaltado de sintaxis, finalización de código inteligente, fragmentos de código y refactorización de código. También es personalizable, de modo que los usuarios pueden cambiar el tema del editor, los métodos abreviados de teclado y las preferencias. Es gratuito y de código abierto. [9]

El código combina la interfaz de usuario optimizada de un editor moderno con asistencia y navegación de código enriquecido y una experiencia de depuración integrada, sin la necesidad de un IDE completo. Visual Studio Code, cuenta con herramientas de Debug hasta opciones para actualización en tiempo real de nuestro código en la vista del

navegador y compilación en vivo de los lenguajes que lo requieran (por ejemplo, en el caso de SASS a CSS). [9]

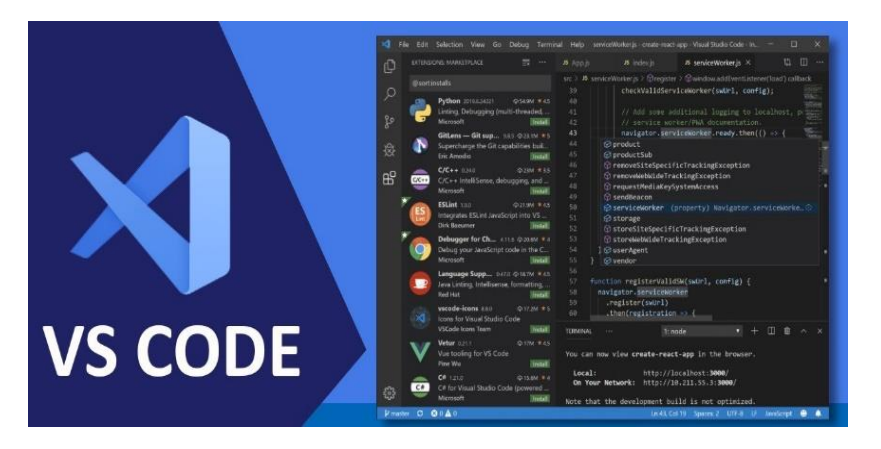

*Ilustración 7: VS CODE*

# <span id="page-34-0"></span>**XAMPP**

Xampp es uno de los servidores web multiplataforma más utilizados, que ayuda a los desarrolladores a crear y probar sus programas en un servidor web local. Fue desarrollado por Apache Friends y su código fuente nativo puede ser revisado o modificado por la audiencia. [11]

Es una plataforma que proporciona un entorno adecuado para probar y verificar el funcionamiento de proyectos basados en Apache, Perl, base de datos MYSQL y PHP a través del sistema del propio host. Entre estas tecnologías, Perl es un lenguaje de programación utilizado para el desarrollo web, PHP es un lenguaje de scripting de backend y MariaDB es la base de datos más utilizada desarrollada por MYSQL. [11]

Este es un paquete de código abierto de soluciones web que incluye la distribución de Apache para muchos servidores y ejecutables de línea de comandos, junto con módulos como el servidor Apache, MariaDB, PHP y Perl, ya que ayuda a un servidor o host local a probar tu sitio web y tus clientes a través de computadoras y portátiles antes de lanzarlo al servidor principal. [11]

<span id="page-34-1"></span>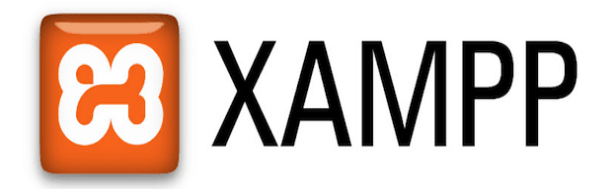

*Ilustración 8: XAMPP*

### **PHPMYADMIN**

PhpMyAdmin es una herramienta de software gratuita escrita en PHP, destinada a manejar la administración de MySQL a través de la Web. PhpMyAdmin admite una amplia gama de operaciones en MySQL y MariaDB. Las operaciones de uso frecuente (administración de bases de datos, tablas, columnas, relaciones, índices, usuarios, permisos, etc.) se pueden realizar a través de la interfaz de usuario, mientras aún tiene la capacidad de ejecutar directamente cualquier declaración SQL. [7]

Entre ellas están las siguientes características como:

- 1. Interfaz web intuitiva
- 2. Soporte para la mayoría de las características de MySQL:
- 3. Navegar y soltar bases de datos, tablas, vistas, campos e índices,
- 4. Crear, copiar, soltar renombrar y modificar base de datos, tablas, campos e índices.
- 5. Servidor de mantenimiento, base de datos y tablas, con propuestas de configuración del servidor.
- 6. Administrar cuentas de usuario y privilegios de MYSQL.
- 7. Administrar procedimientos almacenados y disparadores.
- 8. Exporte datos a varios formatos: CSV, SQL, XML, PDF, ISO /IEC 26300 entre otros.
- 9. Creación de gráficos del diseño de su base de datos en diferentes formatos.
- 10. Administrar múltiples servidores. [7]

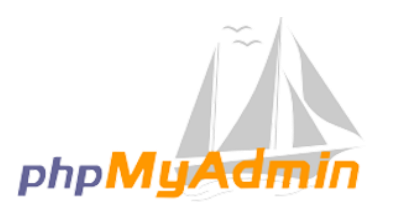

*Ilustración 9: PhpMyAdmin*

# <span id="page-35-0"></span>**MYSQL**

Es un sistema de gestión de bases de datos relacionales de código abierto. La estructura básica cliente-servidor. Uno o más dispositivos (clientes) se conectan a un servidor a
través de una red específica. Cada cliente puede realizar una solicitud desde la interfaz gráfica de usuario (GUI) en sus pantallas, y el servidor producirá el output deseado, siempre que ambas partes entiendan la instrucción. Sin meternos demasiado a fondo en temas técnicos, los procesos principales que tienen lugar en un entorno MySQL. [6]

MySQL crea una base de datos para almacenar y manipular datos, definiendo la relación de cada tabla, los clientes pueden realizar solicitudes escribiendo instrucciones SQL específicas en MySQL. La aplicación del servidor responderá con la información solicitada y esta aparecerá frente a los clientes. [6]

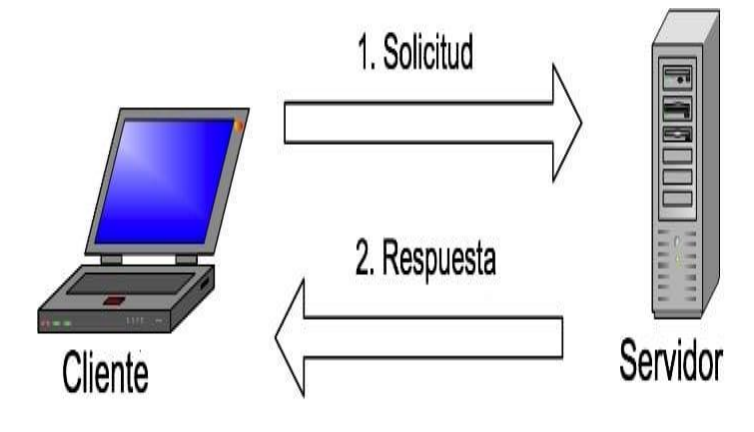

*Ilustración 10: MySQL*

#### **POSTMAN**

Se trata de una herramienta dirigida a desarrolladores web que permite realizar peticiones HTTP a cualquier API. Postman es muy útil a la hora de programar y hacer pruebas, puesto que nos ofrece la posibilidad de comprobar el correcto funcionamiento de nuestros desarrollos. Postman sea una herramienta exclusiva para profesionales del entorno web, de hecho va a ser muy útil para todo aquel que tenga que interactuar con una API. [13]

Postman nos ofrece la posibilidad de guardar y agrupar conjuntos de solicitudes en lo que ellos denominan "Collections", es decir simples carpetas en distintos niveles que organizarán nuestras peticiones HTTP.

Una parte fundamental de la creación y uso de una API es disponer de una documentación completa y bien estructurada. Postman genera esta documentación de forma automática, utilizando la información de las peticiones y las descripciones que hayas introducido al crearlas. La documentación puede ser pública o privada, teniendo un límite de 1000 visualizaciones al mes en su versión básica. Además, junto a la documentación generada,

muestra cómo deben implementarse las peticiones a la API en distintos lenguajes de programación, algo muy útil a la hora de desarrollar. [13]

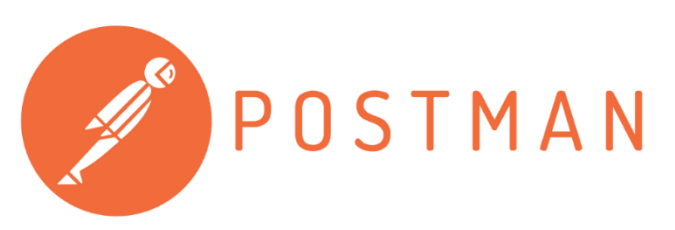

*Ilustración 11: Postman*

#### **API RESTful**

Se deben especificar parámetros de consulta para que el servicio sepa lo que queremos consultar, basado en una estructura previamente definida provista por el API por medio de una documentación, trabaja sobre el protocolo HTTP. Por consiguiente, los procedimientos o métodos de comunicación son los mismos que HTTP, siendo los principales: GET, POST, PUT, DELETE. [33]

En programación y desarrollo de software o aplicaciones, esta analogía describe perfectamente un RESTful API. Creamos un API con el objetivo de que cualquier software pueda "consumir" nuestros recursos, por lo general datos, sin importar en que lenguaje o plataforma en que sea creado. RESTful API es el sucesor de métodos anteriores como SOAP y WSDL cuya implementación y uso son un poco más complejos y requieren mayores recursos y especificaciones al ser usados. [33]

Al consultar una API se debe especificar parámetros de consulta para que el servicio sepa lo que queremos consultar, basado e n una estructura previamente definida provista por el API por medio de una documentación. [33]

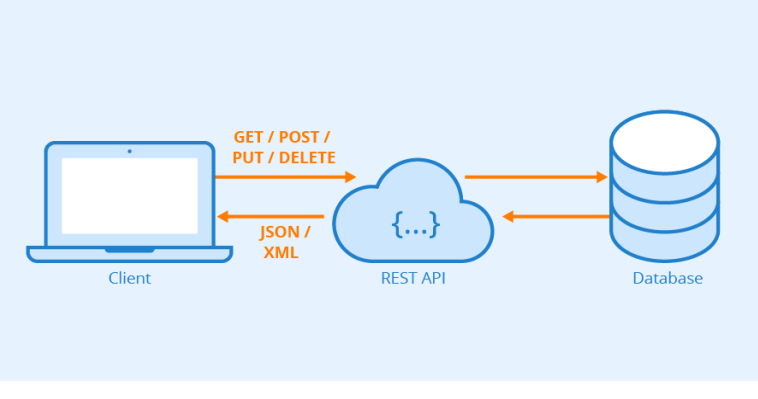

*Ilustración 12: RESTFul APIs*

# **2.3. METODOLOGÍA DEL PROYECTO**

#### **2.3.1 METODOLOGÍA DE LA INVESTIGACIÓN**

Dado a que existe una mala manipulación de los datos en su gestión de ordenes buscando temas que recopilen información de proyectos e investigaciones, se utilizará la metodología de investigación tipo exploratorio [34]. Se indagará información de trabajos similares relacionados con esta línea de desarrollo, generando un cambio en el sistema productivo de la micro empresa y así obteniendo información precisa.

Con el fin de agilizar sus procesos de corte y producción, se entrevistará a los gerentes de BAURSA que tienen acceso a este tipo de información para que se requiera una adecuada custodia y control de la información para así evitar riesgos de sobrecostos en los productos ya fabricados. Para cumplir con este objetivo se utilizará la metodología de investigación de tipo diagnóstica [35].

Con el desarrollo de la aplicación web, la variable que se llevaría a cabo es la reducción de tiempo con la aplicación web, mediante los reportes estadísticos de ventas que se generarán anualmente ya que tendrán un control adecuado de lo que se vende dentro de la empresa, para cumplir con este propósito se evaluará a la vendedora y al administrador encargado de la micro empresa BAURSA.

## **2.3.2 TÉCNICAS DE RECOLECCIÓN DE INFORMACIÓN**

La entrevista que se realizó al gerente de la micro empresa (Anexo1), se dio a conocer las limitaciones que llevan en su proceso de compras y ventas de forma manual, se identificaron los procesos que llevan actualmente, guardan su información en archivos de Word o Excel o en hojas de cálculo de manera física, no tienen un control de los equipos importados que se venden, para consultar los datos de la venta de los equipos tienen que buscar todo el registro ocasionando pérdida de tiempo.

#### **Beneficiarios del Proyecto**

Los beneficiarios directos será la parte central de micro empresa cinco personas que serían los que manejan la micro empresa que se componen de la siguiente manera:

1 gerente Administrador

1 gerente administrador de la fabrica

#### 3 gerente administrativo del almacén

Los beneficiarios indirectos son las personas que acuden diariamente a la micro empresa.

# **2.3.3 METODOLOGÍA DE DESARROLLO DE SOFTWARE**

Se utilizará la metodología de desarrollo incremental, tiene como objetivo brindar un software de calidad en esta propuesta, debido a que permite entregar la funcionalidad requerida del sistema, interactuando con el usuario para que se envuelva en el proyecto obteniendo buenos resultados. [36]

La metodología cuenta con cuatro fases: análisis, diseño, codificación, pruebas. Estas fases son importantes para el desarrollo del software en cuanto al control de las órdenes.

**Fase de Análisis**: Se tomará en cuenta los requerimientos obtenidos para los procesos que se realiza en las órdenes de compra y venta.

**Fase de Diseño:** Se realiza las interfaces de los usuarios y la base de datos para luego codificarlos.

**Fase de Codificación**: Se procede al desarrollo del código, para poder ejecutar y verificar su funcionalidad.

**Fase de Prueba:** Comprobar todos los módulos esperando resultados positivos y con el rendimiento correcto.

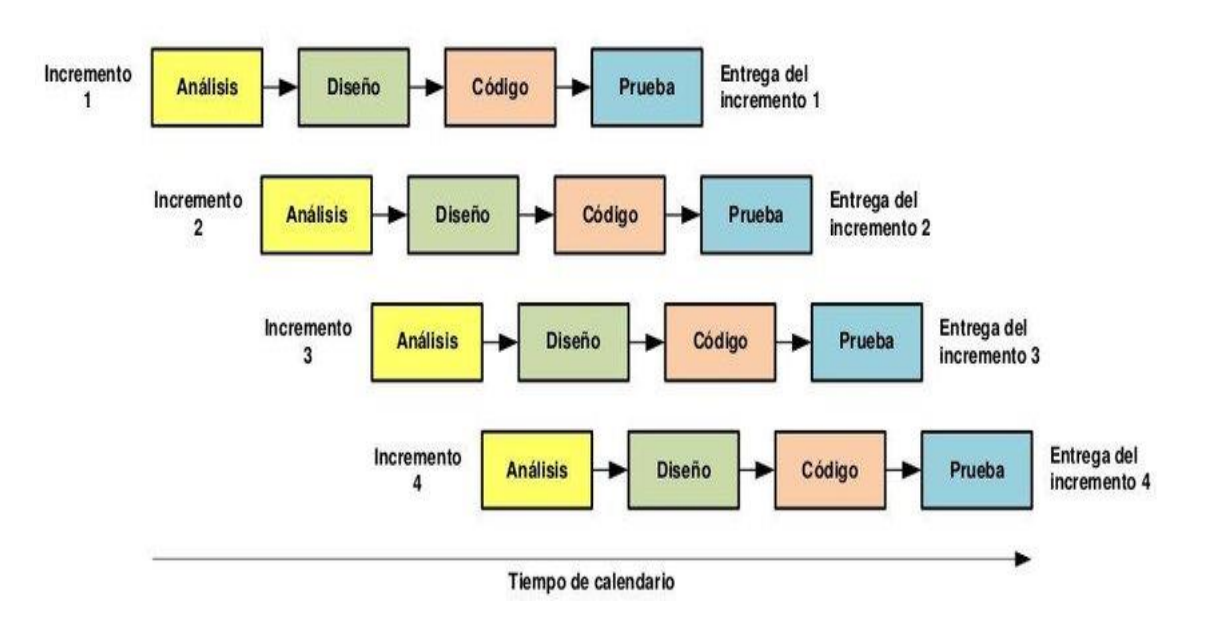

*Ilustración 13: Metodología Incremental General*

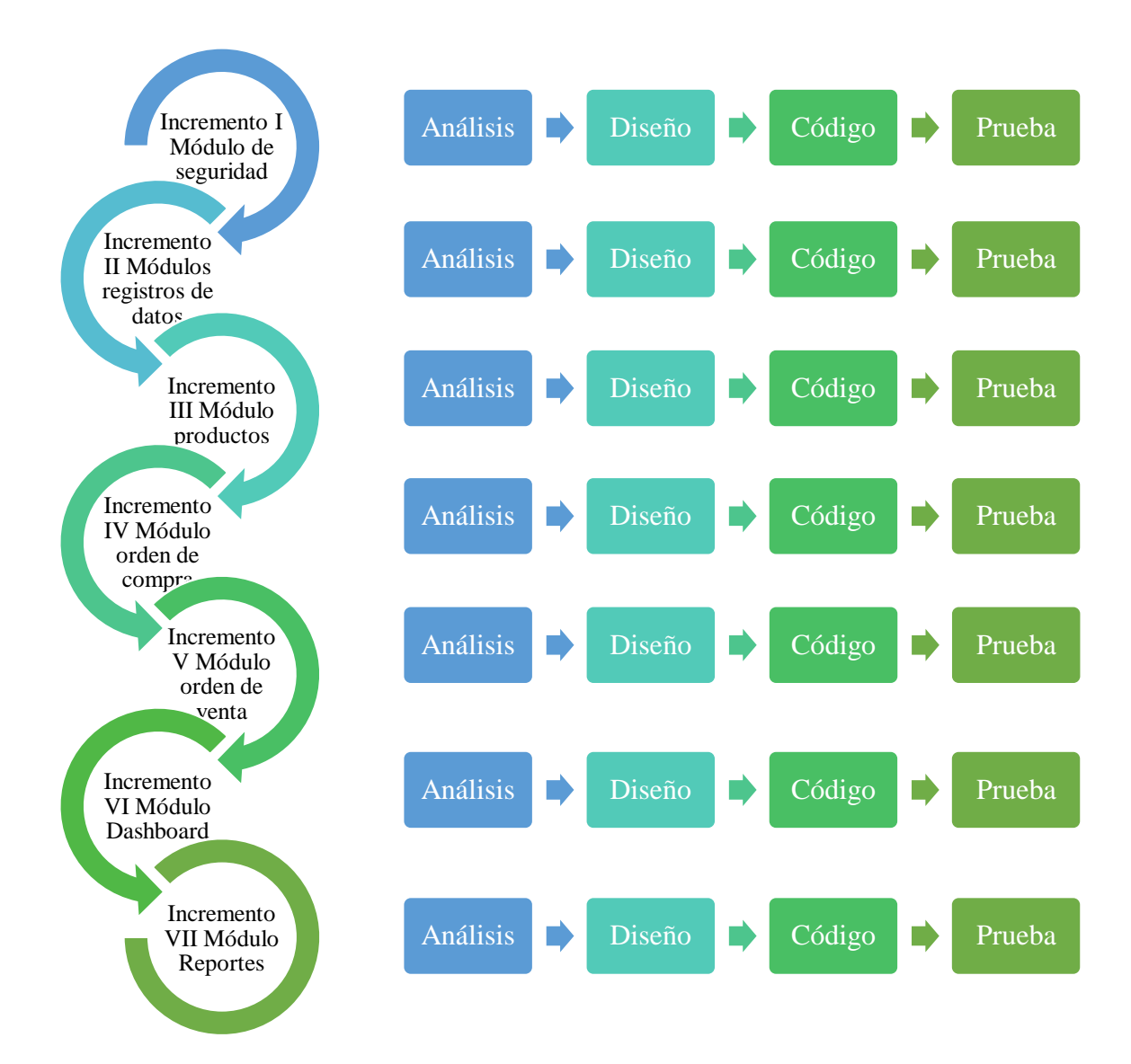

*Ilustración 14: Modelo de desarrollo incremental*

# **CAPÍTULO 3**

## **3. PROPUESTA**

# **3.1 REQUERIMIENTOS**

Con respecto a los requerimientos funcionales y no funcionales que se describen a continuación, y la información que se describirá en los diferentes procesos operativos se los obtuvo tras las respectivas técnicas de recopilación de información para realizar estudios de campo.

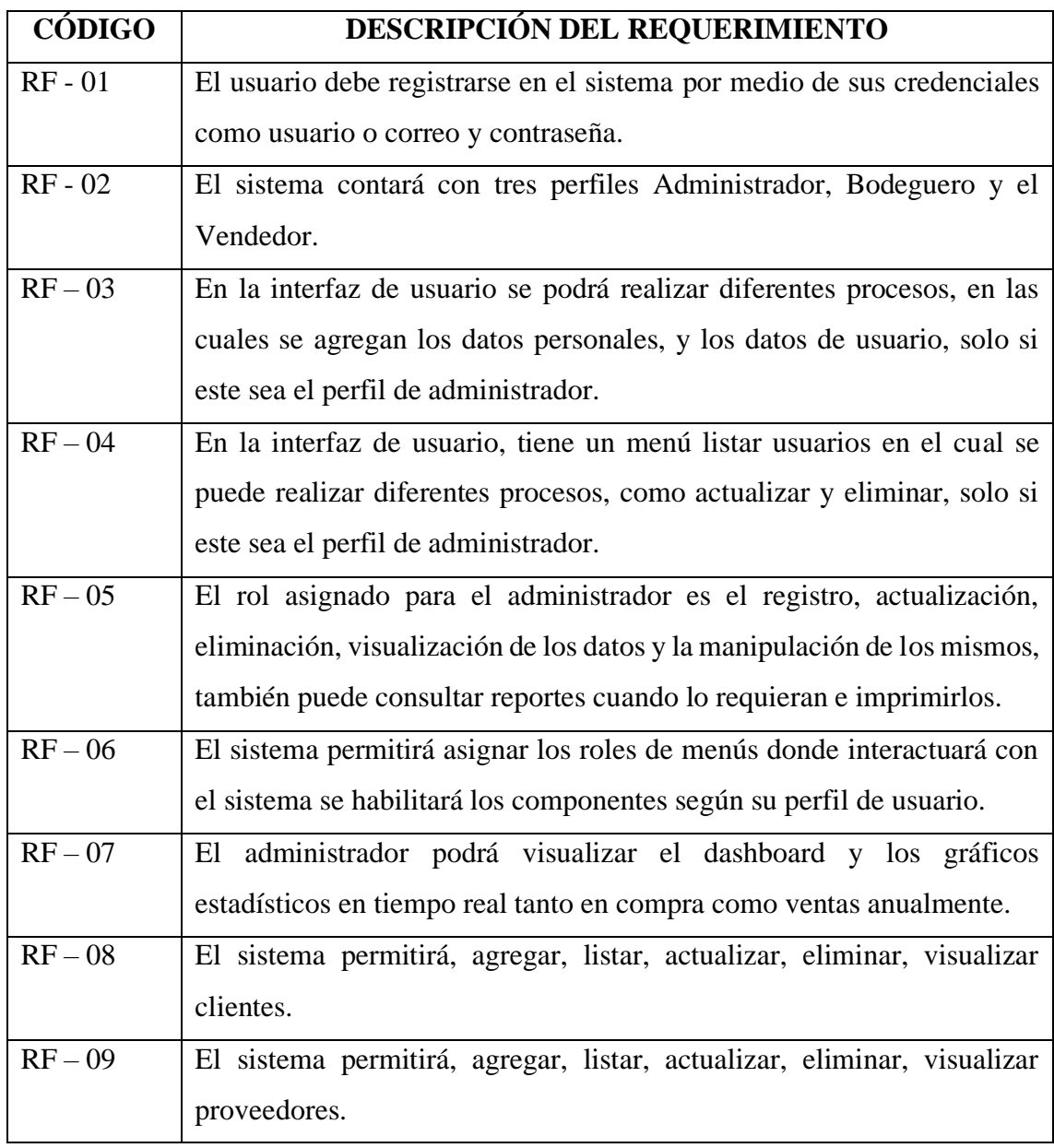

# **3.1.1 REQUERIMIENTOS FUNCIONALES**

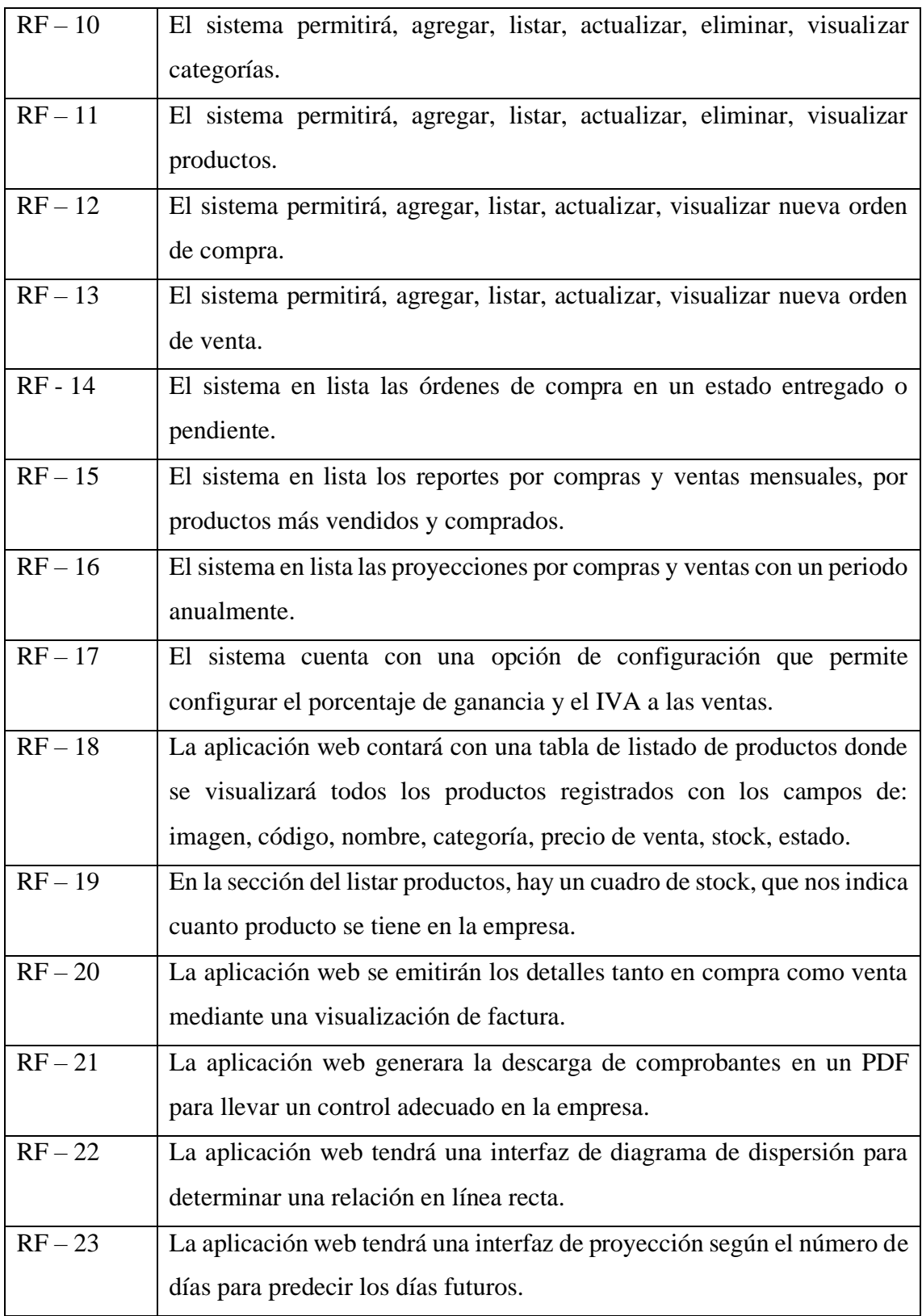

*Tabla 1: Requerimientos funcionales*

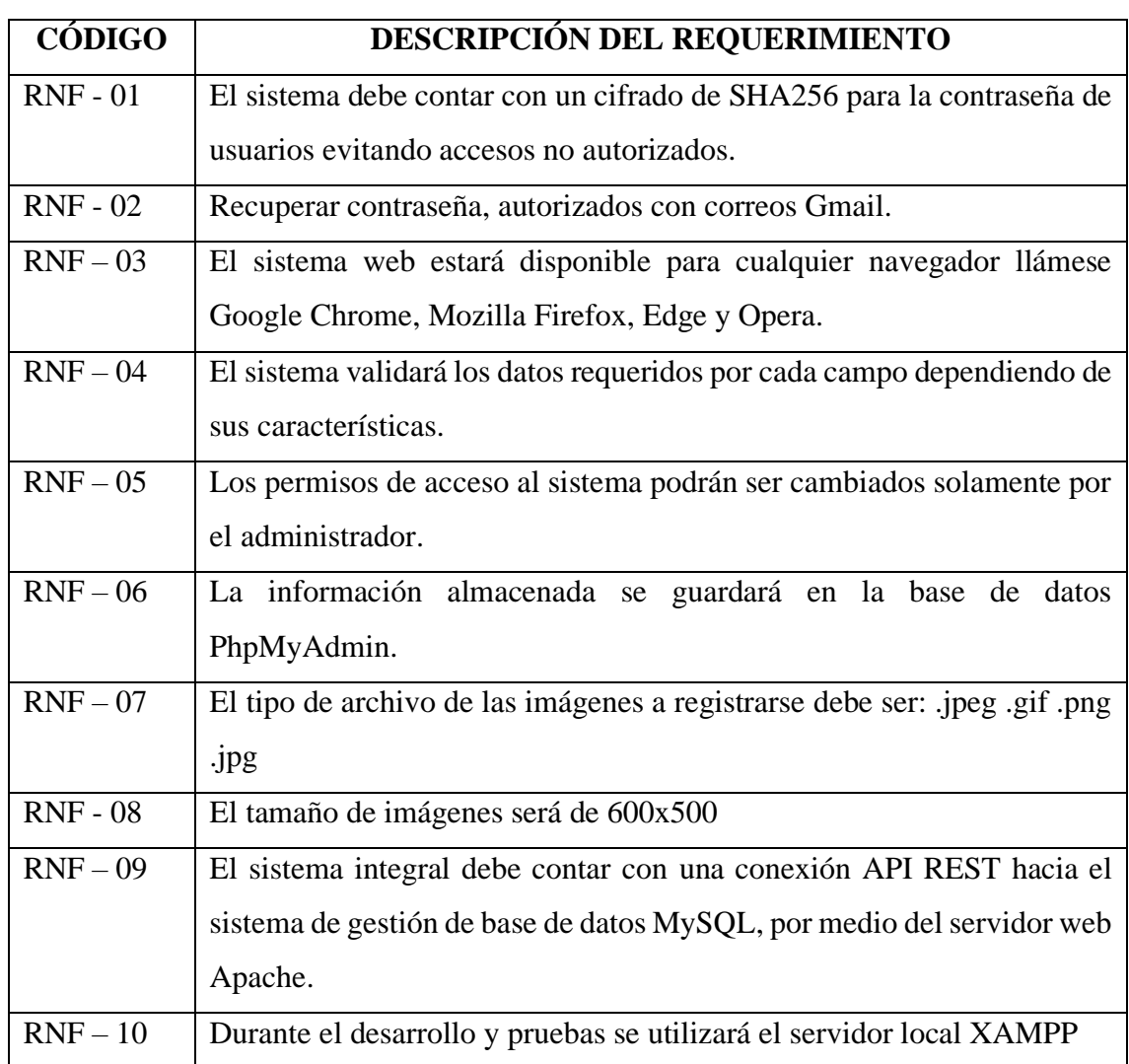

#### **3**.**1.2 REQUERIMIENTOS NO FUNCIONALES**

*Tabla 2: Requerimientos No Funcionales*

# **3.2 COMPONENTES DE LA PROPUESTA**

# **3.2.1 ARQUITECTURA DEL SISTEMA**

La arquitectura utilizada en el sistema para la comunicación entre el fronted y backend es el modelo cliente servidor, el cliente es la aplicación web mientras que el backend estará alojada el servidor, ya que esto nos permite separar el sistema y su funcionamiento optimizado el tiempo de respuesta en cuanto a las peticiones a través del protocolo http o https para mantener conexión con múltiples clientes.

La arquitectura cliente/ servidor es un modelo para construir sistemas de información que se sustentan en la idea de repartir el tratamiento de la información y los datos por todo el sistema informática, permitiendo mejorar el rendimiento del sistema global de

información. Provee una clara separación de funciones con base en la idea de servicio. [37]

- Cliente (fronted): consumidor de servicios.
- Servidor (backend): proveedor de servidor.

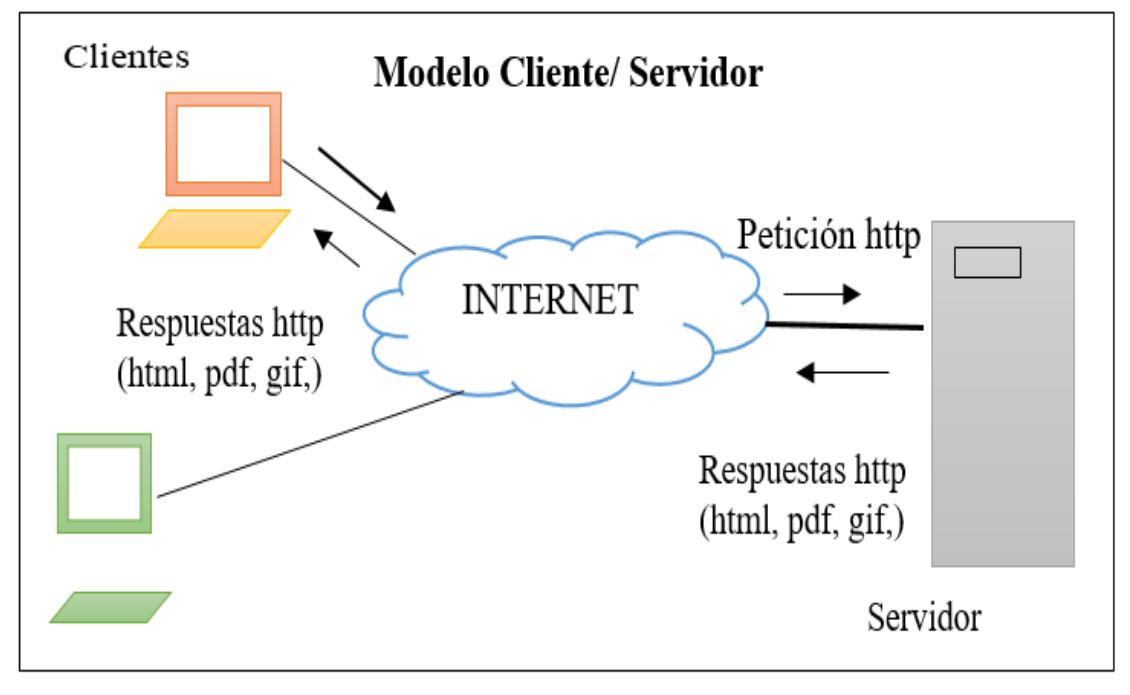

*Ilustración 15: Arquitectura Cliente Servidor*

# **3.2.2 ARQUITECTURA DEL BACKEND (API REST)**

El backend es el encargado de receptar las peticiones, principal vía de comunicación con la base de datos y también devuelve los recursos solicitados por parte del cliente, es por eso necesario una arquitectura para organizar y estructurar todas las peticiones, se utilizó el Modelo Vista Controlador (MVC) un patrón de diseño muy demandado para desarrollar el API REST. [38]

El Modelo, es el encargado de realizar las principales operaciones con la base de datos como: insertar, actualizar, eliminar y consultar, el controlador es el intermediario entre el modelo y la vista además de receptar las peticiones que vienen por el método POST o GET y la vista tiene como función devolver los datos en formato JSON. [38]

# **3.2.3 DIAGRAMAS DE CASOS DE USO**

Los diagramas de casos de uso representan el proceso de un determinado flujo de trabajo, nos permite comprender de una manera visual como funciona esa porción y así establecer los pasos necesarios como: trazar, planificar, desarrollar y cumplir, con el fin de llevar los procesos manuales a sistemas automatizados, todos los objetos involucrados se estructuran y se relacionan entre sí. [39]

En el presente trabajo se establecerán los diagramas de uso de los principales procesos, como intervienen los actores en un escenario específico y observar las relaciones que se producen y comprender el funcionamiento de la aplicación. [39]

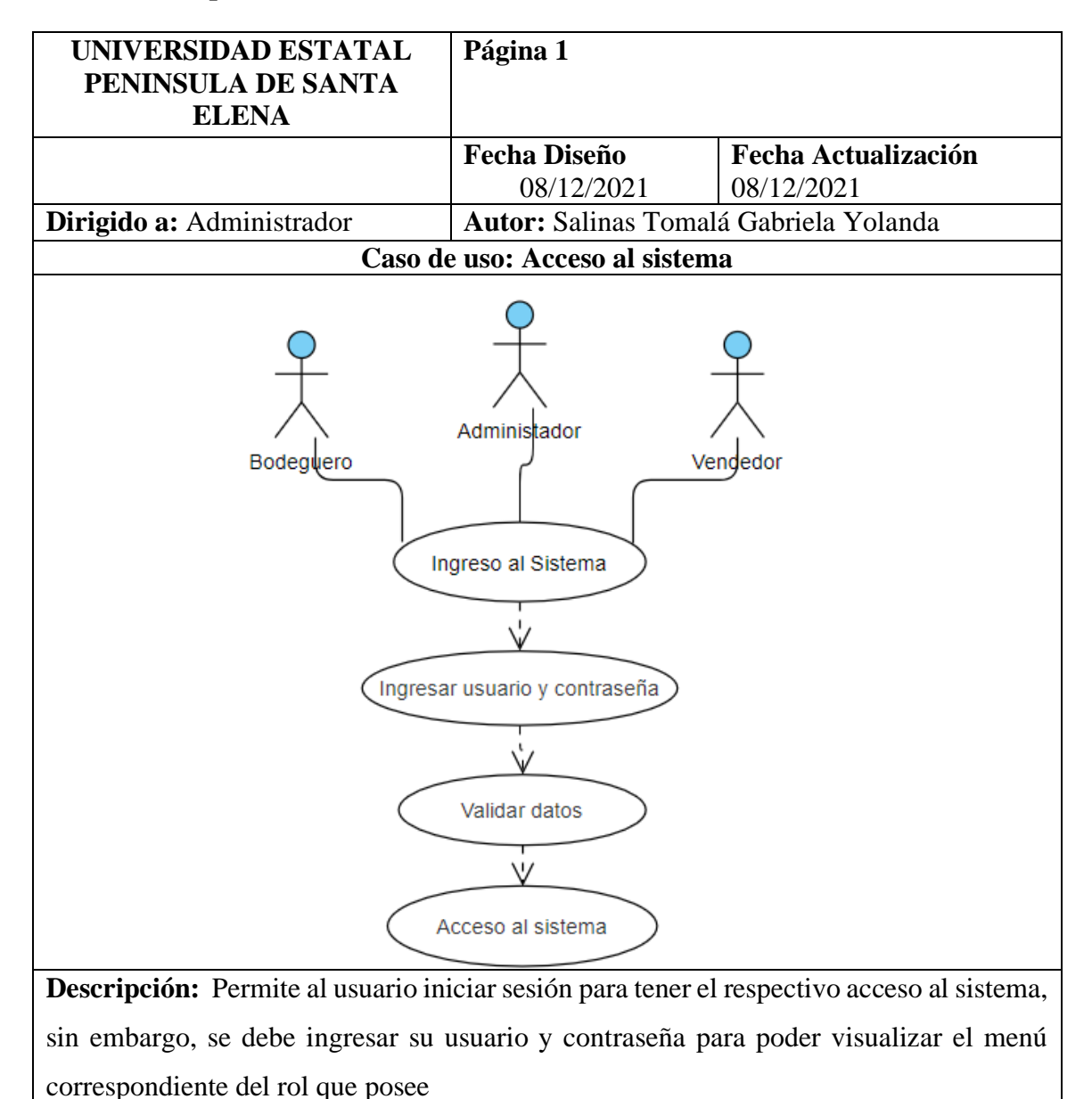

#### **Caso de Uso Aplicación Web**

46

#### **Flujo Básico:**

- La aplicación web mostrará la interfaz login del sistema.
- El usuario ingresará el nombre de usuario o correo y contraseña en el login para su verificación.
- Aplicación web mostrara un mensaje de bienvenida al sistema.
- El sistema se redirige al menú que poseen según el rol.

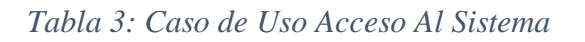

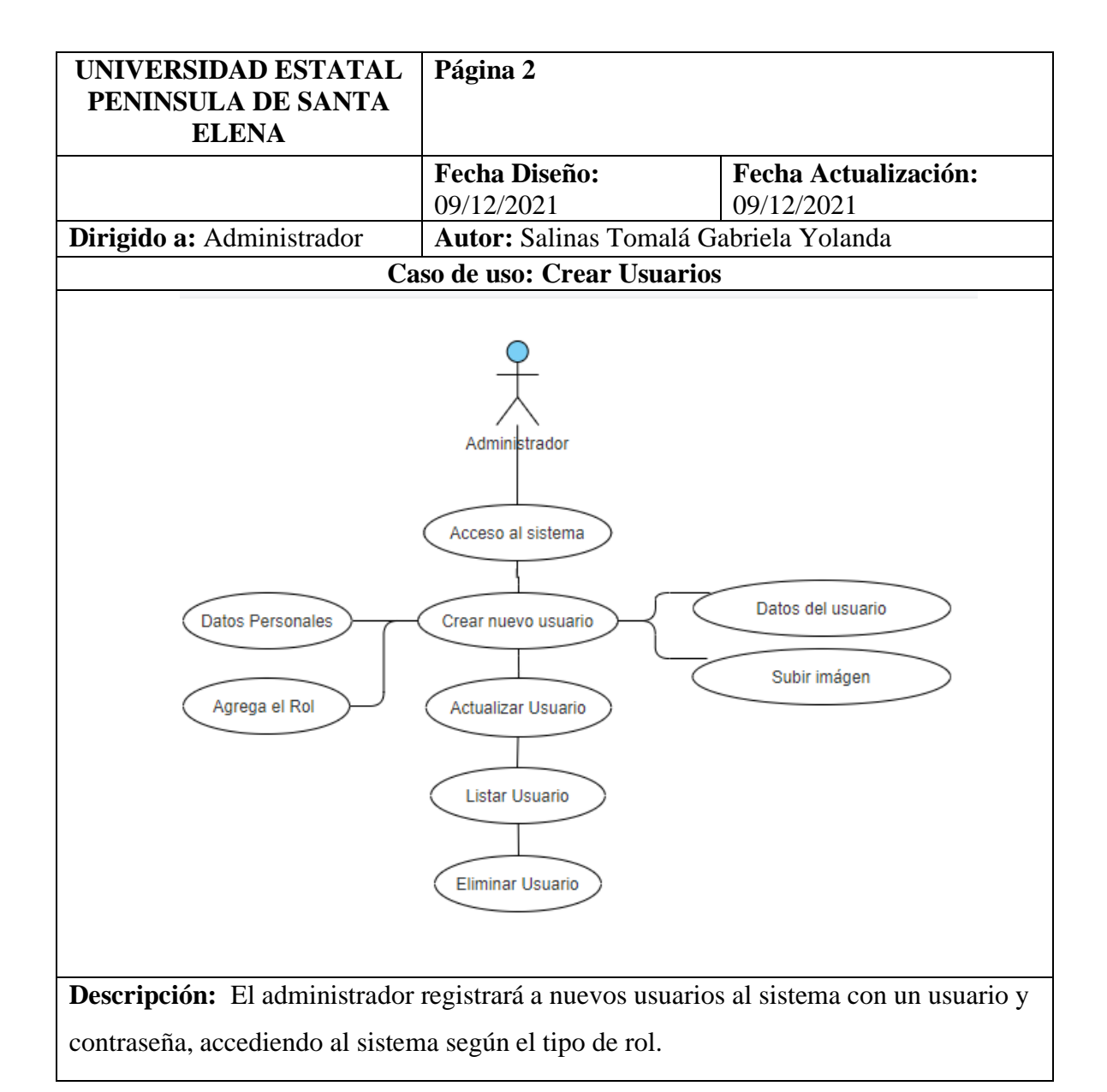

#### **Flujo Básico:**

- El usuario Administrador ingresa usuario, contraseña valida y accede al sistema.
- El administrador crea los respectivos usuarios con sus datos personales.
- Administrador agregará o seleccionará el cargo para el sistema con un usuario y contraseña
- El administrador podrá actualizar, listar y eliminar los usuarios.

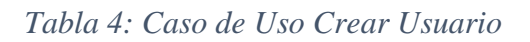

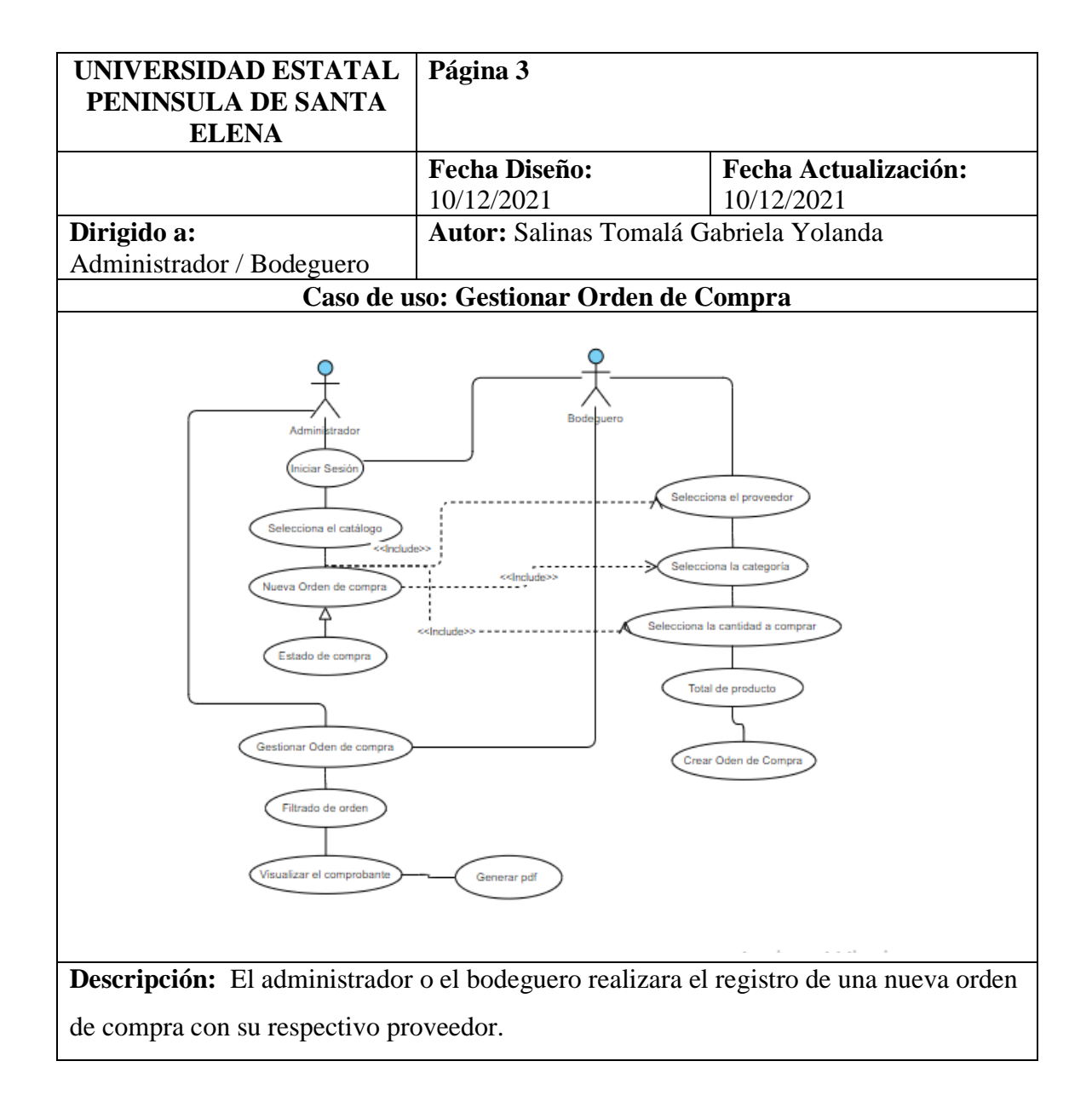

#### **Flujo Básico:**

- El Administrador o bodeguero inicia sesión y seleccionara nueva orden de compra en el menú principal.
- El administrador o bodeguero podrá visualizar el catálogo y realizar una compra al proveedor.
- El administrador o bodeguero ingresará los datos de la nueva orden de compra.
- El administrador o bodeguero seleccionara al proveedor, y el producto que se requiera comprar.
- El administrador o bodeguero podrá visualizar el estado de compra.
- El administrador o bodeguero podrá visualizar el comprobante de la orden comprada con la fecha de entrega.

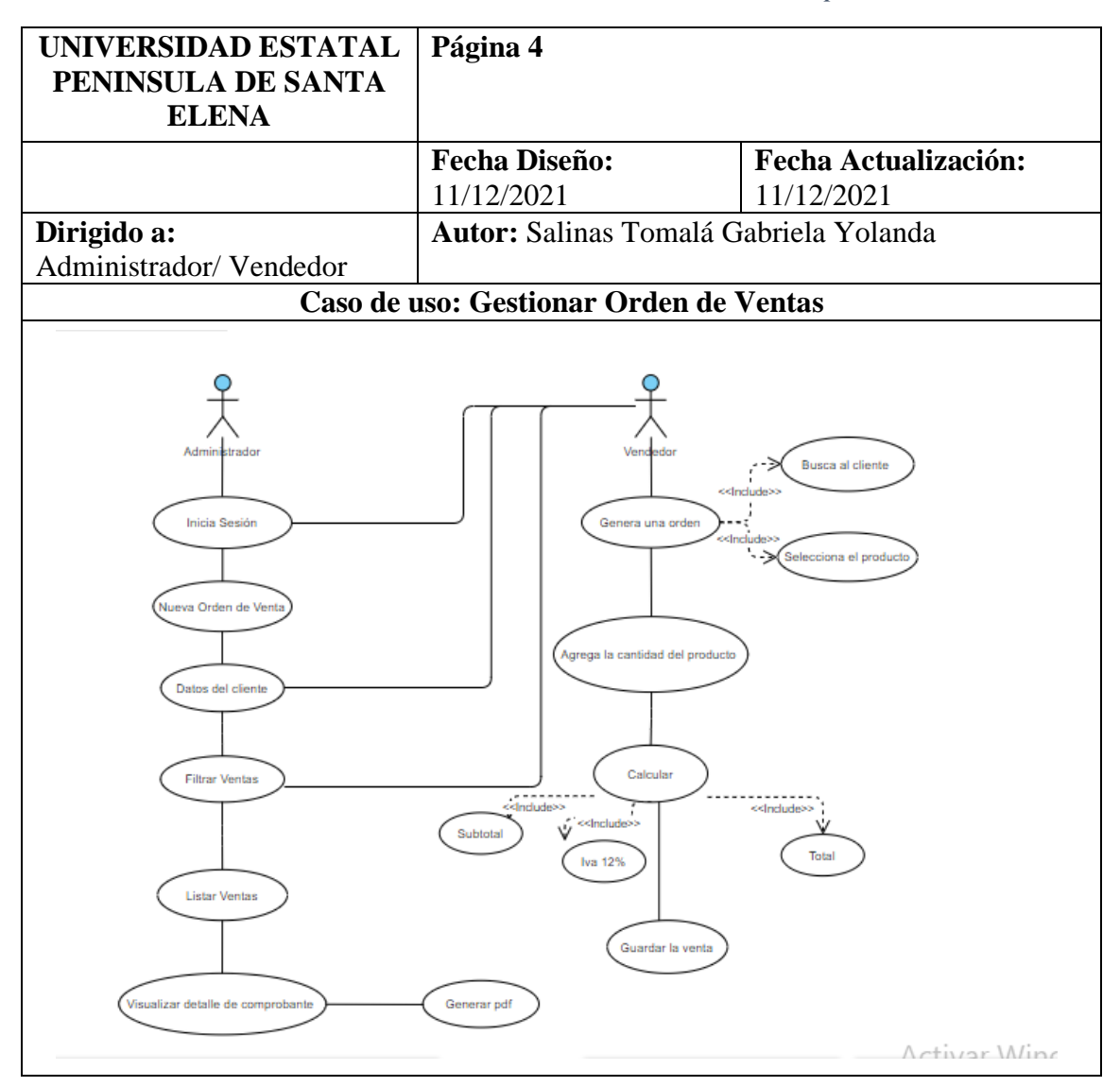

*Tabla 5: Caso de Uso Gestionar Orden de Compra*

**Descripción:** El administrador o el vendedor realizara el registro de una nueva orden de venta con su respectivo cliente.

## **Flujo Básico:**

- El Administrador o vendedor inicia sesión y seleccionara nueva orden de venta en el menú principal.
- El administrador o vendedor seleccionara los datos del cliente y el producto de la nueva orden de venta.
- El administrador o vendedor podrá visualizar el comprobante de la orden vendida.
- El administrador o vendedor podrá filtrar por fecha, la información solicitada de las ventas.
- El sistema actualizará el stock de los productos una vez que se finalice la venta.

*Tabla 6: Caso de Uso Gestionar Orden de Ventas*

#### **3.2.4 MODELADO DE DATOS**

Para la Base de Datos se utilizará el gestor de Base de Datos MySQL, en este se realizarán las tablas que contendrán la información ingresada para la aplicación web.

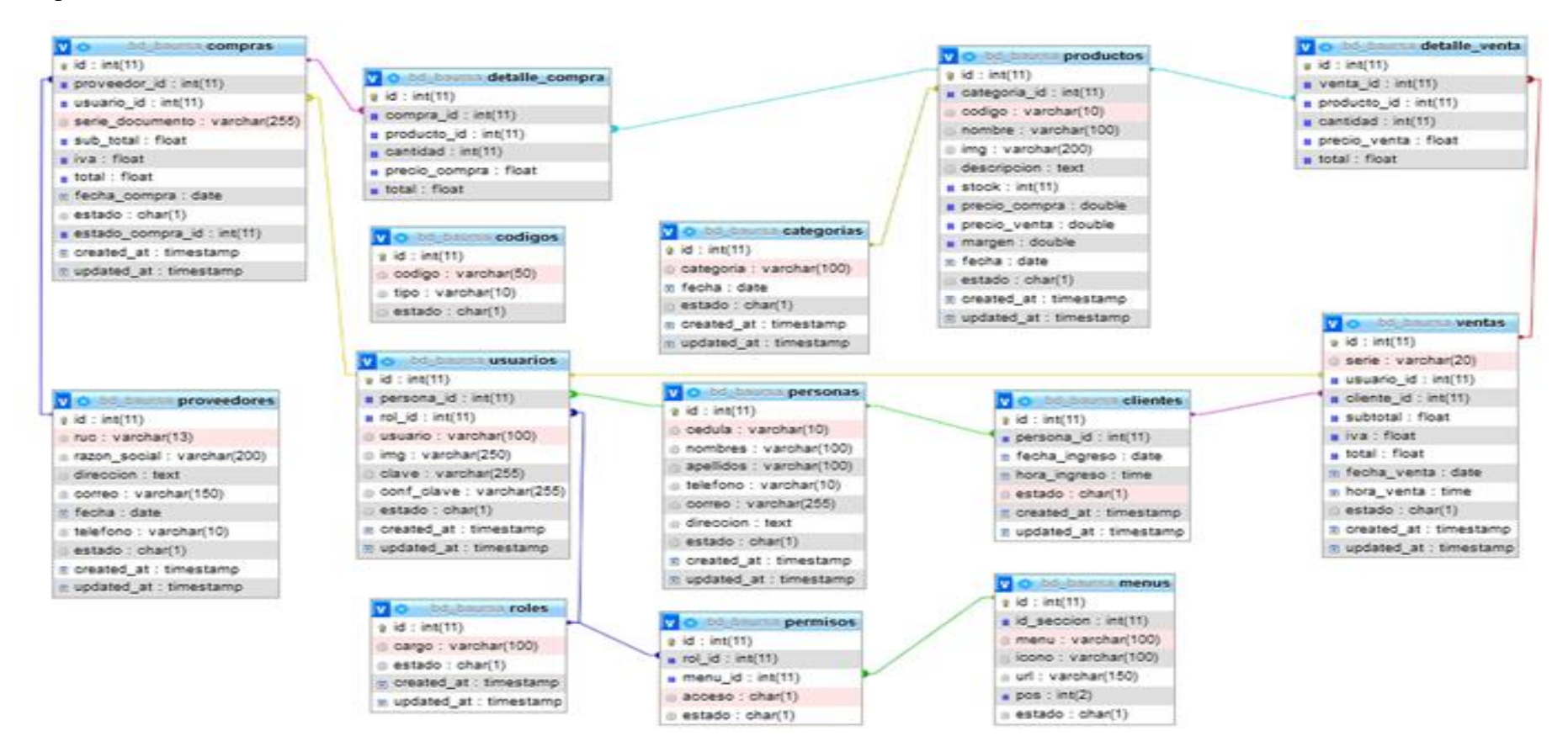

*Ilustración 16: Modelado de base de datos*

# **3.3. DISEÑO DE INTERFACES**

**Interfaz de inicio de sesión**: En esta interfaz los usuarios registrados en el sistema podrán iniciar sesión con sus respectivas credenciales (usuario o correo electrónico y contraseña).

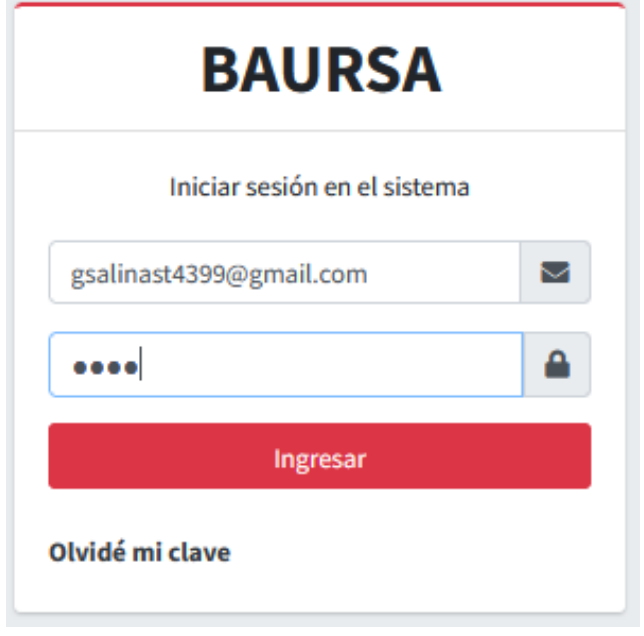

# *Ilustración 17: Interfaz de inicio de sesión*

**Interfaz principal - Administrador:** Al iniciar sesión con las respectivas credenciales, se procede ir al menú principal donde se visualizará los dashboard de compras y ventas anuales y en el lado izquierdo las opciones necesarias de acuerdo al perfil iniciado.

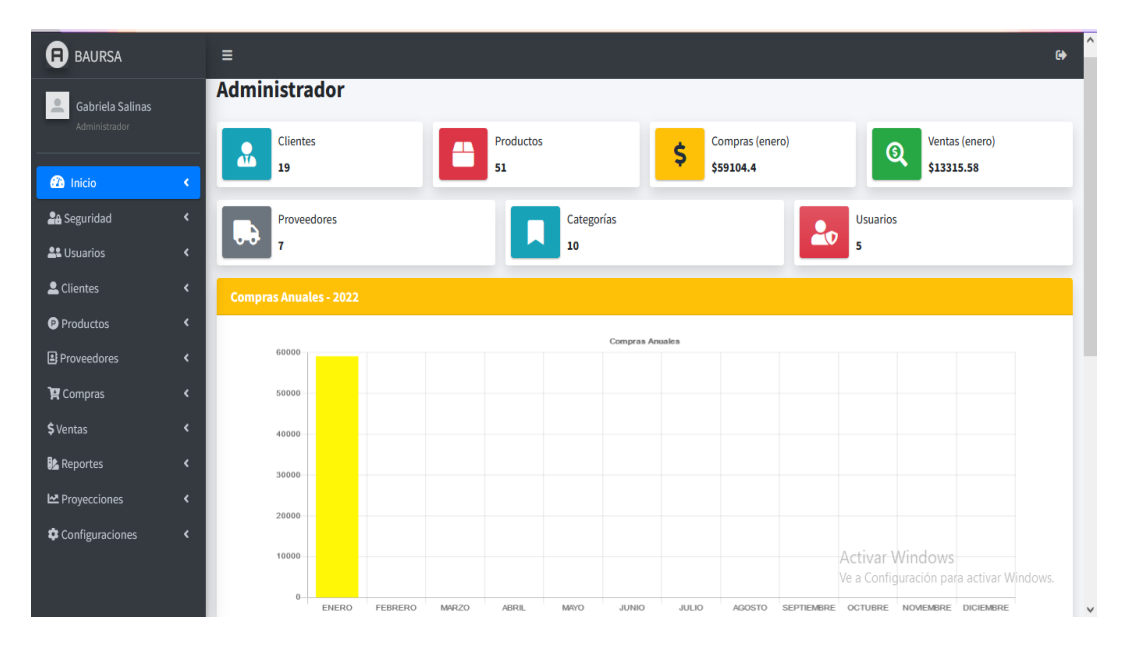

*Ilustración 18: Interfaz principal del sistema*

**Interfaz de registro de usuario:** En esta interfaz encontraremos un formulario de usuario donde se realizarán los respectivos registros, de datos personales, y los datos del usuario donde seleccionaremos el rol guardado anteriormente.

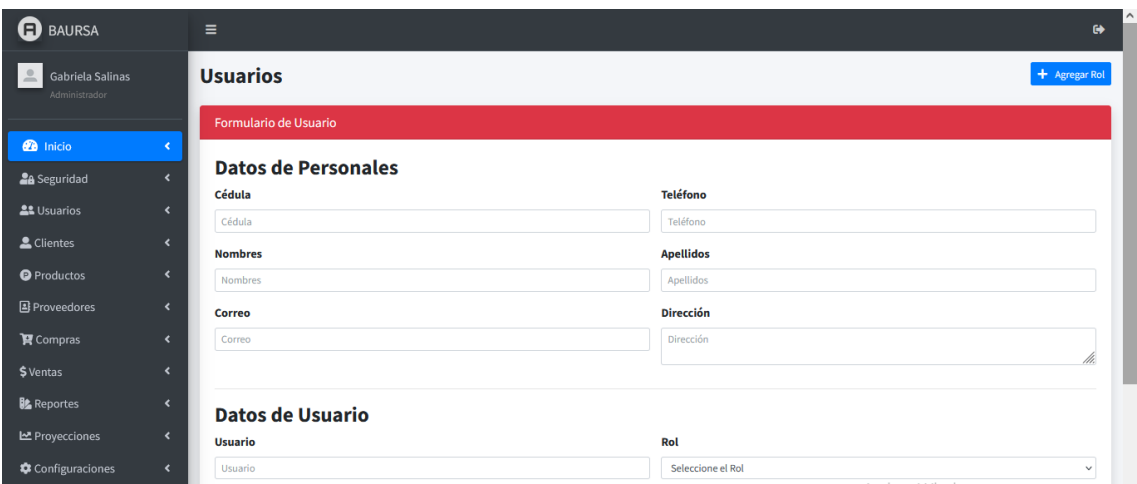

*Ilustración 19: Interfaz registro de usuario*

En la interfaz usuarios tenemos un modal donde se puede agregar un nuevo rol, en la que podemos visualizar, editar y eliminar el mismo.

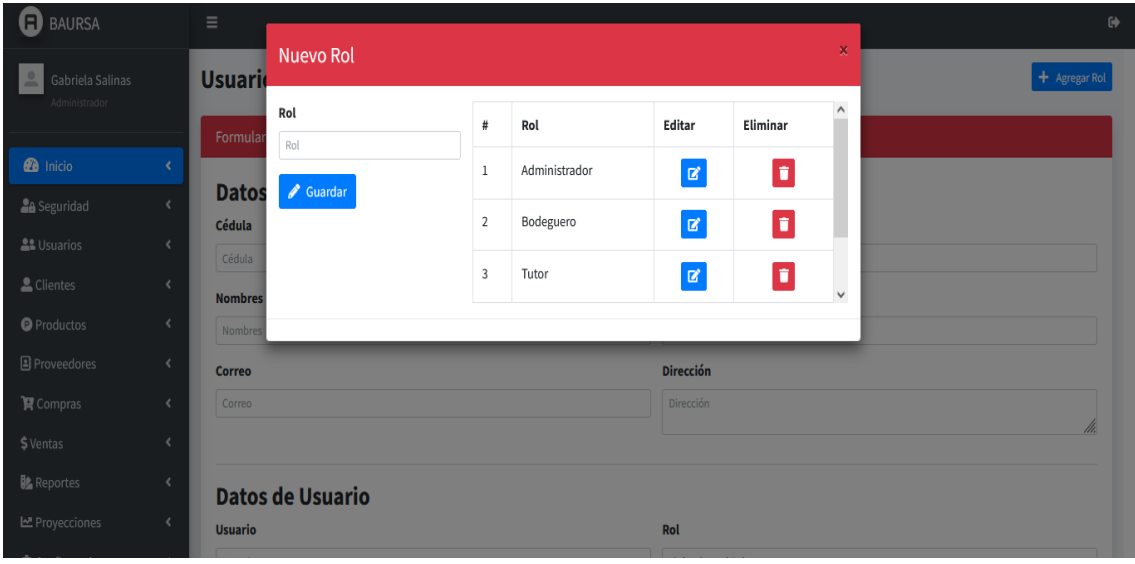

# *Ilustración 20: Interfaz nuevo rol*

**Interfaz de listar usuario:** En esta interfaz podremos visualizar la lista de los usuarios registrados anteriormente donde dispondremos de acciones como es actualizar y eliminar en caso de ser necesario.

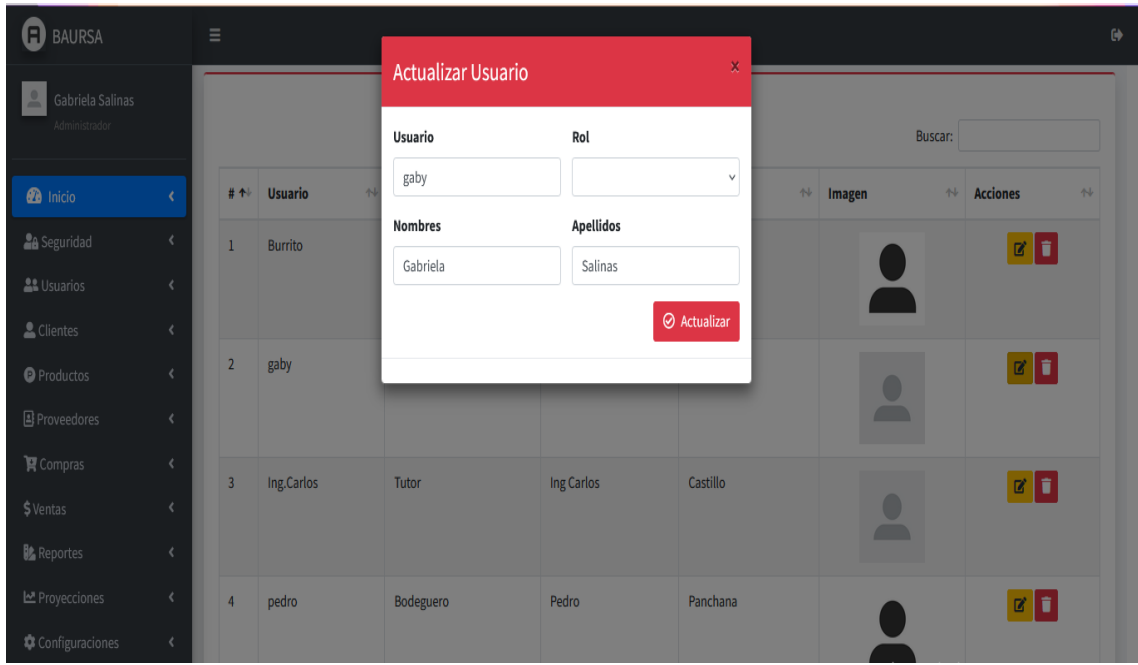

*Ilustración 21: Interfaz actualización de datos del usuario*

**Interfaz de registro de clientes**: En esta interfaz se realizarán los respectivos registros con los nuevos datos del cliente.

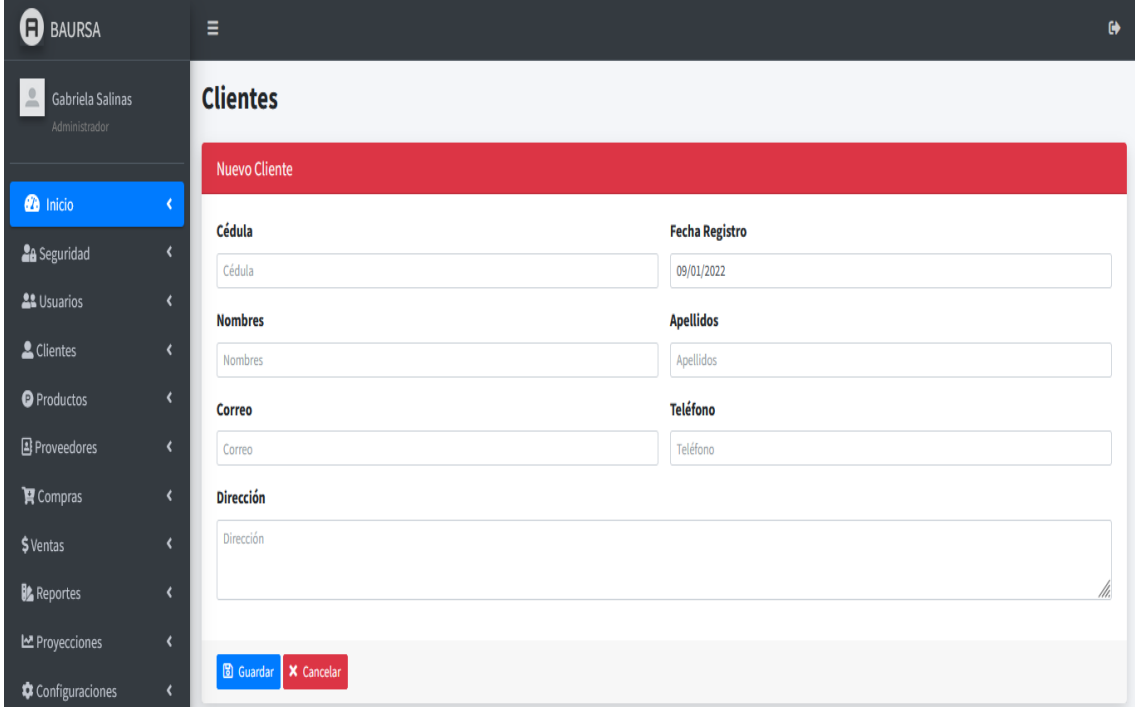

*Ilustración 22: Interfaz agregar nuevo cliente*

.

**Interfaz catálogo:** permitirá al administrador o bodeguero la asignación de los diferentes proveedores con su respectivo producto, asignándole el precio de compra.

| G)<br><b>BAURSA</b>                    |                          | Ξ                                                                                                    |               |                                   |                          |              |                       |                                  |                      | $\bullet$                  |
|----------------------------------------|--------------------------|----------------------------------------------------------------------------------------------------|---------------|-----------------------------------|--------------------------|--------------|-----------------------|----------------------------------|----------------------|----------------------------|
| 으<br>Gabriela Salinas<br>Administrador |                          |                                                                                                    |               | Asignación Proveedor con Producto |                          |              |                       |                                  |                      |                            |
|                                        |                          | Proveedor<br>$\overline{\phantom{a}}$                                                                                |               |                                   |                          |              | <b>Productos</b><br>- |                                  |                      |                            |
| <b>2</b> Inicio                        |                          |                                                                                                    |               |                                   |                          |              |                       |                                  |                      |                            |
| <b>2</b> <sup>8</sup> Seguridad        | $\overline{\phantom{a}}$ | #                                                                                                    | <b>RUC</b>    | <b>Razón Social</b>               | <b>Seleccionar</b>       |              | #                     | <b>Nombre</b>                    | Categoría            | $\wedge$<br><b>Selecci</b> |
| <b>AL</b> Usuarios                     | $\overline{\phantom{a}}$ | $\mathbf{1}$                                                                                                    | 1791321413001 | ADEUCARPICIA .LTDA.               | V                        |              | $\mathbf{1}$          | Amasadora                        | Equipos de Panaderia | М                          |
| & Clientes                             | $\overline{\phantom{a}}$ | $\overline{2}$                                                                                                    | 5261515651561 | Agro                              | $\checkmark$             |              | $\overline{2}$        | <b>Batidora</b>                  | Equipos de Panaderia | M                          |
| <sup>O</sup> Productos                 | ≺                        |                                                                                                    |               |                                   |                          |              |                       |                                  |                      |                            |
| Proveedores                            | $\ddot{\phantom{0}}$     | $\overline{3}$                                                                                                    | 1236578912346 | ChillerAndrade                    | $\vert \downarrow \vert$ | $\checkmark$ | $\epsilon$            |                                  |                      | $\mathcal{L}$              |
| O Nuevo Proveedor                      |                          |                                                                                                    |               | <b>Asignar Precio Compra</b>      |                          |              |                       |                                  | -                    |                            |
| O Listar Prooveedor                    |                          |                                                                                                    |               |                                   |                          |              |                       |                                  |                      |                            |
| O Catálogo                             |                          |                                                                                                    | - 6           | Proveedor                         |                          |              | $\sim$                | Producto                         |                      |                            |
| $\mathbf F$ Compras                    | ≺                        |                                                                                                    | <b>Long</b>   | 1236578912346 - ChillerAndrade    |                          |              |                       | Amasadora - Equipos de Panaderia |                      |                            |
| \$ Ventas                              |                          | <b>Precio de Compra</b><br>the company of the company of the company of the company of the company of the company of |               |                                   |                          |              |                       |                                  |                      |                            |

*Ilustración 23: Interfaz asignación proveedor con producto*

**Interfaz crear nueva orden de compra:** permitirá al administrador o bodeguero, registrar los datos de la compra, se seleccionará al proveedor a comprar y el producto, y digitar la cantidad deseada, se podrá visualizar el subtotal, iva, y total con un botón guardar compra o cancelar en caso de ser necesario.

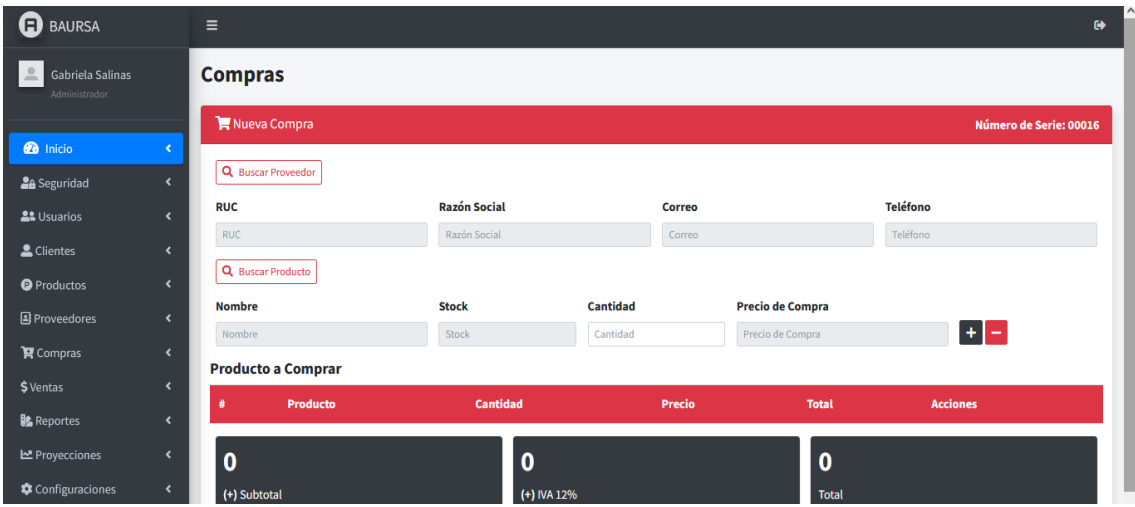

*Ilustración 24: Interfaz de crear una nueva orden de compra*

**Interfaz de visualización de comprobante de factura:** Permitirá al administrador, bodeguero y vendedor, visualizar e imprimir el comprobante en pdf. Ya que en está interfaz debe depender del registro de las compras y ventas.

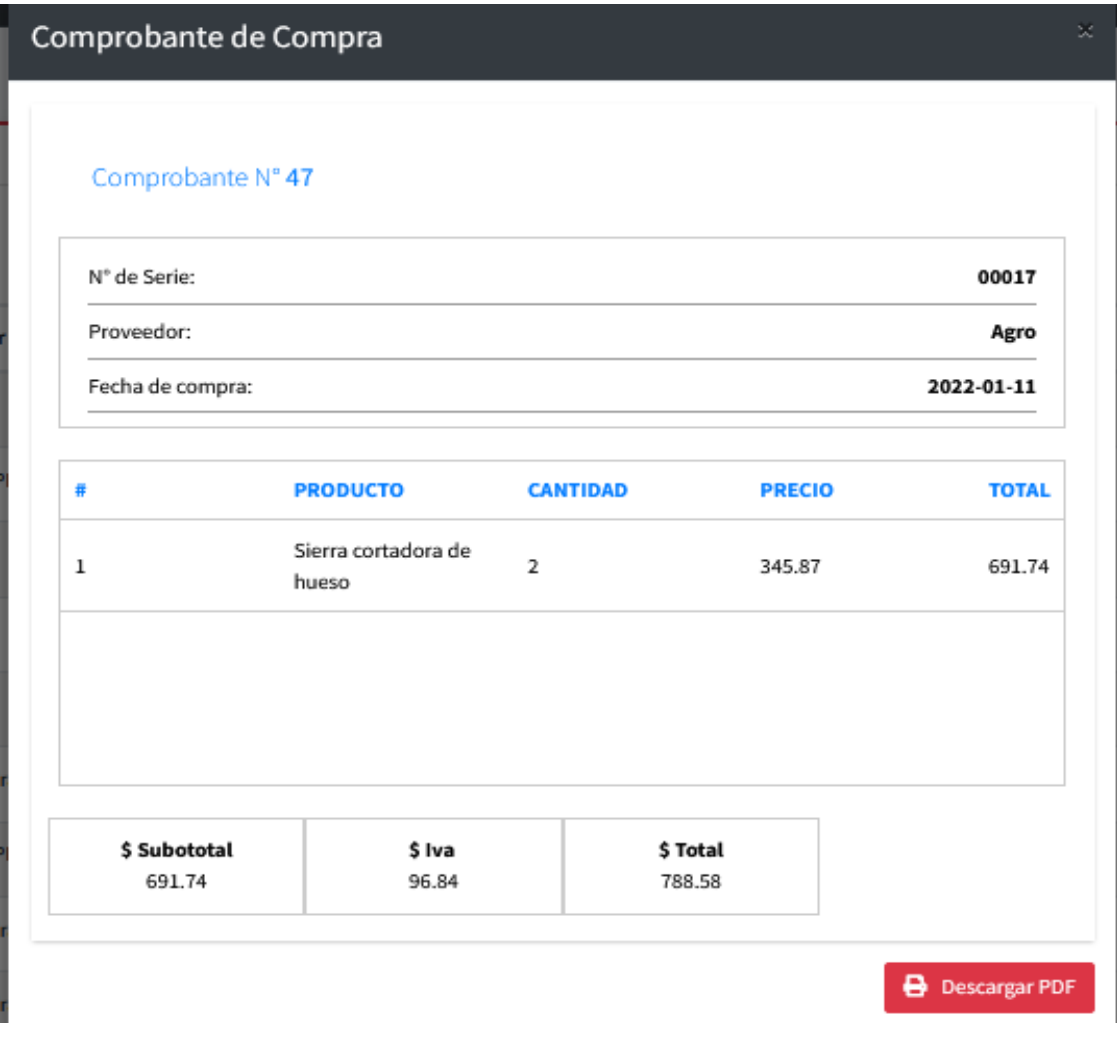

*Ilustración 25: Interfaz visualización de comprobante de compra*

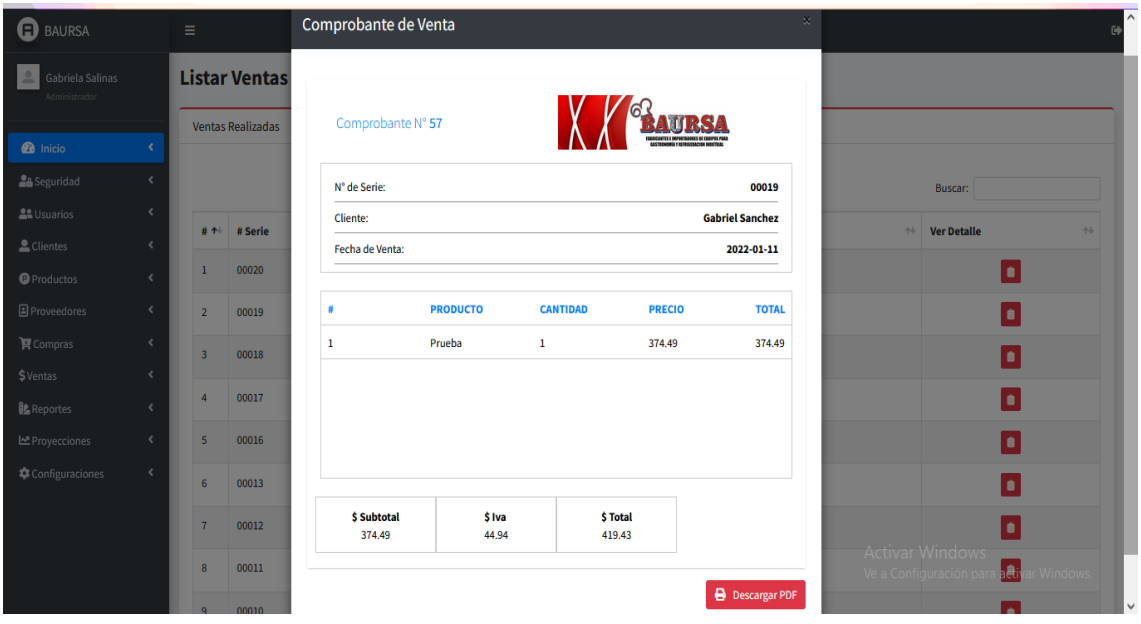

*Ilustración 26: Interfaz visualización de comprobante de venta*

## **3.4 PRUEBAS**

Para comprobar el correcto funcionamiento de la aplicación web, se realizaron las siguientes pruebas en cada uno de los módulos con respecto a los procesos de registro de gestión de órdenes de compra y venta, listado y reportes.

- Funcionalidad de todos los módulos: registros, consultas y reportes.
- Verificación o validaciones.

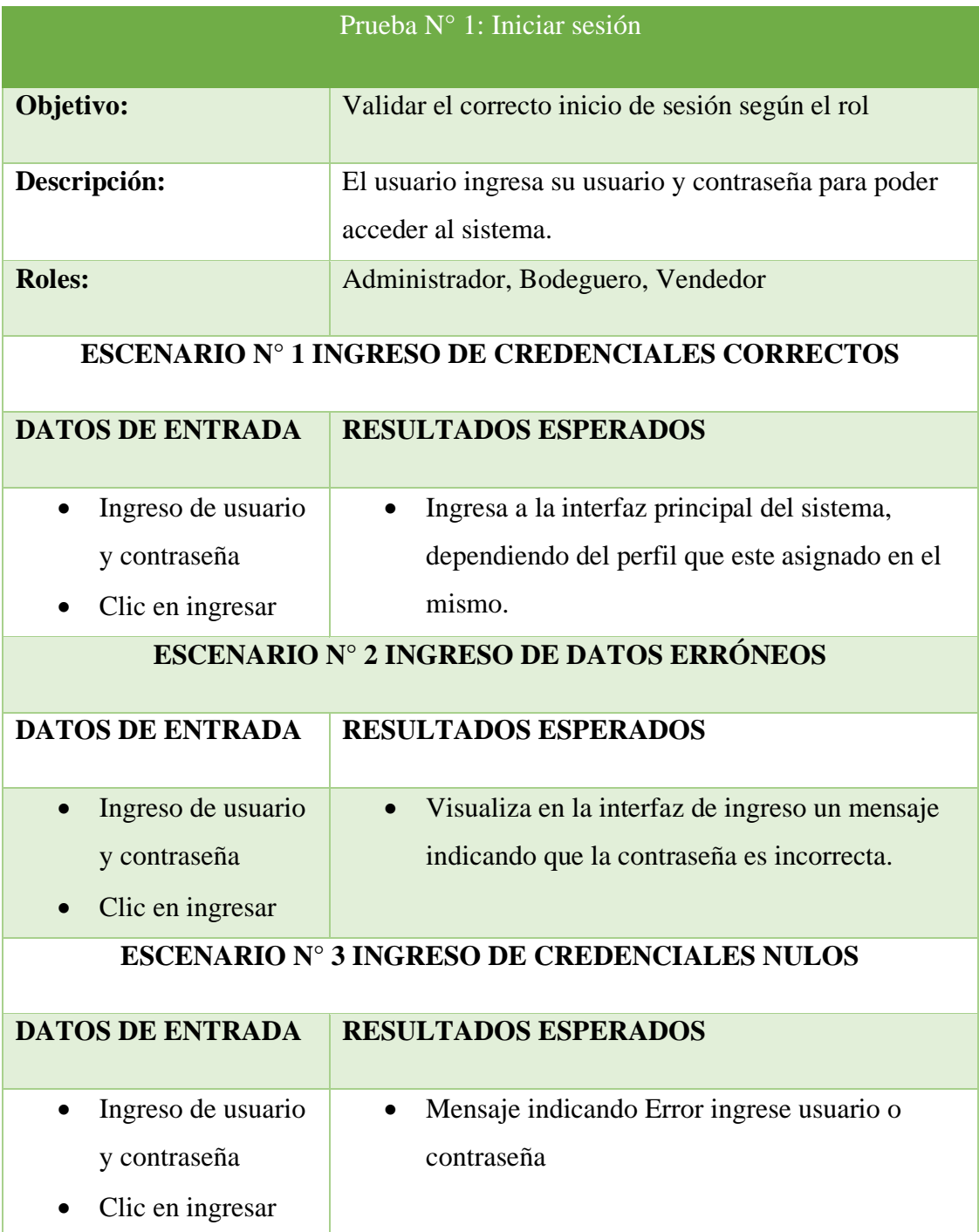

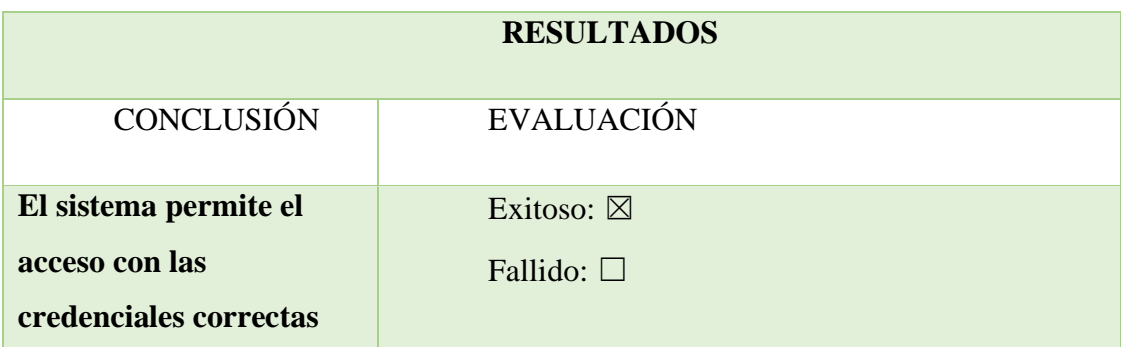

*Tabla 7: Ingreso al sistema*

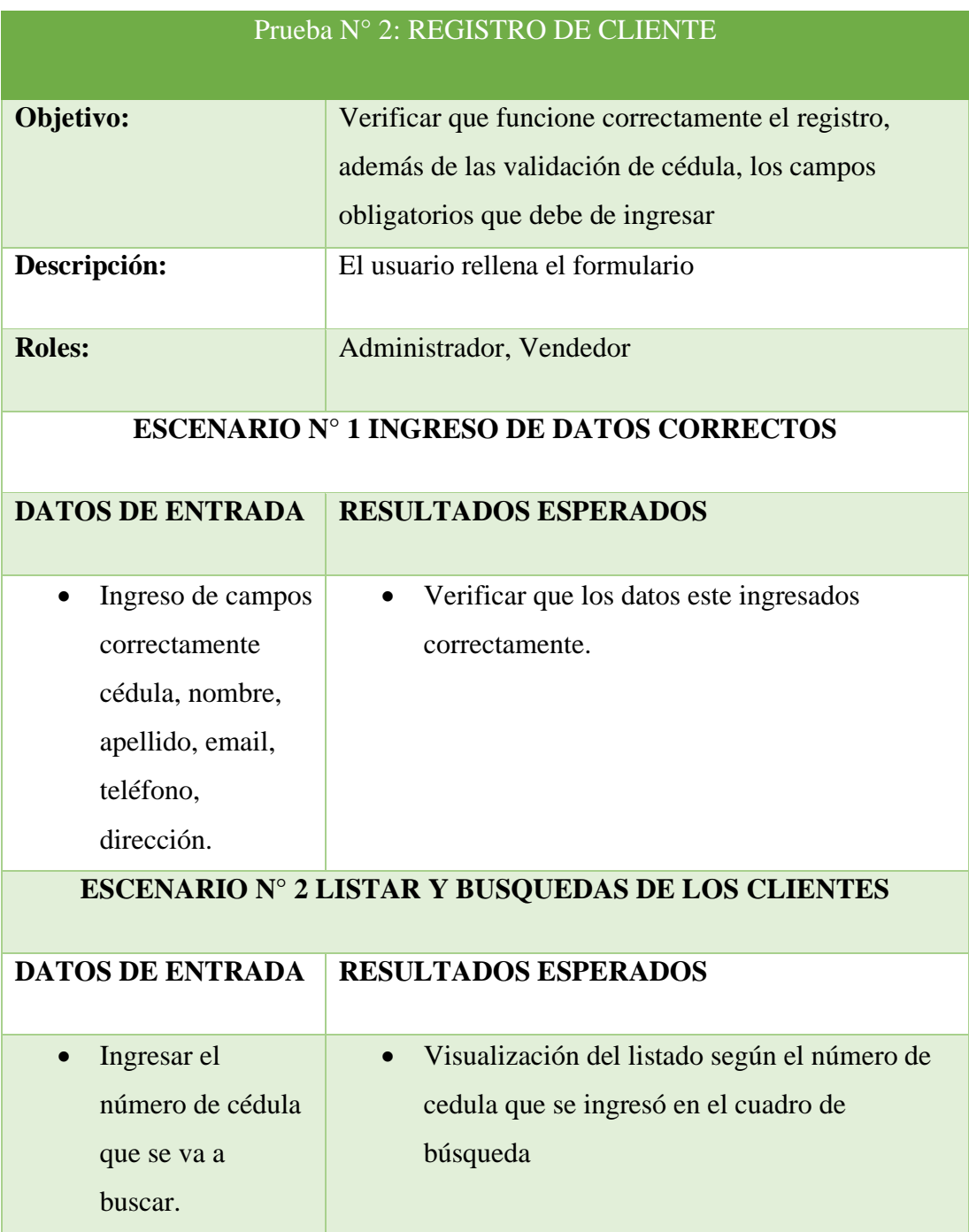

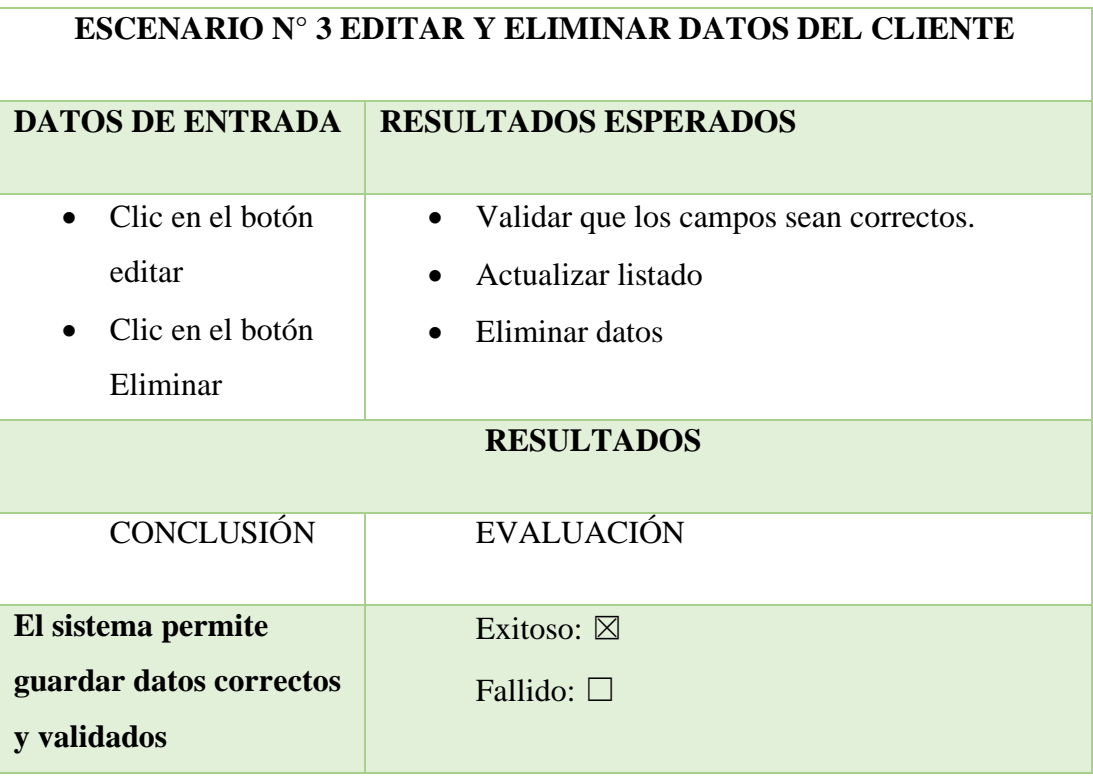

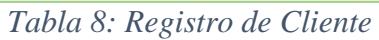

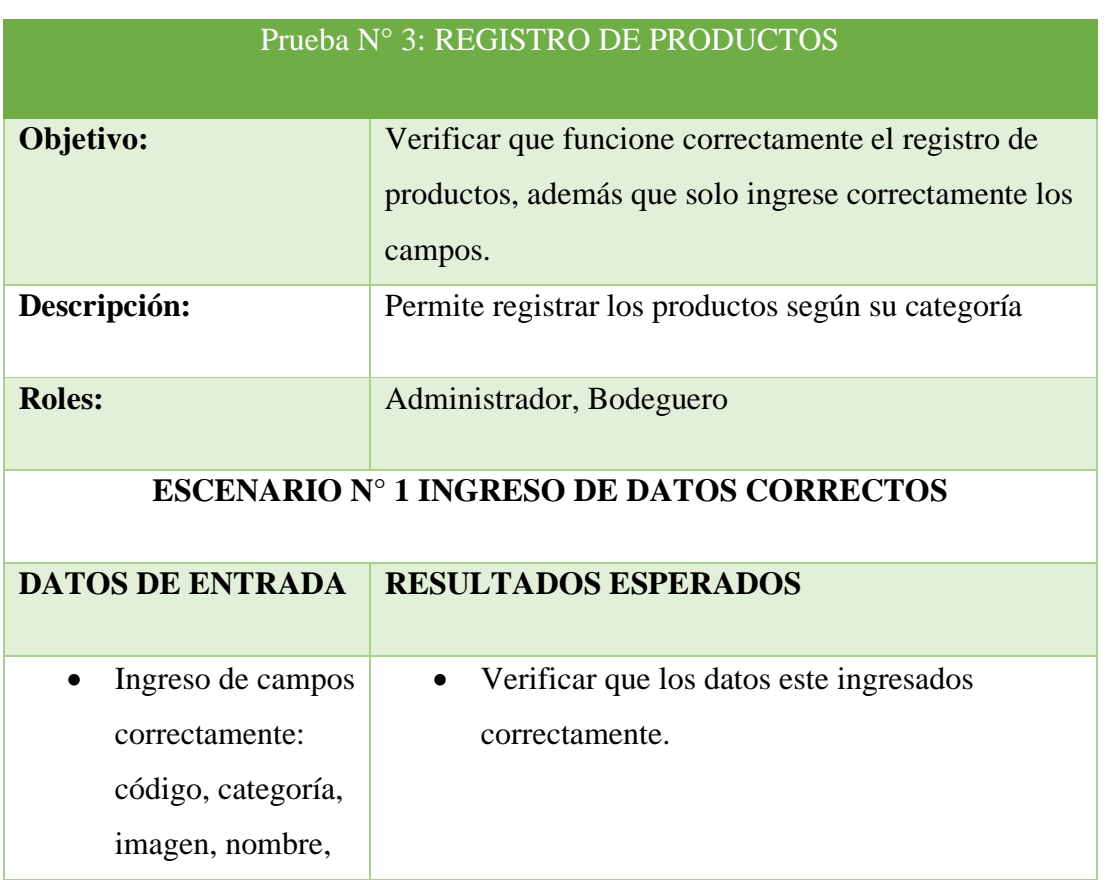

precio,

descripción,

# **ESCENARIO N° 2 LISTAR Y BUSQUEDAS DE LOS PRODUCTOS**

## **DATOS DE ENTRADA RESULTADOS ESPERADOS**

• Ingresar el nombre del producto que desee buscar. • Visualización del listado según el nombre del producto que se ingresó en el cuadro de búsqueda

## **ESCENARIO N° 3 EDITAR Y ELIMINAR DATOS DE PRODUCTOS**

| <b>DATOS DE ENTRADA</b>       | <b>RESULTADOS ESPERADOS</b>                         |
|-------------------------------|-----------------------------------------------------|
| Clic en el botón<br>$\bullet$ | Validar que los campos sean correctos.<br>$\bullet$ |
| editar                        | Actualizar listado                                  |
| Clic en el botón<br>$\bullet$ | Eliminar datos<br>$\bullet$                         |
| Eliminar                      |                                                     |
|                               | <b>RESULTADOS</b>                                   |
| <b>CONCLUSIÓN</b>             | <b>EVALUACIÓN</b>                                   |
| El sistema permite            | Exitoso: $\boxtimes$                                |
| guardar datos correctos       | Fallido: $\square$                                  |
| v validados                   |                                                     |

*Tabla 9: Registro de Productos*

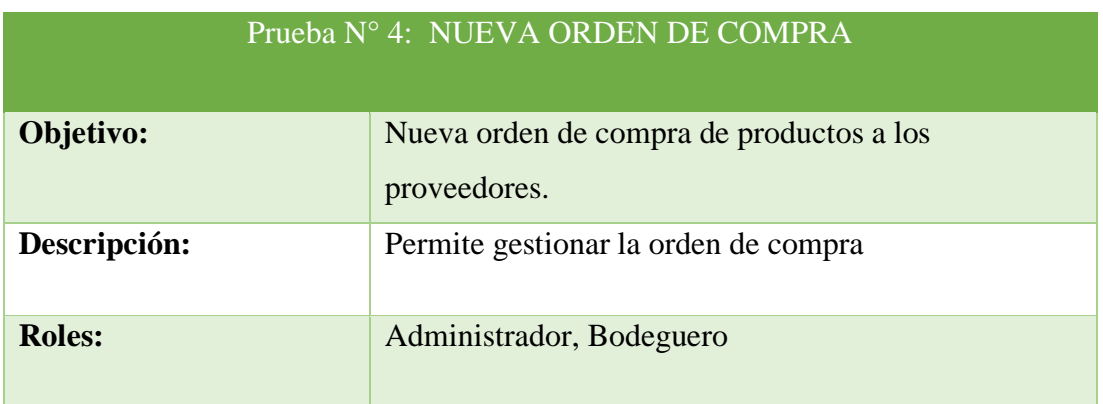

| <b>ESCENARIO Nº 1 INGRESO DE DATOS CORRECTOS</b>                                                                                           |                                                                                                    |  |  |  |  |
|----------------------------------------------------------------------------------------------------|----------------------------------------------------------------------------------------------------|--|--|--|--|
| <b>DATOS DE ENTRADA</b>                                                                                                    | <b>RESULTADOS ESPERADOS</b>                                                                                                    |  |  |  |  |
| Ingreso de usuario<br>y contraseña<br>Clic en ingreso.<br><b>DATOS DE ENTRADA</b>                                                          | Ingresa a la interfaz principal del sistema<br>$\bullet$<br>dependiendo del perfil que este asignado en el<br>mismo.<br><b>ESCENARIO Nº 2 LISTADO DE PRODUCTOS DISPONIBLES</b><br><b>RESULTADOS ESPERADOS</b> |  |  |  |  |
| Clic en nueva<br>compra<br>Clic en el botón<br>guardar compra                                                                              | Escoger los productos que desea realizar la<br>compra al debido proveedor.<br><b>ESCENARIO Nº 3 COMPROBANTE DE COMPRA</b>                                                                                     |  |  |  |  |
| <b>DATOS DE ENTRADA</b>                                                                                                    | <b>RESULTADOS ESPERADOS</b>                                                                                                    |  |  |  |  |
| Clic en listar<br>compras<br>Clic en ver<br>detalles<br>Clic en descargar<br><b>PDF</b><br>Clic en guardar<br>Clic en el botón<br>imprimir | Visualizar los productos que se generaron en<br>estado de compra al proveedor y luego emitir<br>un comprobante del mismo.                                                                                     |  |  |  |  |
| <b>RESULTADOS</b>                                                                                                    |                                                                                                    |  |  |  |  |
| <b>CONCLUSIÓN</b>                                                                                                    | <b>EVALUACIÓN</b>                                                                                                    |  |  |  |  |
| El sistema permite<br>gestionar una nueva<br>orden de compra.                                                                              | Exitoso: $\boxtimes$<br>Fallido: $\square$                                                                                                    |  |  |  |  |

*Tabla 10: Nueva Orden de Compra*

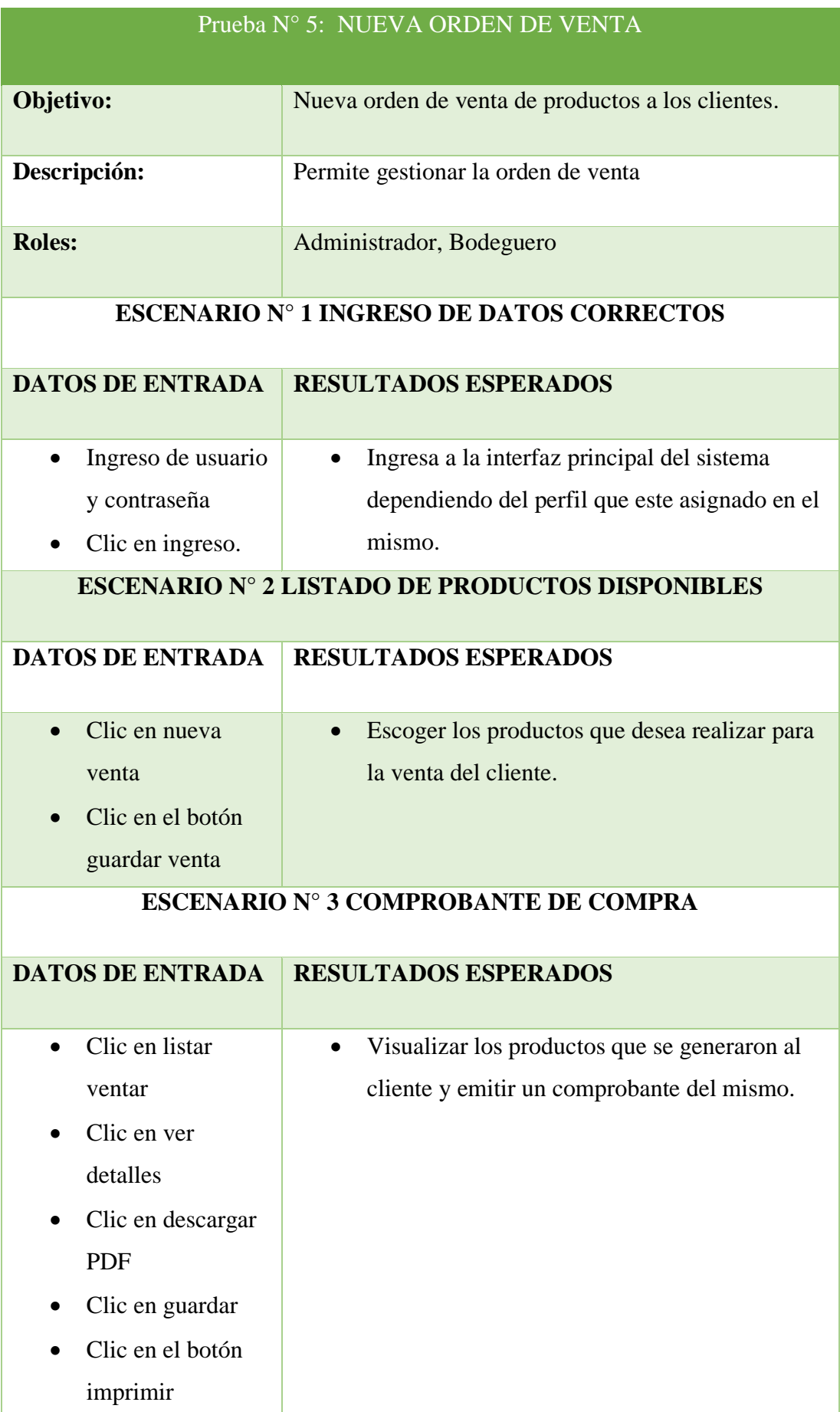

|                     | <b>RESULTADOS</b>    |
|---------------------|----------------------|
| <b>CONCLUSIÓN</b>   | <b>EVALUACIÓN</b>    |
| El sistema permite  | Exitoso: $\boxtimes$ |
| gestionar una nueva | Fallido: $\square$   |
| orden de venta      |                      |

*Tabla 11: Nueva Orden de Venta*

#### **CONCLUSIONES**

- 1. A través de la entrevista dirigida al gerente de la microempresa se realizó la recolección de información comprendiendo las reglas del negocio y se determinó los requerimientos del sistema, ayudando a los diferentes módulos a desarrollarlos según las descripciones del dueño obteniendo de esta manera la automatización del mismo.
- 2. Se realizó el modelado de la arquitectura en el desarrollo del software en base a los requerimientos funcionales, a través de una API REST con el MVC, permite que las aplicaciones o servicios se comuniquen entre sí, se computarizaron los procesos de gestiones realizados, se comprimieron los tiempos de órdenes y se facilitó información precisa de los diferentes usuarios que trabajan con el sistema.
- 3. En el desarrollo de la aplicación web, en base a la programación de los distintos módulos del sistema se manejó herramientas de software gratuitas como Php, MySQL, con sus respectivas librerías, JavaScript, Css y HTML que nos proporcionan a realizar aplicaciones web de una forma eficaz y rápida.
- 4. El sistema cuenta con distintos reportes como, compras y ventas mensuales, productos más comprados o vendidos, la proyección con respecto a ventas, se le permitió al gerente visualizar movimientos en tiempo real contribuyendo a la toma de decisiones para optimizar la gestión de órdenes.

#### **RECOMENDACIONES**

- 1. Para futuros cambios en la aplicación web, es necesario realizar el respectivo levantamiento de información, tomando en cuenta las opiniones y sugerencias de los diferentes beneficiarios, considerando los nuevos requisitos del sistema en caso de que existan nuevas funcionalidades.
- 2. La navegación y arquitectura del sistema web debe ser intuitiva con interfaces amigables y optimizadas para el proceso de gestión, se recomienda más adelante implementar los métodos PUT y DELETE optimizando mejorar la aplicación web.
- 3. Los usuarios que tienen acceso al sistema se les debe pedir instruirse continuamente en el uso de las herramientas gratuitas que se utilizó para el desarrollo de la aplicación web, para obtener conocimientos básicos y un buen uso del software la cual son libre distribución y no cuentan con licencia comercial.
- 4. Es necesario que se mantenga actualizada la información de los reportes, del mismo modo identificar que los datos sean fidedignos para evitar inconvenientes al instante de la entrega de reportes.
- 5. Agregar un nuevo módulo de pago online, el sistema deberá contar con los cifrado de seguridad pertinentes como el SSL para conservar una conexión fiable y segura de todos los datos mientras se navegue en el lado de los usuarios.

# **Bibliografía**

[ Pavas Correa David, «Universidad Distrital Francisco José de Caldas,» 2015. [En línea]. 1 Available:

] https://repository.udistrital.edu.co/bitstream/handle/11349/4259/PavasCorreaDavidSteve n2015.pdf?sequence=1&isAllowed=y. [Último acceso: 07 Julio 2021].

[ AiYellow, «BAURSA,» 2019. [En línea]. Available: https://www.aiyellow.com/baursa/. 2 [Último acceso: 07 Julio 2021].

]

[ Osorio Madrid Anyulli , «Plan de mejora en el proceso de compras y suministros en la 3 empresa inverbosques S.A,» 2017. [En línea]. Available:

] https://dspace.tdea.edu.co/bitstream/handle/tda/195/PLAN%20DE%20MEJORA%20EN%20 EL%20PROCESO%20DE%20COMPRAS%20Y%20SUMINISTROS%20EN%20LA%20EMPRESA%2 0INVERBOSQUES%20S.A..pdf;jsessionid=BB2B2F18DAF68E374192CD2F2D39E8D0?sequenc e=1. [Último acceso: 07 Julio 2021].

[ Y. Y. Ipanaque Aparcana, «Universidad Inca Garcilaso de la Vega,» Octubre 2017. [En línea]. 4 Available:

- ] http://repositorio.uigv.edu.pe/bitstream/handle/20.500.11818/1762/TESIS\_YESSENIA%20Y ADIRA%20IPANAQUE%20APARCANA.pdf?sequence=2&isAllowed=y. [Último acceso: 07 Julio 2021].
- [ C. E. Espinoza Ugarte, «Análisis del procesos de compras para diseñar una propuesta de 5 indicadores de gestión que permita mejorar los proesos del área de compras,» 21 Agosto ] 2018. [En línea]. Available: http://repositorio.ucsg.edu.ec/bitstream/3317/11016/1/T-UCSG-POS-MAE-187.pdf. [Último acceso: 07 Julio 2021].

[ Hostinger Tutoriales, «¿Qué es MySQL?,» 03 Diciembre 2020. [En línea]. Available: 6 https://www.hostinger.es/tutoriales/que-es-mysql. [Último acceso: 16 Septiembre 2021].  $\mathbf{I}$ 

```
[
phpMyAdmin, «Llevando MySQl a la web,» [En línea]. Available: 
7
https://www.phpmyadmin.net/. [Último acceso: 05 Julio 2021].
\mathbf{I}
```

```
[
PHP, «¿Qué es PHP?,» [En línea]. Available: https://www.php.net/manual/es/intro-
8
whatis.php. [Último acceso: 29 Agosto 2021].
]
```

```
[
EcuRed, «Visual Studio Code,» [En línea]. Available: 
9
https://www.ecured.cu/Visual_Studio_Code. [Último acceso: 2 Septiembre 2021].
]
```
[ jQuery, «¿Qué es jQuery?,» [En línea]. Available: https://jquery.com/. [Último acceso: 05 1 Julio 2021].

```
0
] 
[
Mundobytes.com, «Qué Es Xampp Usos, Características, Opiniones, Precios,» [En línea]. 
1
Available: https://mundobytes.com/xampp/. [Último acceso: 10 Septiembre 2021].
1
\mathbf{I}[
MDN Web Docs , «HTML Lenguajes de etiquetas de hipertextos,» [En línea]. Available: 
1
https://developer.mozilla.org/es/docs/Web/HTML. [Último acceso: 05 Julio 2021].
2
\mathbf{I}[
La Madriguera , «¿Qué es Postman?,» [En línea]. Available: 
1
https://lamadriguerabit.com/articulos/que-es-postman/. [Último acceso: 05 Julio 2021].
3
] 
[
LARAVEL 5, «Eloquent ORM,» [En línea]. Available: https://ajgallego.gitbook.io/laravel-
1
5/capitulo_3/base_de_datos_eloquent_orm. [Último acceso: 2 Diciembre 2021].
4
] 
[
desarrolloweb.com, «Ajax,» [En línea]. Available: https://desarrolloweb.com/home/ajax. 
1
[Último acceso: 30 Agosto 2021].
5
] 
[
FACSISTEL Sistemas y Telecomunicaciones, «Líneas de investigación,» [En línea]. Available: 
1
http://facsistel.upse.edu.ec/index.php?option=com_content&view=article&id=58&Itemid=
6
463. [Último acceso: 12 Julio 2021].
\mathbf{I}[
Secretaria Nacional de Planificación, «Plan de Creación de Oportunidades 2021 - 2025,» [En 
1
línea]. Available: https://www.planificacion.gob.ec/plan-de-creacion-de-oportunidades-
7
2021-2025/. [Último acceso: 2 Diciembre 2021].
\mathbf{I}[
Nexdo, «Baursa,» [En línea]. Available: https://www.nexdu.com/ec/guayaquil-
1
g/empresa/baursa-44487. [Último acceso: 29 Diciembre 2021].
8
\mathbf{I}[
FRITEGA S.A, «FRITEGA,» [En línea]. Available: https://tienda.fritega.com.ec/. [Último 
1
acceso: 27 Diciembre 2021].9
\mathbf{I}
```
[ DIMETAL, «Dimetal Proyectando su futuro desde 1985,» [En línea]. Available: 2 https://www.dimetalsa.com/. [Último acceso: 28 Diciembre 2021]. 0 ] [ L. M. Arriaga Huerta, M. A. Avalos Bazana y M. A. Torre de la Fuente, «Marketing Mix: La 2 fortaleza de las grandes empresas,» [En línea]. Available: 1 https://www.eumed.net/ce/2012/marketing-mix.pdf. [Último acceso: 27 Diciembre 2021].  $\mathbf{I}$ [ T. Stefan, «Definición de volumen de ventas,» [En línea]. Available: 2 https://pyme.lavoztx.com/definicin-de-volumen-de-ventas-10570.html. [Último acceso: 27 2 Diciembre 2021].  $\mathbf{I}$ [ Serenty, «¿Por qué es tan importante el proceso de compras de mi empresa?,» 16 Julio 2 2019. [En línea]. Available: https://www.serenty.es/noticias/tan-importante-proceso-3 compras-empresa/. [Último acceso: 28 Noviembre 2021].  $\mathbf{I}$ [ Revistadigital, «Los gestores de bases de datos más usados en la actualidad.,» 16 Abril 2019. 2 [En línea]. Available: https://revistadigital.inesem.es/informatica-y-tics/los-gestores-de-4 bases-de-datos-mas-usados/. [Último acceso: 15 Diciembre 2021]. ] [ BEEDIGITAL, «Pros y contras de las aplicaciones web,» 01 Junio 2021. [En línea]. Available: 2 https://www.beedigital.es/desarrollo-web/pros-y-contras-de-las-aplicaciones-web/. 5 [Último acceso: 15 Diciembre 2021]. ] [ UNED, «Funciones básicas, características y arquitectura de los Sistema Automatizados,» 2 Departamento de Ingeniería Eléctirca, y de Control, 2021. 6  $\mathbf{I}$ [ G. P. Ramírez Tierra y J. P. Morales Zuñiga, « Estudio Comparativo entre Herramientas 2 (Apache, Mysql, PHP),» Universidad Superior Politécnica de Chimborazo , Chimborazo, 7 2011.  $\mathbf{I}$ [ Tecnologías Información , «La arquitectura de servidores: Cliente - Servidor y Multicapa,» 2 [En línea]. Available: https://www.tecnologias-informacion.com/arquitectura-8 servidores.html. [Último acceso: 5 Enero 2022].  $\mathbf{I}$ [ Bootstrap Studio, «Estudio Bootstrap,» 2021. [En línea]. Available: 2 https://bootstrapstudio.io/. [Último acceso: 2 Diciembre 2021].9 ]

```
[
desarrolloweb.com , «Composer, gestor de dependencias para PHP,» [En línea]. Available: 
3
https://desarrolloweb.com/articulos/composer-gestor-dependencias-para-php.html. 
0
[Último acceso: 12 Diciembre 2021].
\mathbf{I}[
desarrolloweb.com, «Manual de jQuery,» [En línea]. Available: 
3
https://desarrolloweb.com/manuales/manual-jquery.html. [Último acceso: 30 Agosto 
1
2021].
\mathbf{1}[
Universidad de Alicante, «Servicio de informática ASP.NET MVC 3 Framework,» [En línea]. 
3
Available: https://si.ua.es/es/documentacion/asp-net-mvc-3/1-dia/modelo-vista-
2
controlador-mvc.html. [Último acceso: 30 Agosto 2021].
\mathbf{I}[
Weblantropia Megazine, «RESTful API: ¿Qué es y para que sirve?,» 24 Mayo 2016. [En 
3
línea]. Available: https://www.weblantropia.com/2016/05/24/restful-api-que-es/.
3
\mathbf{I}[
Noriega Editores, Metodología de la Investigación, México: LIMUSA,S.A de C.V, 2005. 
3
4
] 
[
M. S. Ángeles, Investigación, Diagnóstico y Evaluación: Modulo I, Lulu.com, 2014. 
3
5
] 
[
Academia.edu, «Modelo Incremental,» [En línea]. Available: 
3
https://www.academia.edu/24500000/modelo_incremental. [Último acceso: 09 Agosto 
6
2021].
\mathbf{I}[
jimena, [En línea]. Available: 
3
http://siul02.si.ehu.es/~jimena/ABD/fuentes/ClienteServidor.pdf. [Último acceso: 11 Enero 
7
2022].
\mathbf{I}[
A. Gimenez, «Aplicaciones web con front-end y back-end desacoplado,» 28 Diciembre 2018. 
3
[En línea]. Available: https://www.aunitz.net/aplicaciones-web-front-end-back-end-
8
desacoplado/. [Último acceso: 2021 Noviembre 15].
\mathbf{I}[
Ionos, «El diagrama de casos de uso en UML,» 24 Julio 2020. [En línea]. Available: 
3
https://www.ionos.es/digitalguide/paginas-web/desarrollo-web/diagrama-de-casos-de-
9
uso/. [Último acceso: 2021 Diciembre 8].]
```
# **ANEXOS**

# *Anexo 1: Ubicación Geográfica*

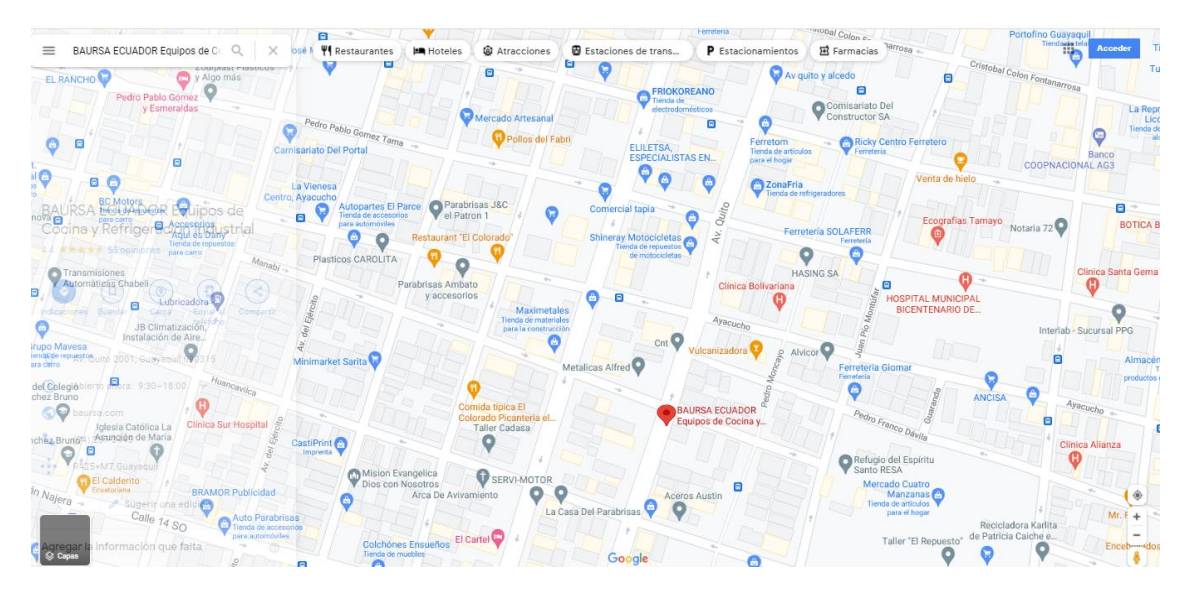

#### *Anexo 2: Entrevista para el dueño de la microempresa BAURSA*

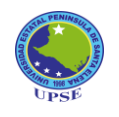

#### **UNIVERSIDAD ESTATAL PENÍNSULA DE SANTA ELENA FACULTAD DE SISTEMAS Y TELECOMUNICACIONES CARRERA DE TECNOLOGÍA DE LA INFORMACIÓN**

#### **Entrevista**

**Objetivo: Conocer las limitaciones del proceso de órdenes de compra y venta, se realizó la entrevista al jefe de la micro empresa.** 

¿Qué tiempo lleva funcionando la micro empresa BAURSA?

¿Dónde está ubicado la microempresa?

¿Cómo lleva el proceso de las ordenes diariamente?

¿Se tiene un control en el área de bodega de los equipos industriales que se compran en la microempresa?

¿Requiere usted una automatización del proceso de generación de órdenes de compra y venta?

¿Cuál es el principal problema con las ordenes de compras?

¿En dónde guarda la información sobre las ordenes de equipos y ventas?

¿Cómo es el proceso que lleva en cuanto a las órdenes de compra y venta?

¿Cuenta con algún tipo de reporte en la microempresa?

¿Guarda alguna copia de seguridad sobre las hojas de cálculo donde lleva su control de ordenes?

¿Existe actualmente un sistema o hay algún trabajo anterior?
*Anexo 3: Árbol de problemas.*

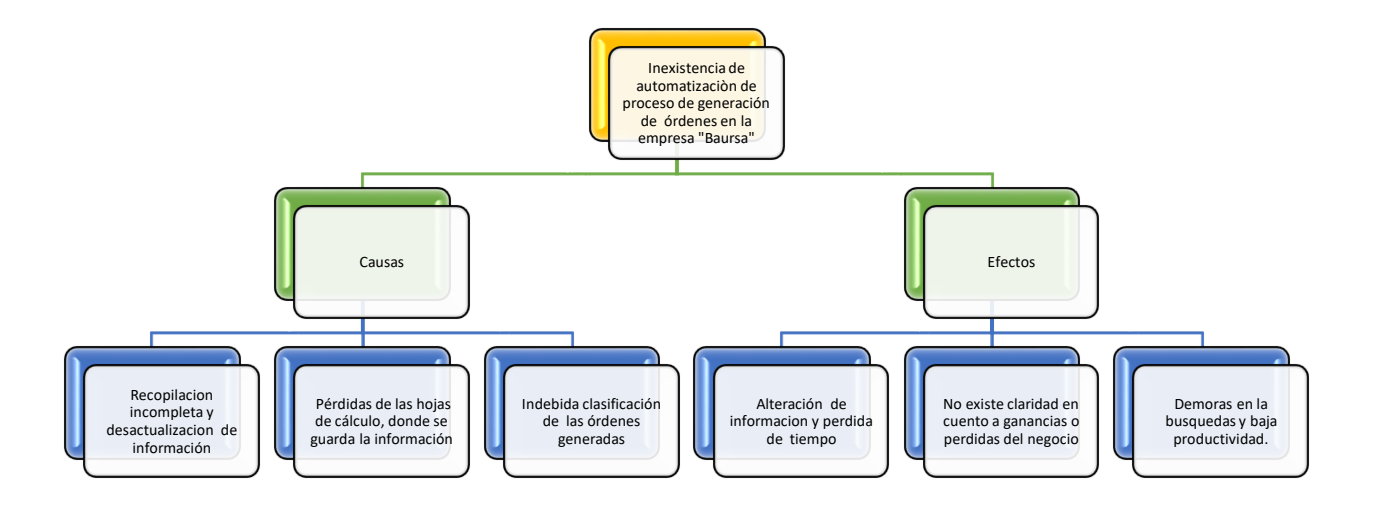

*Anexo 4: Manual de Usuario Aplicación Web*

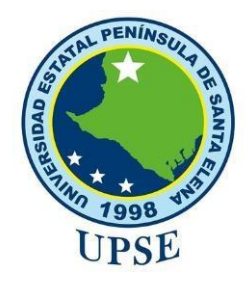

# **UNIVERSIDAD ESTATAL PENÍNSULA DE SANTA ELENA FACULTAD DE SISTEMAS Y TELECOMUNICACIONES**

Manual de usuario

**Desarrollo de una aplicación web para el proceso de generación de órdenes de compra y venta de equipos fabricados en la micro empresa "Baursa"** 

# **AUTOR**

GABRIELA YOLANDA SALINAS TOMALÁ

LA LIBERTAD – ECUADOR

2021

Para poder acceder a la aplicación web debemos iniciar sesión en el sistema a través de un login, el usuario ingresa sus credenciales y el sistema valida los datos e ingresa al sistema, la contraseña se guarda en la base de datos con un cifrado del algoritmo SHA256.

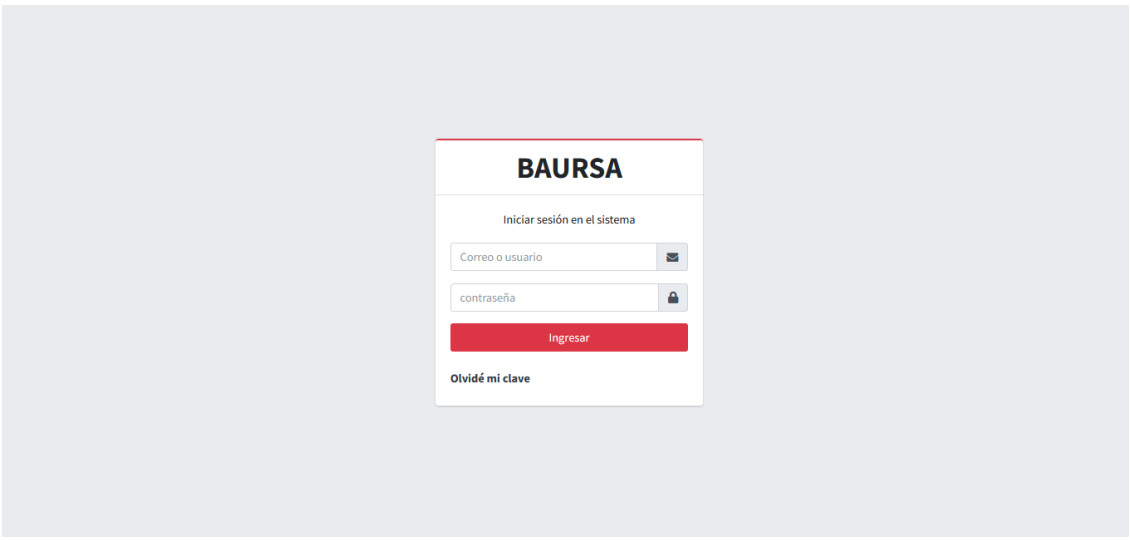

#### *Ilustración 27: Inicio de sesión en el sistema*

Podemos recuperar fácilmente una nueva contraseña si en caso se le olvida al usuario, ingresando el correo registrado.

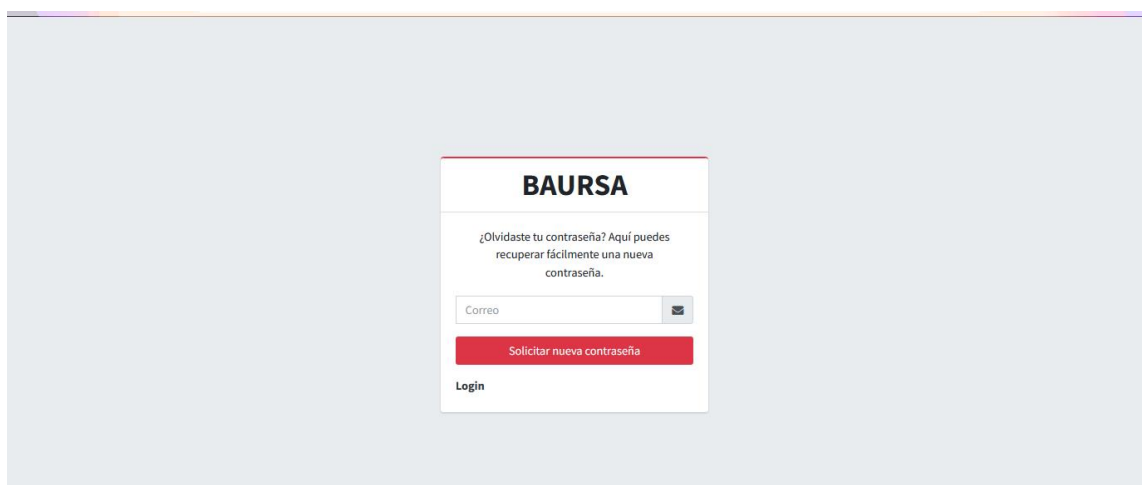

*Ilustración 28: Solicitar nueva contraseña*

En el menú principal podemos observar, todos los campos que se puede interactuar en el lado izquierdo, se encuentra un menú desplegable donde se visualiza, varias opciones que pueden seleccionar, como seguridad, usuarios, clientes, productos, proveedores, compras, ventas, reportes, proyecciones y configuración. En la parte central podemos observar los dashboard en tiempo real de acuerdo a las compras y ventas anuales del 2022.

| Θ<br><b>BAURSA</b>                                   | Ξ<br>$\bullet$                                                                                                    |  |
|------------------------------------------------------|----------------------------------------------------------------------------------------------------|--|
| Gabriela Salinas<br>$\mathbf{r}$<br>Administrador    | Administrador                                                                                                    |  |
| <b>2</b> Inicio<br>$\langle$                         | <b>Clientes</b><br>Productos<br>Ventas (enero)<br>Compras (enero)<br>\$<br>$^\circledR$<br>o<br>Œ<br>\$59104.4<br>\$13315.58<br>19<br>51 |  |
| $\blacktriangleleft$<br><b>28</b> Seguridad          | Proveedores<br>Categorías<br><b>Usuarios</b>                                                                                             |  |
| $\blacktriangleleft$<br><b>AL</b> Usuarios           | N<br>ŽO<br>$\bullet$ and $\bullet$<br>10<br>7<br>5                                                                                       |  |
| & Clientes<br>$\overline{\phantom{a}}$               |                                                                                                    |  |
| <b>O</b> Productos<br>$\blacktriangleleft$           | <b>Compras Anuales - 2022</b>                                                                                                    |  |
| <b>B</b> Proveedores<br>$\left\langle \right\rangle$ | Compras Anuales<br>60000                                                                                                    |  |
| $R$ Compras<br>$\overline{\phantom{a}}$              | 50000                                                                                                    |  |
| \$ Ventas<br>$\left\langle \right\rangle$            |                                                                                                    |  |
| <b>Reportes</b><br>$\overline{\phantom{a}}$          | 40000                                                                                                    |  |
| <b>E</b> Proyecciones<br>$\overline{\phantom{a}}$    | 30000                                                                                                    |  |
| Configuraciones<br>$\left\langle \right\rangle$      | 20000                                                                                                    |  |

*Ilustración 29: Menú principal*

Una vez ingresado en el sistema la opción seguridad, nos permite darle permisos de acuerdo al usuario ingresado según el rol que corresponda.

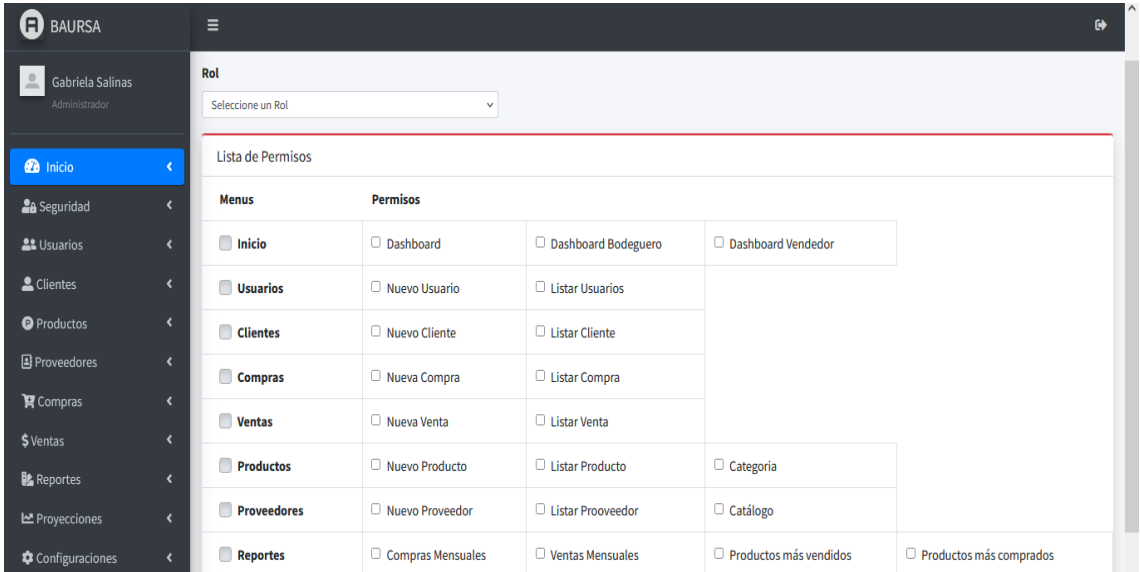

# *Ilustración 30: Lista de permisos*

En el primer apartado de usuario, la opción permitirá el ingreso de un nuevo usuario y que podrá manipular el sistema dependiendo del rol que se le asigne o se agregue.

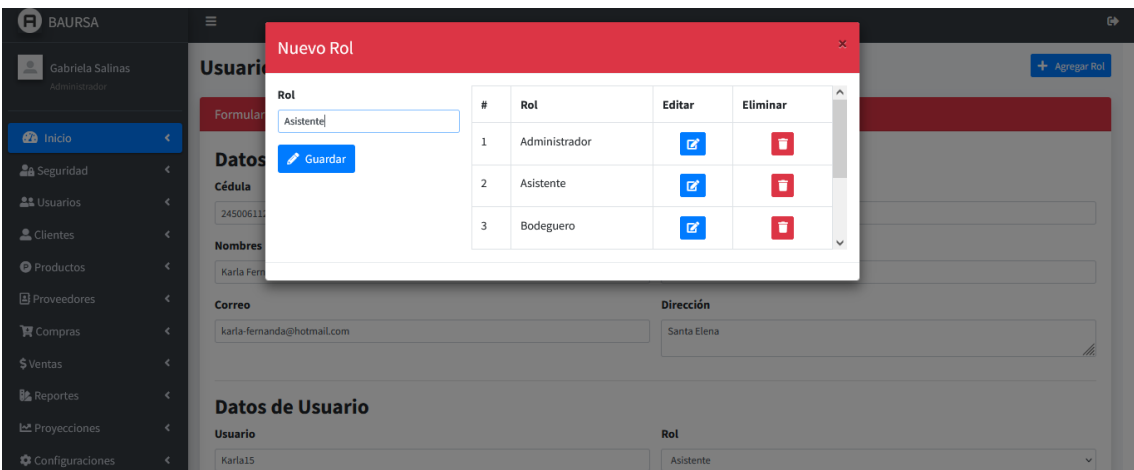

# *Ilustración 31: Nuevo Rol*

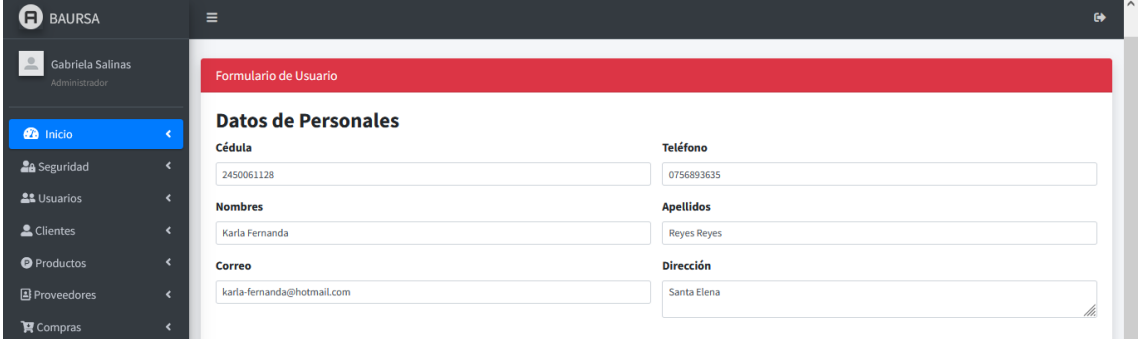

*Ilustración 32: Registrar usuario, Datos personales* 

#### **Datos Personales**

**Cedula**: En esta sección se escribe la cedula del usuario a registrarse.

**Teléfono**: Se escribe en esta sección el teléfono que desea registrar.

**Nombres:** En este campo se escribe el nombre del usuario.

**Apellidos:** En este campo se escribe el apellido del usuario.

**Correo:** Se escribe en esta sección el correo electronico que registro en la aplicación en caso de que la contraseña sea olvidada.

**Dirección:** En esta sección se escriba la dirección del usuario.

**Datos del Usuario** 

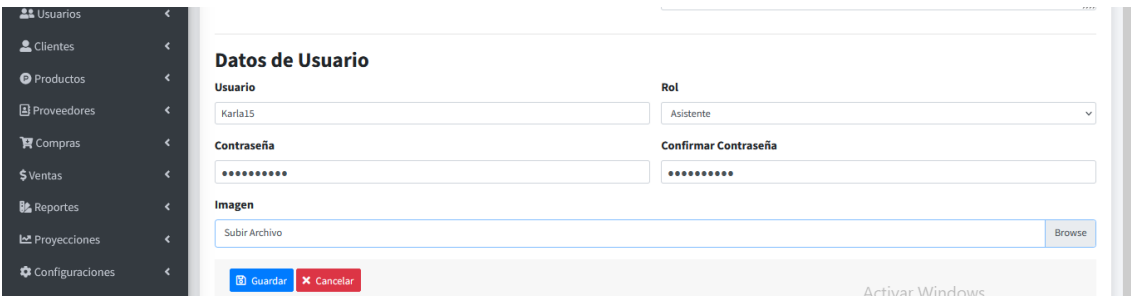

*Ilustración 33: Registrar usuario, Datos de usuario*

**Usuario:** En este campo escriba el nombre de usuario con el que aparecerá en el sistema.

**Rol:** En esta caja podrá seleccionar el rol que se le asigne.

**Contraseña:** Escriba la contraseña que accederá al sistema.

**Confirmar contraseña:** En este campo vuelve a escribir la contraseña de acceso a su cuenta de usuario y recuerde no olvidarla.

**Imagen:** Adjunte en este campo la foto de perfil que quiere registrar como imagen para su usuario.

Llenado los campos correctamente hacemos clic en guardar y se visualizará el nuevo usuario, en caso contrario le pedirá llenar bien los datos y registrar de nuevo.

Podemos visualizar el nuevo usuario registrado.

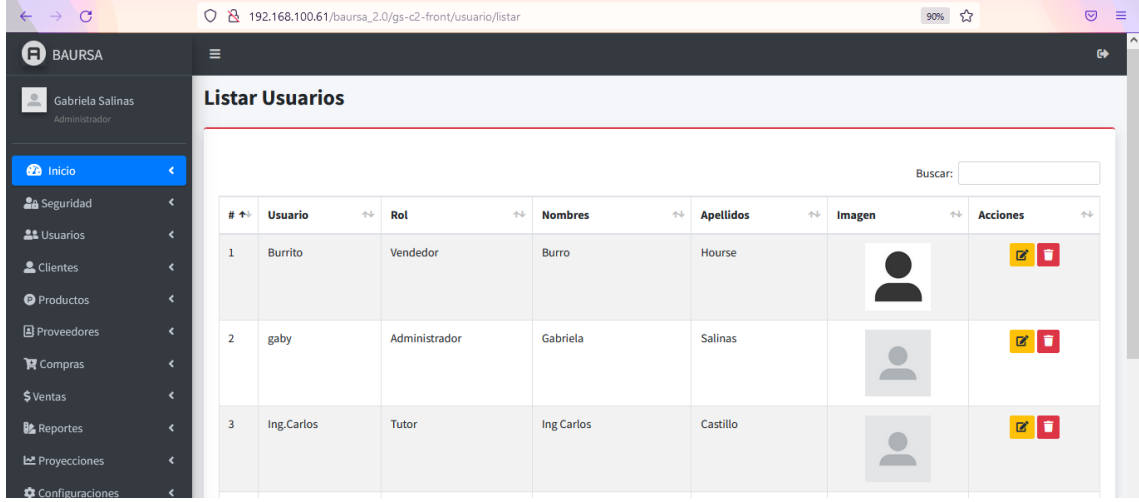

#### *Ilustración 34: Lista de usuario*

En caso de editar un campo mal escrito o volver a seleccionar otro rol de manera incorrecta, en el campo de acciones se selecciona el botón editar y se actualiza el campo que se desea para luego ser guardado con los nuevos cambios.

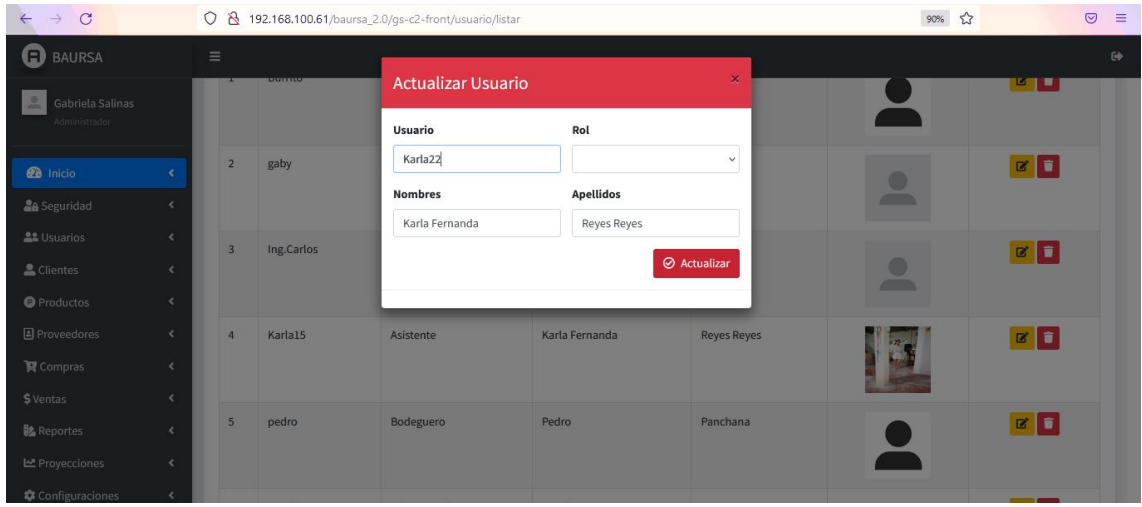

*Ilustración 35: Modificar registrar usuario*

#### **ADMINISTRADOR Y VENDEDOR**

En la opción clientes permitirá el ingreso de un nuevo cliente que podrá manipular el administrado y el vendedor podrán realizar el registro de nuevos clientes, esta validado para ingresar la cedula de identidad, así como el ingreso de sus datos personales.

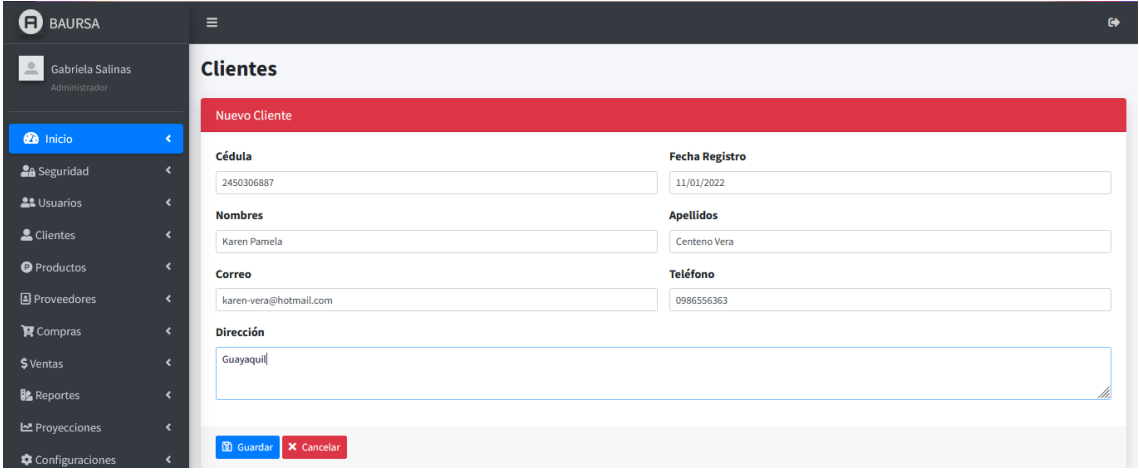

*Ilustración 36: Registrar un nuevo cliente*

Llenado los campos correctamente hacemos clic en guardar y se visualizará el nuevo cliente, en caso contrario le pedirá llenar bien los datos y registrar de nuevo.

Podemos visualizar el nuevo cliente registrado.

| <b>ED</b> BAURSA                                 |                                        | $\equiv$ |                                |                                         |                                          |                                          |                                |                             | $\bullet$                                |
|--------------------------------------------------|----------------------------------------|----------|--------------------------------|-----------------------------------------|------------------------------------------|------------------------------------------|--------------------------------|-----------------------------|------------------------------------------|
| $\triangle$<br>Gabriela Salinas<br>Administrador |                                        |          | <b>Listar Cliente</b>          |                                         |                                          |                                          |                                |                             |                                          |
| <b>20</b> Inicio                                 |                                        |          |                                |                                         |                                          |                                          |                                | Buscar:                     |                                          |
| <b>28</b> Seguridad                              | $\overline{\phantom{a}}$               | # 4      | Cédula<br>$\uparrow\downarrow$ | $\uparrow \downarrow$<br><b>Nombres</b> | <b>Apellidos</b><br>$\uparrow\downarrow$ | <b>Teléfono</b><br>$\uparrow \downarrow$ | 44<br><b>Correo</b>            | <b>Dirección</b><br>$A - I$ | <b>Acciones</b><br>$\uparrow \downarrow$ |
| <b>22 Usuarios</b><br>& Clientes                 | $\overline{\phantom{a}}$               | 11       | 0921327490                     | Mariuxi                                 | Murrietaa                                | 0923456432                               | Mariu murrieta@hotmail.com     | Muey                        | $\alpha$ $\Box$                          |
| <sup>O</sup> Productos                           | ≺                                      | 12       | 0913983581                     | Sandra                                  | Reyes                                    | 0821457892                               | sandra.reyes80@htomail.com     | Santa Elena                 | <b>B</b> <sub>D</sub>                    |
| <b>B</b> Proveedores                             | $\overline{\phantom{a}}$               | 13       | 2450245309                     | Ginger                                  | Chancay                                  | 0987653478                               | gingercb@hotmail.com           | <b>Salinas</b>              | $\alpha$ $\Box$                          |
| $\mathbf{F}$ Compras<br>\$ Ventas                | $\epsilon$<br>$\overline{\phantom{a}}$ | 14       | 0951578665                     | Elias                                   | Cuesta                                   | 0983457289                               | Elias-vera98@hotmail.com       | Guayaquil                   | $\mathbf{z}$ of $\mathbf{z}$             |
| <b>Reportes</b>                                  |                                        | 15       | 2450104514                     | Carlos                                  | Ortega                                   | 0934578922                               | carlos_orteg19@gmail.com       | Guayaquil                   | $\alpha$ $\Box$                          |
| <b>E</b> Proyecciones                            | $\epsilon$                             | 16       | 0930287768                     | Fernando                                | Herrera                                  | 0997363678                               | fer_herrera99@hotmail.com      | Santa Elena                 | $\mathbf{z}$ of $\mathbf{z}$             |
| Configuraciones                                  | ∢                                      | 17       | 2450502003                     | Isaac                                   | <b>Salinas</b>                           | 0997383299                               | isa_sal@hotmail.com<br>$A = 4$ | Santa Elena                 | $\mathbf{z}$ d                           |

*Ilustración 37: Listar clientes*

En caso de editar un campo mal escrito o eliminarlo, en el campo de acciones se selecciona el botón editar y se cambia el campo que se desea para luego ser guardado con los nuevos cambios.

| <b>ED</b> BAURSA                 |    | $\equiv$        |                                   |            |                           |                        |              |                                      |                            |                       | $\Theta$ |
|----------------------------------|----|-----------------|-----------------------------------|------------|---------------------------|------------------------|--------------|--------------------------------------|----------------------------|-----------------------|----------|
| Gabriela Salinas                 |    | <b>IVA</b>      | <b>UNIVERSITY</b>                 |            | <b>Actualizar Cliente</b> |                        | $\mathbf{x}$ | <b>CONSULTER IN THE CONFIDENTIAL</b> | <b>DELIVERED ENGINEERS</b> | ப                     |          |
| Administrador                    |    | 13 <sup>°</sup> | 2450245309                        | Gi         | Cédula                    |                        |              | stmail.com                           | <b>Salinas</b>             | <b>BE</b>             |          |
| <b>2</b> Inicio                  |    | 14              | 0951578665                        | Ell        | 2450306887                |                        |              | @hotmail.com                         | Guayaquil                  | l û<br>$\mathbf{z}$   |          |
| <b>La</b> Seguridad              | e  | 15              | 2450104514                        | Ca         | <b>Nombres</b>            | <b>Apellidos</b>       |              | 19@gmail.com                         | Guayaquil                  | $\alpha$ $\alpha$     |          |
| <u>으</u> Usuarios                |    |                 |                                   |            | Caren Pamela              | Centeno Vera           |              |                                      |                            |                       |          |
|                                  |    | 16              | 0930287768                        | Fer        | Teléfono                  | Correo                 |              | anotmail.com                         | Santa Elena                | l û<br>$\mathbf{z}$   |          |
| Clientes                         |    | 17              | 2450502003                        | <b>Isa</b> | 0986556363                | karen-vera@hotmail.com |              | nail.com                             | Santa Elena                | $\alpha$ $\alpha$     |          |
| <b>O</b> Productos               |    |                 |                                   |            | Dirección                 |                        |              |                                      |                            |                       |          |
| ː<br><sub>조</sub><br>Proveedores |    | 18              | 2400048720                        | M:         |                           |                        |              | ail.com                              | <b>Salinas</b>             | I۰<br>$\mathbf{z}$    |          |
| <b>曾</b> Compras                 |    | 19              | 2400036204                        | Jo:        | Guayaquil                 |                        |              | or@hotmail.com                       | La Libertad                | <b>B</b> <sub>D</sub> |          |
| \$Ventas                         |    |                 |                                   |            |                           |                        | ///.         |                                      |                            |                       |          |
| <b>B</b> Reportes                |    | 20              | 2450306887                        | K.         |                           | <b>⊘</b> Actualizar    |              | hotmail.com                          | Guayaquil                  | ١ũ<br>$\mathbf{z}$    |          |
| 년 Proyecciones                   | Ł. |                 | Mostrando un total de 20 registro |            |                           |                        |              |                                      |                            |                       |          |
| allow the control of the         |    |                 |                                   |            |                           |                        |              |                                      | Anterior                   | 1 2 Siguiente         |          |

*Ilustración 38: Actualizar cliente*

En esta opción de ventas, se visualizará las opciones para gestionar una nueva orden de venta se podrá buscar el cliente y cargará de forma automática, lo mismo con producto digitamos la cantidad que el cliente desee.

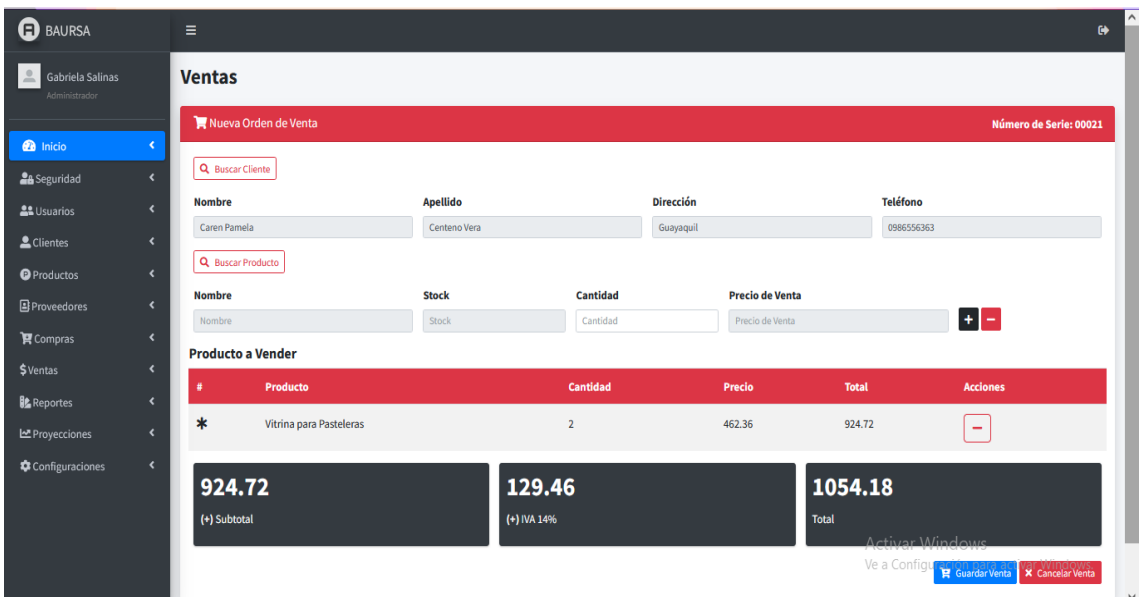

*Ilustración 39: Nueva Orden de Venta*

También podremos visualizar el listado de ventas una vez que el administrador o vendedor guarde la venta que se registró anteriormente.

| <b>B</b> BAURSA                                   |                              | Ξ                        |              |                     |                          |                                              | $\bullet$                                   |  |  |  |  |  |  |
|---------------------------------------------------|------------------------------|--------------------------|--------------|---------------------|--------------------------|----------------------------------------------|---------------------------------------------|--|--|--|--|--|--|
| $\triangleq$<br>Gabriela Salinas<br>Administrador |                              | <b>Listar Ventas</b>     |              |                     |                          |                                              |                                             |  |  |  |  |  |  |
|                                                   |                              | <b>Ventas Realizadas</b> |              |                     |                          |                                              |                                             |  |  |  |  |  |  |
| <b><i>D</i></b> Inicio                            | ×                            |                          |              |                     |                          |                                              |                                             |  |  |  |  |  |  |
| <b>2</b> <sup>8</sup> Seguridad                   | $\overline{\phantom{a}}$     |                          |              |                     |                          |                                              | Buscar:                                     |  |  |  |  |  |  |
| <b>AL</b> Usuarios                                | $\overline{\phantom{a}}$     | # 4                      | ₩<br># Serie | <b>Cliente</b><br>仦 | 付<br><b>Total Ventas</b> | $\uparrow \downarrow$<br><b>Fecha Vernta</b> | $\uparrow \downarrow$<br><b>Ver Detalle</b> |  |  |  |  |  |  |
| & Clientes                                        | ∢                            |                          |              |                     |                          |                                              |                                             |  |  |  |  |  |  |
| <b>O</b> Productos                                | $\overline{\phantom{a}}$     | 1                        | 00020        | Caren Pamela        | 1054.18                  | 2022-01-11                                   | O                                           |  |  |  |  |  |  |
| <b>B</b> Proveedores                              | $\left\langle \right\rangle$ | $\overline{2}$           | 00019        | Gabriel             | 419.43                   | 2022-01-11                                   | $\bullet$                                   |  |  |  |  |  |  |
| <b>P</b> Compras                                  | $\overline{\phantom{a}}$     | $\overline{3}$           | 00018        | Victor              | 54.89                    | 2022-01-06                                   | O                                           |  |  |  |  |  |  |
| \$Ventas                                          | $\overline{\phantom{a}}$     |                          |              |                     |                          |                                              |                                             |  |  |  |  |  |  |
| <b>Reportes</b>                                   | $\overline{\phantom{a}}$     | 4                        | 00017        | Danilo              | 538.61                   | 2022-01-06                                   | $\bullet$                                   |  |  |  |  |  |  |
| <b>E</b> Proyecciones                             | $\overline{\phantom{a}}$     | 5                        | 00016        | Victor              | 0.00                     | 2022-01-06                                   | O                                           |  |  |  |  |  |  |
| Configuraciones                                   | $\blacktriangleleft$         | 6                        | 00013        | Isaac               | 1792.00                  | 2022-01-05<br>a control                      | $\bullet$<br>a karamata                     |  |  |  |  |  |  |

*Ilustración 40: Listar ventas*

En este apartado los comprobantes de ventas podemos visualizar el desglose del equipo vendido, donde se podrá imprimir en pdf. Observara el subtotal, iva y total a pagar.

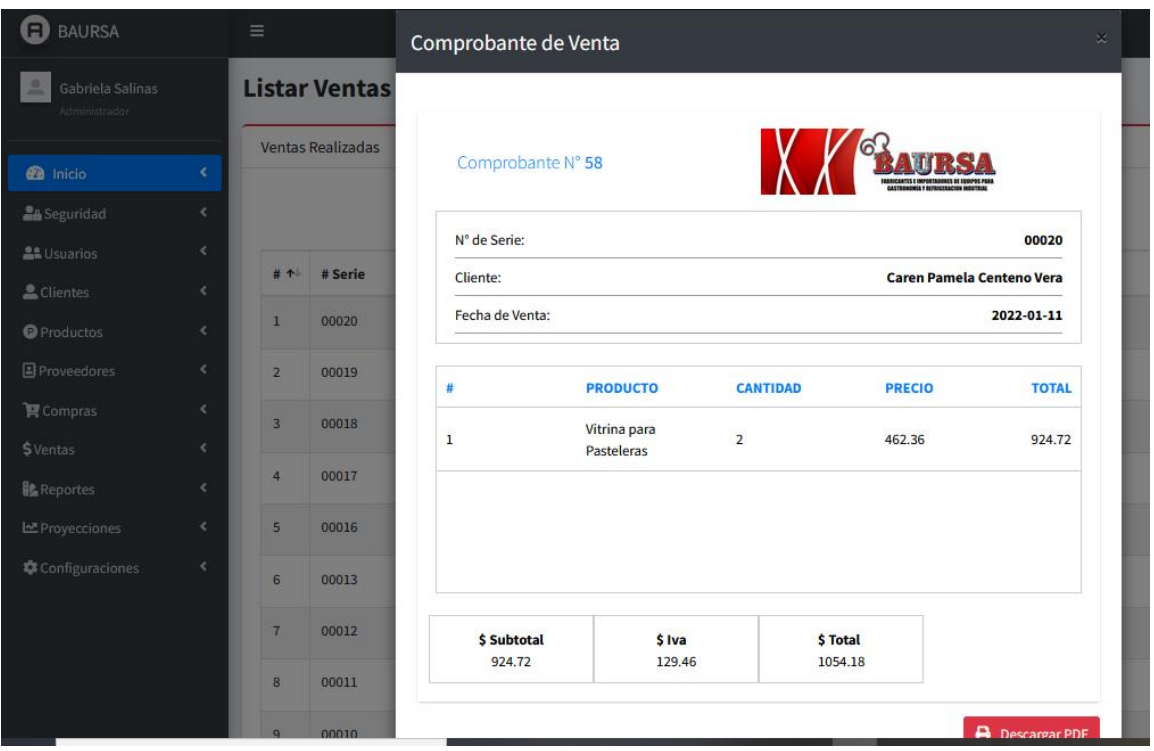

# *Ilustración 41: Comprobante de venta*

En este apartado de reportes el administrador y vendedor podrán visualizar las ventas por un rango de fechas como son mensuales.

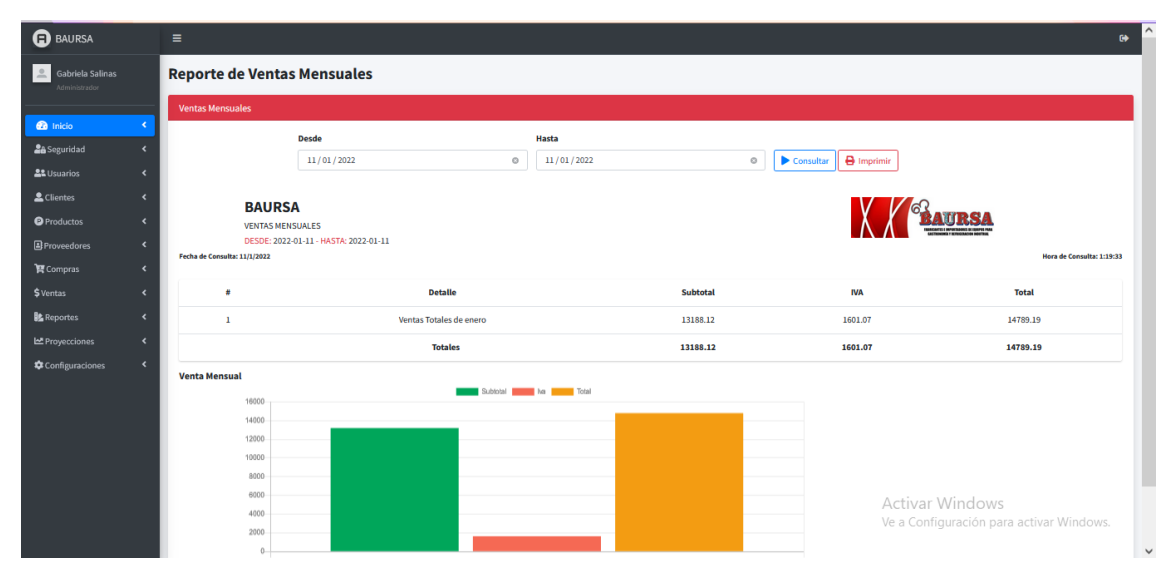

*Ilustración 42: Reporte de ventas Mensuales*

En este apartado tenemos el reporte de los productos más vendidos, buscara por un rango de fechas con la fecha de consulta que se realizó, también una opción de imprimir, y visualizaremos unos gráficos estadísticos.

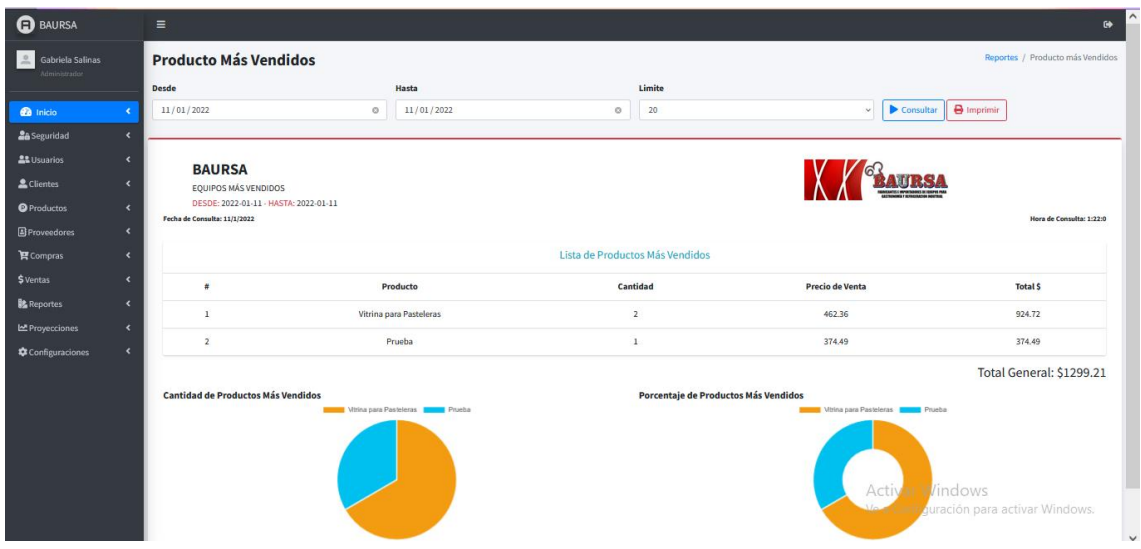

*Ilustración 43: Reporte producto más vendido*

En este apartado tenemos las proyecciones de ventas, observamos una tabla de datos un diagrama de dispersión y un campo que nos indica cuantos números de días queremos proyectar.

| <b>O</b> BAURSA                    | $\blacksquare$                |            |                                       |          | $\bullet$                                                                                             |
|------------------------------------|-------------------------------|------------|---------------------------------------|----------|----------------------------------------------------------------------------------------------------|
| Gabriela Salinas<br>Administrato   | <b>Proyecciones de Ventas</b> |            |                                       |          |                                                                                                    |
|                                    | Periodo                       |            |                                       |          | Número de días                                                                                        |
| <b>B</b> Inicio<br>$\epsilon$      | 2022                          |            | $\blacktriangleright$ Consultar<br>v. |          | $\blacktriangleright$ 5 Proyector<br>$\overline{\mathbf{z}}$                                          |
| 2a Seguridad<br>$\epsilon$         | Tabla de Datos                |            |                                       |          | Diagrama de Dispersión                                                                                |
| <b>At</b> Usuarios<br>$\epsilon$   |                               |            |                                       |          |                                                                                                    |
| $\triangle$ Clientos<br>$\epsilon$ | $\bullet$                     | Fecha      | Cantidad                              | Total \$ | <b>Committee</b> Married<br>years.                                                                    |
| <b>O</b> Productos<br>$\epsilon$   | $\mathbf{1}$                  | 2022-01-05 | $\mathbf{2}$                          | 6788.32  | asset .                                                                                               |
| <b>E</b> Proveedores<br>$\epsilon$ | $\mathbf{2}$                  | 2022-01-06 | $\mathbf{3}$                          | 593.5    | nono                                                                                                  |
| R Compras<br>$\epsilon$            | $\mathbf{3}$                  | 2022-01-11 | $\mathbf{2}$                          | 1473.61  | 4000                                                                                                  |
| <b>S</b> Ventas<br>$\epsilon$      |                               |            |                                       |          | 2000                                                                                                  |
| <b>B</b> Reportes<br>$\epsilon$    |                               |            |                                       |          | posts.<br>1000                                                                                        |
| LE Proyecciones<br>×               |                               |            |                                       |          | $\overline{\phantom{a}}$<br>$^{\circ}$                                                                |
| Configurationes<br>×               |                               |            |                                       |          | 1.01<br>1.41<br>1.A<br>$8.0 -$<br>$\frac{1}{2}$<br>$-4 - 4$<br>2.26<br>A<br>$\rightarrow$<br>$9 - 40$ |
|                                    |                               |            |                                       |          | Proyección                                                                                            |
|                                    |                               |            |                                       |          | Committee Programmers das Montana and Allana                                                          |
|                                    |                               |            |                                       |          | <b>COLOR</b><br>7000                                                                                  |
|                                    |                               |            |                                       |          | 4000                                                                                                  |
|                                    |                               |            |                                       |          | econ                                                                                                  |
|                                    |                               |            |                                       |          | <b>COLOR</b>                                                                                          |
|                                    |                               |            |                                       |          | $\sim$                                                                                                |
|                                    |                               |            |                                       |          | posts<br>1000                                                                                         |
|                                    |                               |            |                                       |          | $\sim$<br>$\sim$                                                                                      |
|                                    |                               |            |                                       |          |                                                                                                    |
|                                    |                               |            |                                       |          |                                                                                                    |

*Ilustración 44: Proyección de Ventas*

También podremos visualizar una opción de configuraciones que le permite al administrador o vendedor la configuración general del sistema de acuerdo al porcentaje de ganancia y el IVA.

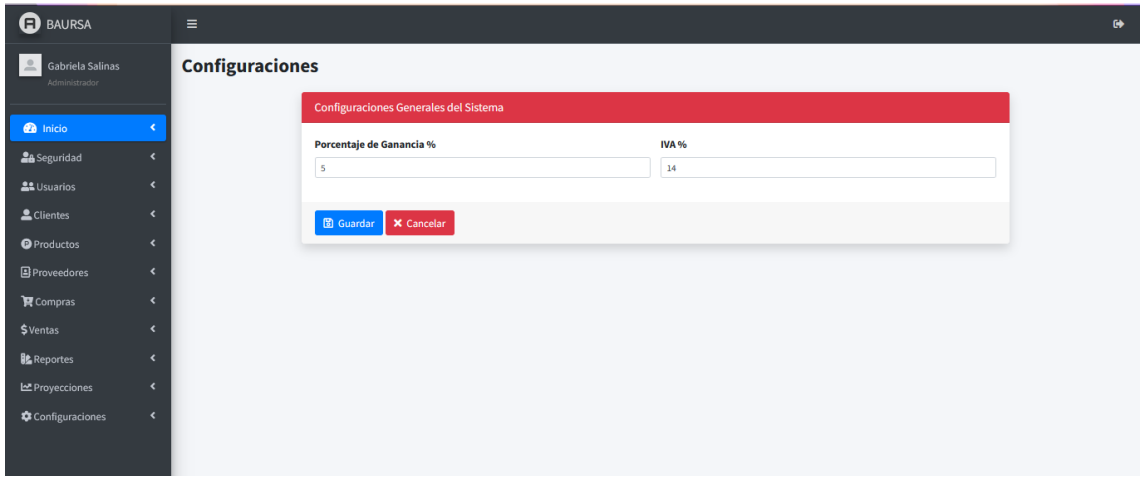

*Ilustración 45: Configuraciones generales del sistema*

#### **ADMINISTRADOR BODEGUERO**

Tenemos una opción de categorías antes de poder ingresar el producto, digitaremos el nombre de la categoría y visualizaremos el listado.

| <b>O</b> BAURSA                                    | $\equiv$                     |                                   |                            |                                           |                                            | $\bullet$                                |  |  |  |  |  |  |  |
|----------------------------------------------------|------------------------------|-----------------------------------|----------------------------|-------------------------------------------|--------------------------------------------|------------------------------------------|--|--|--|--|--|--|--|
| Gabriela Salinas<br>$\frac{0}{2}$<br>Administrador |                              |                                   | Categorías                 |                                           |                                            |                                          |  |  |  |  |  |  |  |
|                                                    |                              | Nombre Panes                      |                            | a x                                       |                                            |                                          |  |  |  |  |  |  |  |
| <b>2</b> Inicio                                    | $\langle$                    |                                   | Listado de Categorías      |                                           |                                            |                                          |  |  |  |  |  |  |  |
| <b>26</b> Seguridad                                | $\left\langle \right\rangle$ |                                   |                            |                                           |                                            |                                          |  |  |  |  |  |  |  |
| <b>AL</b> Usuarios                                 | $\blacktriangleleft$         |                                   |                            |                                           |                                            |                                          |  |  |  |  |  |  |  |
| Clientes                                           | $\blacktriangleleft$         | Mostrar 10 e registros<br>Buscar: |                            |                                           |                                            |                                          |  |  |  |  |  |  |  |
| <b>O</b> Productos                                 | $\blacktriangleleft$         |                                   |                            |                                           |                                            |                                          |  |  |  |  |  |  |  |
| <b>B</b> Proveedores                               | $\blacktriangleleft$         | # 4                               | Categoría<br>$\rightarrow$ | <b>Productos</b><br>$\uparrow \downarrow$ | <b>Fecha Registro</b><br>$\leftrightarrow$ | <b>Acciones</b><br>$\uparrow \downarrow$ |  |  |  |  |  |  |  |
| <b>官</b> Compras                                   | $\triangleleft$              | 1                                 | <b>Equipos Caliente</b>    | $\bullet$                                 | 2021-07-09                                 | $\mathbf{z}$ $\mathbf{r}$                |  |  |  |  |  |  |  |
| \$Ventas                                           | $\overline{\phantom{a}}$     | $\overline{2}$                    | Equipos de linea caliente  | $\bullet$                                 | 2021-07-19                                 | $\mathbf{z}$ $\mathbf{r}$                |  |  |  |  |  |  |  |
| <b>L</b> Reportes                                  | $\left\langle \right\rangle$ | 3                                 | Equipos de linea fria      | $\bullet$                                 | 2021-07-19                                 | $\mathbf{z}$ $\mathbf{r}$                |  |  |  |  |  |  |  |
| Proyecciones                                       | $\overline{\phantom{a}}$     |                                   |                            |                                           |                                            |                                          |  |  |  |  |  |  |  |
| Configuraciones                                    | $\blacktriangleleft$         | 4                                 | Equipos de Panaderia       | $\bullet$                                 | 2021-08-05                                 | $\mathbf{z}$ $\mathbf{r}$                |  |  |  |  |  |  |  |
|                                                    |                              | 5                                 | Equipos de vitrinas        | $\bullet$                                 | 2021-08-06                                 | $\mathbf{z}$ $\mathbf{r}$                |  |  |  |  |  |  |  |

*Ilustración 46: Registrar categorías*

En caso de editar la categoría mal escrita se selecciona el botón editar y se actualiza el campo o en la acción eliminar si caso es necesario.

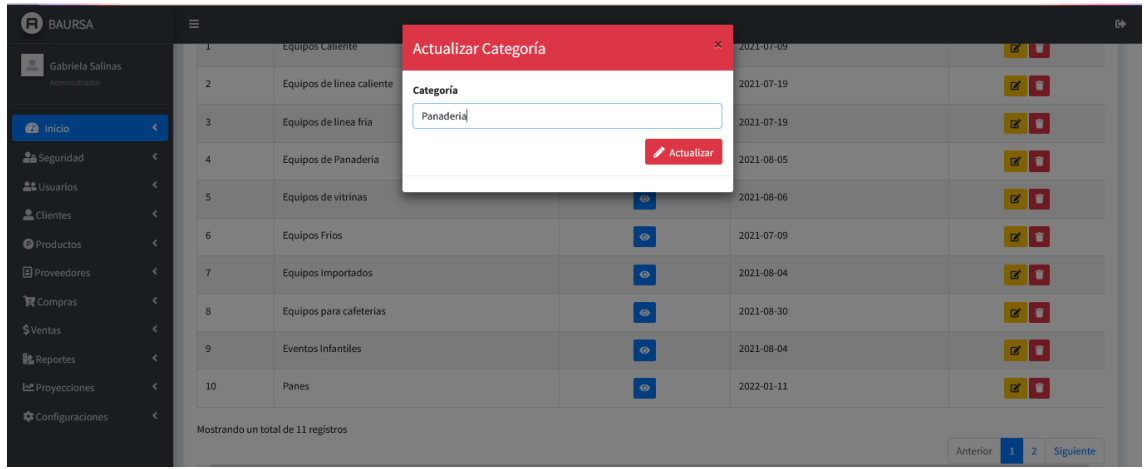

# *Ilustración 47: Actualizar categoría*

En este apartado tenemos lo que es registrar nuevo producto, lo cual tenemos un código que se genera de forma automática, se selecciona la categoría ya antes registrada, el nombre del producto a registrarse y una pequeña descripción.

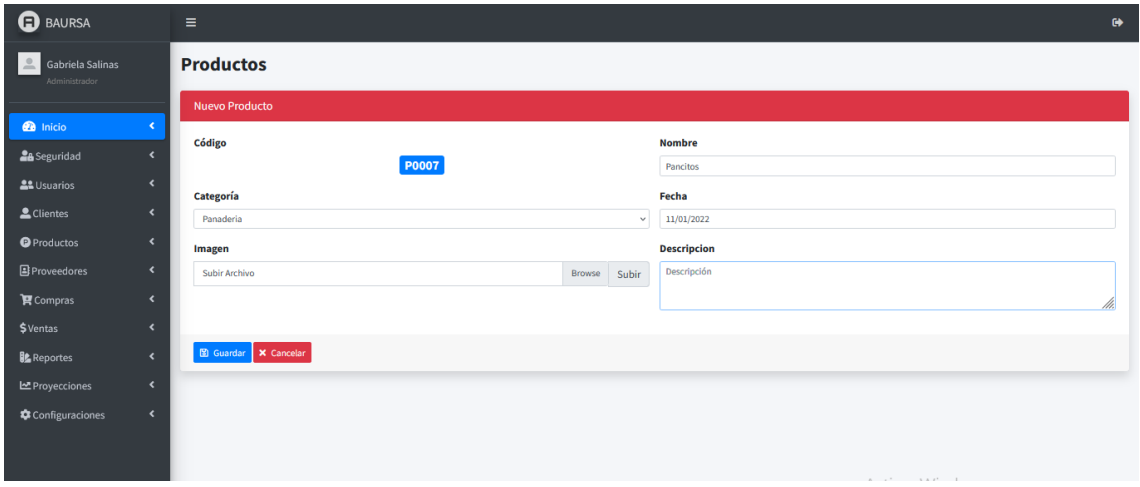

#### *Ilustración 48: Registrar nuevo producto*

Llenado los campos correctamente hacemos clic en guardar y se visualizará el producto nuevo registrado, en caso contrario le pedirá llenar bien los datos y registrar de nuevo.

Podemos visualizar el listado de productos con un stock y un estado.

| <b>B</b> BAURSA                              |                                                                    | Ξ                       |                             |                     |                                     |                         |                             |                  |                     |                      | $\bullet$                                                             |
|----------------------------------------------|--------------------------------------------------------------------|-------------------------|-----------------------------|---------------------|-------------------------------------|-------------------------|-----------------------------|------------------|---------------------|----------------------|-----------------------------------------------------------------------|
| Gabriela Salinas<br>Administrador            |                                                                    |                         | <b>Listado de Productos</b> |                     |                                     |                         |                             |                  |                     |                      |                                                                       |
| <b>B</b> Inicio                              | $\mathbf{C}$                                                       |                         |                             |                     |                                     |                         |                             |                  | Buscar:             |                      |                                                                       |
| <b>26</b> Seguridad                          | $\blacktriangleleft$<br>$\hat{\textbf{r}}$                         | # 1                     | 44<br>Imagen                | Código <sup>+</sup> | 怀<br><b>Nombre</b>                  | Categoría<br>₩          | Precio Compra $\rightarrow$ | Precio Venta +   | Stock $\rightarrow$ | Estado <sup>++</sup> | Acciones $\rightsquigarrow$                                           |
| <b>AL</b> Usuarios<br>LClientes              | $\blacktriangleleft$                                               | -1                      |                             | 00345               | Amasadora                           | Equipos de Panaderia    | 300.50                      | 321.54           | 47                  | Activado             | $\mathbf{z}$ $\mathbf{z}$                                             |
| <b>O</b> Productos                           | $\blacktriangleleft$                                               |                         |                             |                     |                                     |                         |                             |                  |                     |                      |                                                                       |
| <b>国</b> Proveedores<br>$\mathbf{F}$ Compras | $\blacktriangleleft$<br>$\blacktriangleleft$                       | $\overline{2}$          | $\sqrt{3}$                  | 0000                | Batidora                            | Equipos de Panaderia    | 679.60                      | 804.00           | 81                  | Activado             | $\mathbf{z}$ $\mathbf{r}$                                             |
| \$Ventas<br><b>B</b> Reportes                | $\blacktriangleleft$<br>$\blacktriangleleft$<br>$\hat{\mathbf{r}}$ | $\overline{\mathbf{3}}$ | يتلل<br>쁵                   | 0068                | Cafetera                            | Equipos para cafeterias | 450.20                      | 2230.50          | 83                  | Activado             | $\mathbf{z}$ $\mathbf{z}$                                             |
| Le Proyecciones<br>Configuraciones           | $\left($                                                           | 4                       | 1945-000                    | 0024                | Cafetera Industrial                 | Equipos Importados      | 256.25                      | 2185.00          | 40                  | Activado             | $x$ $r$                                                               |
|                                              |                                                                    | $\overline{5}$          |                             | 0020                | Calentador de papas y pollo broster | Equipos de linea fria   | 550.65                      | Activa<br>151.00 | 45 incloactivado    |                      | $\mathbf{z}$ $\mathbf{r}$<br>Ve a Configuración para activar Windows. |

*Ilustración 49: Listado de productos*

En caso de editar un campo mal escrito o eliminarlo, en el campo de acciones se selecciona el botón editar y se actualiza el campo que se desea para luego ser guardado con los nuevos cambios.

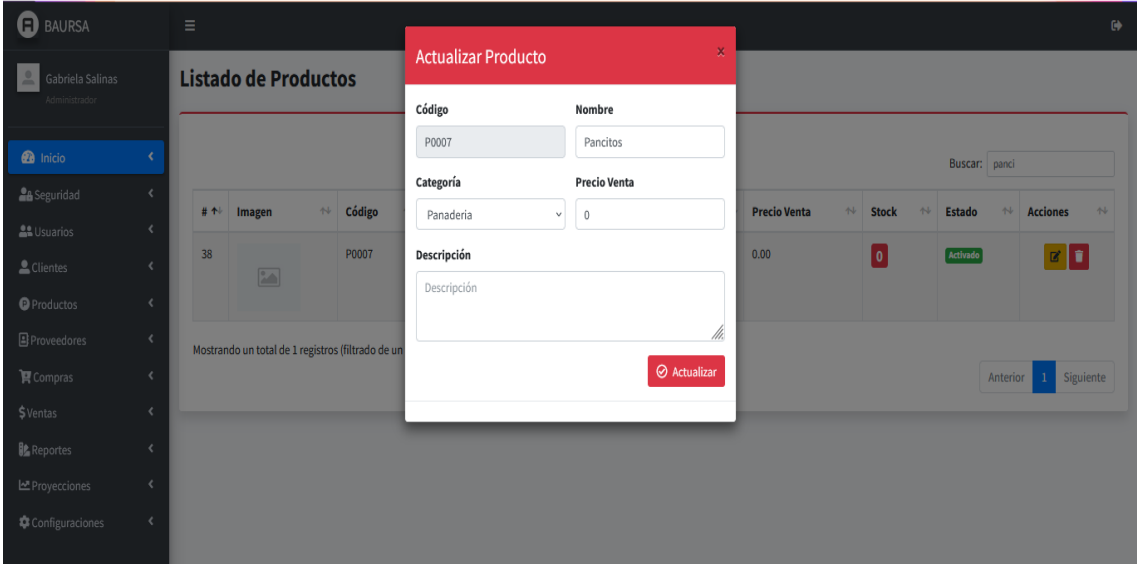

# *Ilustración 50: Actualizar producto*

En esta opción podremos registrar un nuevo proveedor con su respectivo ruc validado con los últimos dígitos terminados en 001, la razón social, el correo electronico, teléfono y la respectiva dirección.

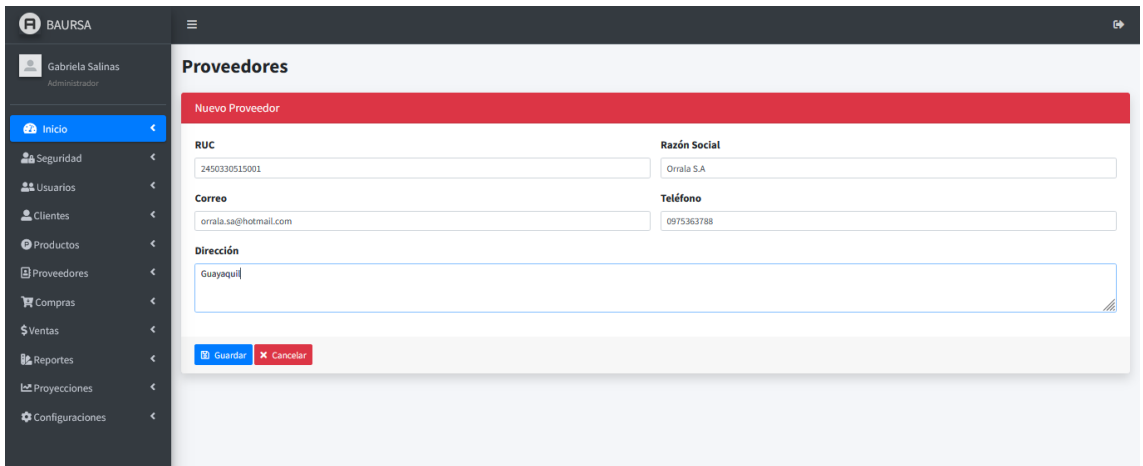

*Ilustración 51: Registrar nuevo proveedor*

Llenado los campos correctamente hacemos clic en guardar y se visualizará el nuevo proveedor registrado, en caso contrario le pedirá llenar bien los datos y registrar de nuevo.

Podemos visualizar el listado de proveedores con los datos ingresados anteriormente.

| <b>a</b> BAURSA                     |                                        | Ξ              |                        |                            |                                       |                        |                                                                      | $\lambda$<br>$\bullet$    |
|-------------------------------------|----------------------------------------|----------------|------------------------|----------------------------|---------------------------------------|------------------------|----------------------------------------------------------------------|---------------------------|
| Gabriela Salinas<br>Administrador   |                                        |                | Listado de Proveedores |                            |                                       |                        |                                                                      |                           |
| <b>B</b> Inicio                     | k.                                     |                |                        |                            |                                       |                        | Buscar:                                                              |                           |
| <b>26</b> Seguridad                 | $\epsilon$<br>$\overline{\phantom{a}}$ | # 44           | <b>RUC</b><br>$^{44}$  | <b>Razón Social</b><br>柿   | $\uparrow\downarrow$<br><b>Correo</b> | Teléfono <sup>↑↓</sup> | <b>Dirección</b><br>$\uparrow \downarrow$                            | Acciones **               |
| <b>AL</b> Usuarios<br>Clientes      |                                        | $\mathbf{1}$   | 1791321413001          | ADEUCARPI CIA .LTDA.       | ventas1@adeucarpi.com.ec              | 096959 689             | RIO COCA E8-32 Y AV. DE LOS SHYRIS                                   | $\mathbf{z}$ $\mathbf{u}$ |
| <b>O</b> Productos                  | k                                      | $\overline{2}$ | 5261515651561          | Agro                       | agroficial@gmail.com                  | 0987452123             | Quito                                                                | $\mathbf{z}$ $\mathbf{u}$ |
| Proveedores<br>$\mathbf{F}$ Compras | $\overline{\phantom{a}}$               | $\overline{3}$ | 1236578912346          | ChillerAndrade             | chile@gmail.com                       | 9999999999             | Peru                                                                 | $\mathbf{z}$ $\mathbf{u}$ |
| \$Ventas                            |                                        | $\overline{4}$ | 1791770722001          | <b>Dtmedical</b>           | info@dtmedical.com.ec                 | 0932398556             | Guayaquil                                                            | $\mathbf{z}$ $\mathbf{u}$ |
| <b>Reportes</b><br>Le Proyecciones  | ∢                                      | 5              | 2323243243243          | ElectroHertz               | electro@gmail.com                     | 0365447852             | Guayas                                                               | $\mathbf{z}$ $\mathbf{u}$ |
| Configuraciones                     | k                                      | 6              | 099257380500           | FRITEGA.S.A                | info@veritrade-ltd.com                | 0525130110             | Av. Juan Tanca Marengo, km. 6.5, Frente al Colegio Americano ECUADOR | $C$ $\overline{C}$        |
|                                     |                                        |                | 1717502023001          | <b>Herrera Fundiciones</b> | representaciones herrera@outlook.com  | 0942176762             | SANTO DOMINGO DE LOS TSACHILAS/ SANTO DOMINGO/ RIO VERDE             | $\alpha$ $\alpha$         |

*Ilustración 52: Listado de proveedores*

En caso de editar un campo mal escrito o eliminarlo, en la fila de acciones se selecciona el botón editar y se actualiza el campo que se desea para luego ser guardado con los nuevos cambios.

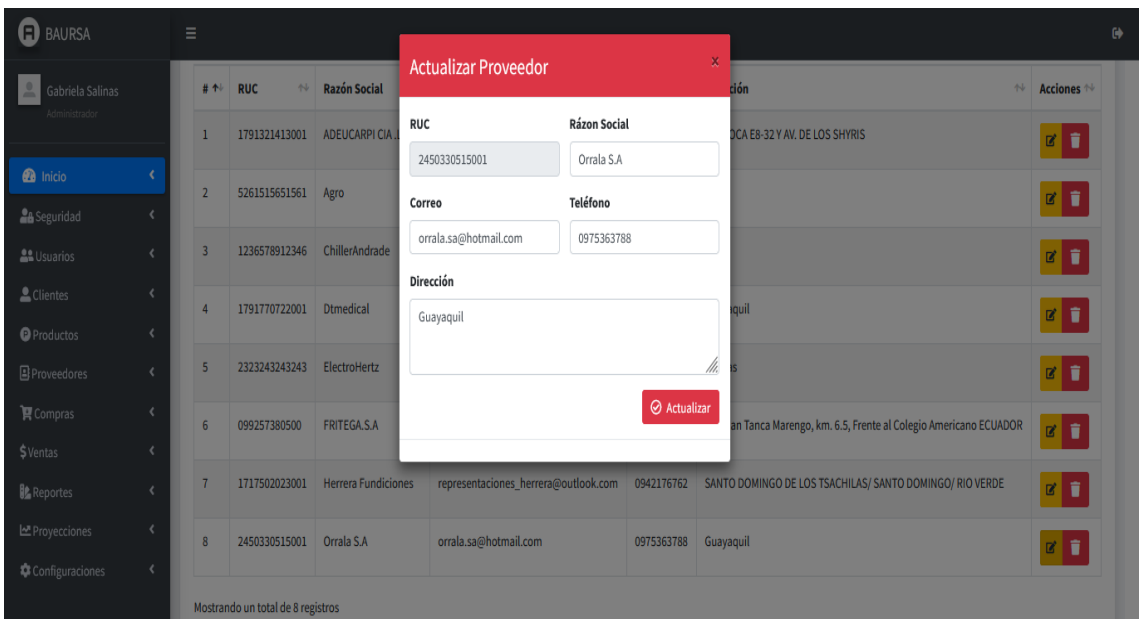

*Ilustración 53: Actualizar proveedor*

En este apartado de catálogo tenemos tablas que debemos seleccionar los proveedores y los productos para poder asignarle precio a la compra.

| <b>a</b> BAURSA                   |                               | Ξ              |                              |                                      |                  |              |                         |                      |                                          | $\bullet$    |
|-----------------------------------|-------------------------------|----------------|------------------------------|--------------------------------------|------------------|--------------|-------------------------|----------------------|------------------------------------------|--------------|
| Gabriela Salinas<br>Administrador |                               |                |                              | Asignación Proveedor con Producto    |                  |              |                         |                      |                                          |              |
|                                   |                               |                | Proveedor                    |                                      |                  |              |                         |                      |                                          |              |
| <b>B</b> Inicio                   | k<br>$\overline{\phantom{a}}$ | Ħ              | <b>RUC</b>                   | <b>Razón Social</b>                  | Seleccionar      |              |                         |                      |                                          | $\wedge$     |
| <b>A</b> Seguridad                |                               |                |                              |                                      |                  |              | 37                      | Panaderia            | Equipos de Panaderia                     | ∣⊽∣          |
| <b>AL</b> Usuarios                | $\overline{\phantom{a}}$      | $\mathbf{1}$   | 1791321413001                | ADEUCARPI CIA .LTDA.                 | l v.             |              | 38                      | Pancitos             | Panaderia                                | V            |
| Clientes                          | $\overline{\phantom{a}}$      | $\overline{2}$ | 5261515651561                | Agro                                 | $\checkmark$     |              |                         |                      |                                          |              |
| <b>O</b> Productos                | $\overline{\phantom{a}}$      |                |                              |                                      |                  |              | 39                      | Plancha              | Equipos Importados                       | V            |
| <b>B</b> Proveedores              | $\langle$                     | 3              | 1236578912346                | ChillerAndrade                       | ⊽                | $\checkmark$ |                         |                      |                                          | $\checkmark$ |
| <b>P</b> Compras                  | $\blacktriangleleft$          |                | <b>Asignar Precio Compra</b> |                                      |                  |              |                         |                      |                                          |              |
| \$Ventas                          | $\overline{\phantom{a}}$      |                |                              |                                      |                  |              |                         |                      |                                          |              |
| <b>B</b> Reportes                 | $\overline{\phantom{a}}$      |                |                              | Proveedor                            |                  |              | $\overline{\mathbf{M}}$ | Producto             |                                          |              |
| Le Proyecciones                   | $\overline{\phantom{a}}$      |                | IJ,                          | 1791321413001 - ADEUCARPI CIA .LTDA. |                  |              |                         | Pancitos - Panaderia |                                          |              |
| Configuraciones                   | $\overline{\phantom{a}}$      |                |                              |                                      | Precio de Compra |              |                         |                      |                                          |              |
|                                   |                               |                |                              | 245.87                               |                  |              |                         |                      |                                          |              |
|                                   |                               |                |                              |                                      |                  |              |                         |                      | ✔ Asignar Precio                         |              |
|                                   |                               |                |                              |                                      |                  |              |                         |                      | <b>Activar Windows</b>                   |              |
|                                   |                               |                |                              |                                      |                  |              |                         |                      | Ve a Configuración para activar Windows. |              |

*Ilustración 54: Asignación proveedor con producto*

En la opción compras podremos realizar la respectiva nueva orden de compra, buscamos el proveedor, el producto y nos carga de manera automática, digitamos la cantidad que deseamos comprar.

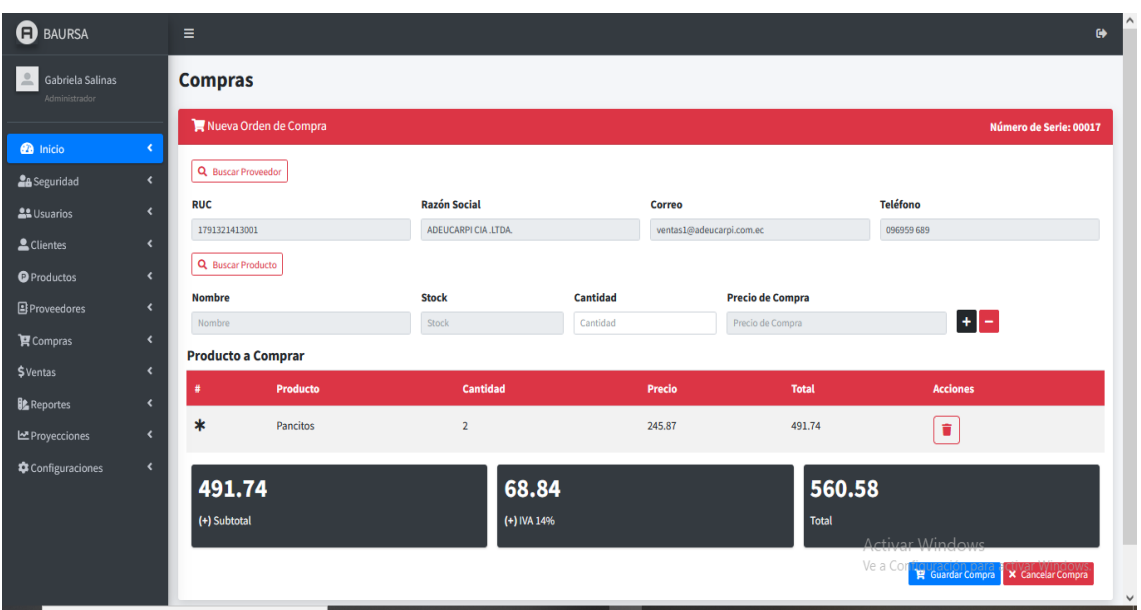

*Ilustración 55: Nueva orden de compra*

Llenado los campos correctamente hacemos clic en guardar y se visualizará la nueva orden de compra, en caso contrario le pedirá llenar bien los datos y registrar de nuevo.

Podemos visualizar el listado de compras con un estado pendiente y entregado.

| <b>ED</b> BAURSA                                           |                                                      | Ξ              |                                 |                                           |                          |                                              |                           | $\bullet$                                  |
|------------------------------------------------------------|------------------------------------------------------|----------------|---------------------------------|-------------------------------------------|--------------------------|----------------------------------------------|---------------------------|--------------------------------------------|
| Gabriela Salinas<br>$\stackrel{\circ}{=}$<br>Administrador |                                                      |                | <b>Listar Compras</b>           |                                           |                          |                                              |                           |                                            |
|                                                            |                                                      |                | <b>Compras Realizadas</b>       |                                           |                          |                                              |                           |                                            |
| <b>B</b> Inicio<br><b>LA</b> Seguridad                     | ×<br>$\langle$                                       |                |                                 |                                           |                          |                                              |                           |                                            |
| <b>AL</b> Usuarios                                         | $\blacktriangleleft$                                 |                |                                 |                                           |                          |                                              | <b>Buscar:</b>            |                                            |
| Clientes                                                   | $\overline{\phantom{a}}$                             | # 4            | $\uparrow\downarrow$<br># Serie | $\uparrow \downarrow$<br><b>Proveedor</b> | <b>Total Compra</b><br>忖 | <b>Fecha Compra</b><br>$\uparrow \downarrow$ | <b>Estado Compra</b><br>仆 | <b>Ver Detalle</b><br>$\uparrow\downarrow$ |
| <b>O</b> Productos                                         | $\overline{\phantom{a}}$                             | $\mathbf{1}$   | 00017                           | Agro                                      | 788.58                   | 2022-01-11                                   | Pendiente                 | $\sqrt{1}$                                 |
| <b>B</b> Proveedores                                       | $\blacktriangleleft$                                 | $\overline{2}$ | 00016                           | ADEUCARPI CIA .LTDA.                      | 798.92                   | 2022-01-10                                   | <b>Entregado</b>          | $x _0$                                     |
| $\mathbf{F}$ Compras                                       | $\overline{\phantom{a}}$                             | $\overline{3}$ | 00015                           | <b>Dtmedical</b>                          | 269.92                   | 2022-01-06                                   | <b>Entregado</b>          | $x$ $\theta$                               |
| \$Ventas<br><b>B</b> Reportes                              | $\overline{\phantom{a}}$<br>$\overline{\phantom{a}}$ | 4              | 00014                           | <b>Dtmedical</b>                          | 1538.88                  | 2022-01-06                                   | <b>Entregado</b>          | $x$ $\bullet$                              |
| Le Proyecciones                                            | $\blacktriangleleft$                                 | 5              | 00013                           | Dtmedical                                 | 1407.00                  | 2022-01-06                                   | <b>Entregado</b>          | x                                          |
| Configuraciones                                            | $\blacktriangleleft$                                 | 6              | 00012                           | ChillerAndrade                            | 7853.44                  | 2022-01-06                                   | <b>Entregado</b>          | $x$ $\bullet$                              |
|                                                            |                                                      | $\overline{7}$ | 00011                           | ADEUCARPI CIA .LTDA.                      | 27752.80                 | 2022-01-06                                   | <b>Entregado</b>          | $x $ a                                     |

*Ilustración 56: Listar compras*

En este apartado los comprobantes de compras que podemos visualizar el desglose del equipo comprado, donde se podrá imprimir en pdf. Observara el subtotal, iva y total a pagar

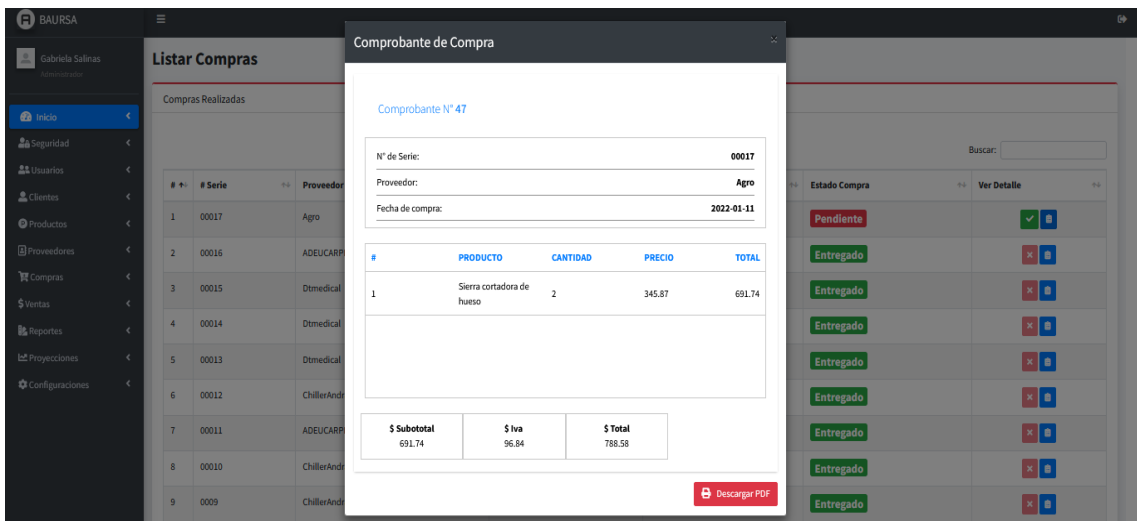

*Ilustración 57: Comprobante de compra*

En este apartado de reportes el administrador y el bodeguero podrán visualizar las compras por un rango de fecha como son mensuales.

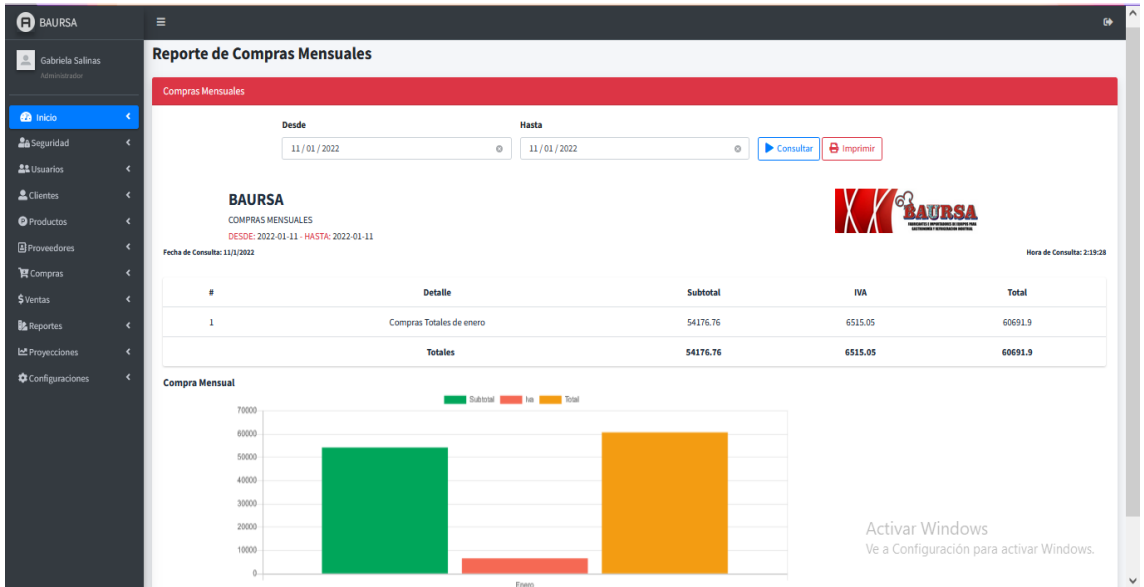

*Ilustración 58: Reporte de compras mensuales*

En este apartado tenemos el reporte de los productos más comprados, buscará por un rango de fechas, con la fecha de consulta que se realizó, también una opción de imprimir, y visualizaremos unos gráficos estadísticos.

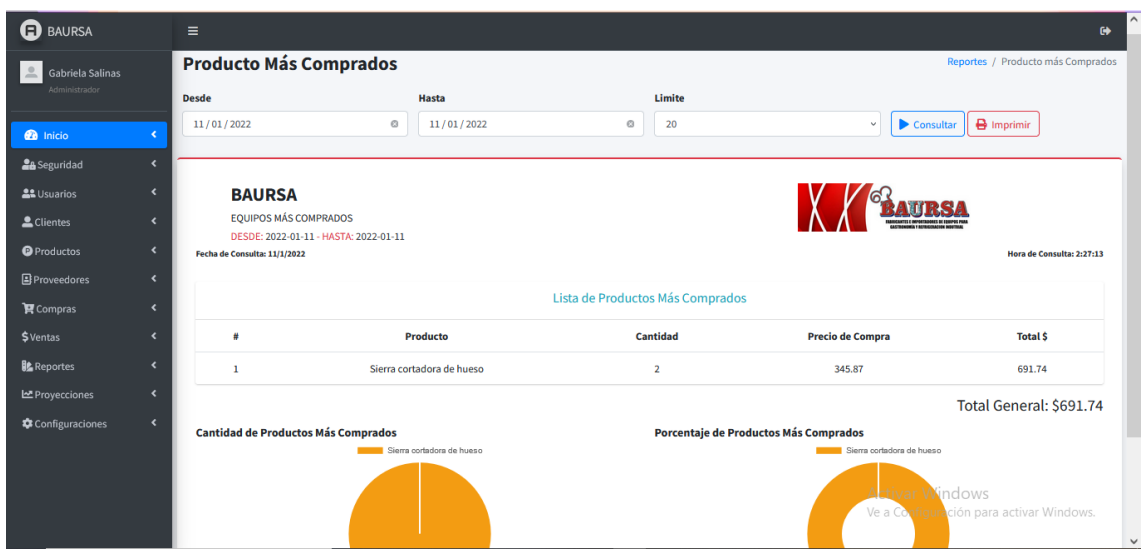

*Ilustración 59: Reporte producto más comprado*

En este apartado tenemos las proyecciones de compras, observamos una tabla de datos un diagrama de dispersión y un campo que nos indica cuantos números de días queremos proyectar.

| <b>O</b> BAURSA                                                            |                      | Ξ                       |                                |                     |                 |                         |         |                                    |                               |     |     | $\bullet$ |  |
|----------------------------------------------------------------------------|----------------------|-------------------------|--------------------------------|---------------------|-----------------|-------------------------|---------|------------------------------------|-------------------------------|-----|-----|-----------|--|
| Gabriela Salinas<br>$\stackrel{\circ}{\phantom{}_{\sim}}$<br>Administrador |                      |                         | <b>Proyecciones de Compras</b> |                     |                 |                         |         |                                    |                               |     |     |           |  |
|                                                                            |                      | Período                 |                                |                     |                 | Número de días          |         |                                    |                               |     |     |           |  |
| <b>B</b> Inicio                                                            | $\epsilon$           | 2022                    |                                | Consultar<br>$\vee$ |                 | 5                       |         | $\blacktriangleright$ \$ Proyectar |                               |     |     |           |  |
| <b>La</b> Seguridad                                                        | $\epsilon$           | <b>Tabla de Datos</b>   |                                |                     |                 | Diagrama de Dispersión  |         |                                    |                               |     |     |           |  |
| <b>At Usuarios</b>                                                         | $\blacktriangleleft$ |                         |                                |                     |                 |                         |         |                                    |                               |     |     |           |  |
| Clientes                                                                   | $\hat{\textbf{C}}$   | 盘                       | Fecha                          | <b>Cantidad</b>     | <b>Total \$</b> | 50000                   |         |                                    | Compra                        |     |     |           |  |
| <b>O</b> Productos                                                         | $\epsilon$           | 1                       | 2022-01-05                     | $\overline{2}$      | 11923.8         | 45000<br>40000          |         | с                                  |                               |     |     |           |  |
| <b>B</b> Proveedores                                                       | $\langle$            | $\overline{2}$          | 2022-01-06                     | 9                   | 47180.6         | 35000                   |         |                                    |                               |     |     |           |  |
| 官 Compras                                                                  | $\hat{\textbf{r}}$   | $\overline{\mathbf{3}}$ | 2022-01-10                     | $\mathbf 1$         | 798.92          | 30000<br>25000          |         |                                    |                               |     |     |           |  |
| \$ Ventas                                                                  | $\blacktriangleleft$ | $\boldsymbol{\Lambda}$  | 2022-01-11                     | ı                   | 788.58          | 20000<br>15000          |         |                                    |                               |     |     |           |  |
| <b>B</b> Reportes                                                          | $\left($             |                         |                                |                     |                 | 10000                   |         |                                    |                               |     |     |           |  |
| Proyecciones                                                               | $\hat{\textbf{C}}$   |                         |                                |                     |                 | 5000<br>$\ddot{\alpha}$ |         |                                    |                               |     |     |           |  |
| Configuraciones                                                            | $\hat{\textbf{C}}$   |                         |                                |                     |                 | 1.0                     | $1.5 -$ | 2.0                                | 2.5                           | 3.0 | 3.5 | 4.0       |  |
|                                                                            |                      |                         |                                |                     |                 | Proyección              |         |                                    |                               |     |     |           |  |
|                                                                            |                      |                         |                                |                     |                 |                         |         |                                    |                               |     |     |           |  |
|                                                                            |                      |                         |                                |                     |                 | 9000                    |         |                                    | Proyección de Compras en días |     |     |           |  |
|                                                                            |                      |                         |                                |                     |                 | 8000                    |         |                                    |                               |     |     |           |  |
|                                                                            |                      |                         |                                |                     |                 | 7000                    |         |                                    |                               |     |     |           |  |
|                                                                            |                      |                         |                                |                     |                 |                         |         |                                    |                               |     |     |           |  |

*Ilustración 60: Proyecciones de compra*